# **Chapter 1**

# **Command Interpreter and Command System**

- 1.1 Outline 1-2
- 1.2 Outline of Command System 1-2
- 1.3 Outline of Interpreter 1-4
- 1.4 Outline of Label Format Data 1-5
- 1.5 Outline of Label Printing Method 1-6
- 1.6 Control Code Specification 1-7
	- 1.6.1 System Level Immediate Execution Commands 1-8
	- 1.6.2 System Level Occasional Execution Commands 1-13
	- 1.6.3 Label Format Commands 1-46

# **1.1 Outline**

Generally, when labels of graphics and bar codes are printed by a line printer, print data is converted into bit map data in the computer and transmitted to the printer for printing. In this process the host computer has to generate the bit map data and send it to the printer, this reduces throughput leading to slow printing and host computer operation.

This printer incorporate many functions such as a variety of fonts, bar code generators, and graphic commands along with high speed processing, so high-quality labels can be printed easily at high speeds when simple commands are transmitted from the host computer. The computer processing in generating labels is reduced enabling it to undertake more processing.

# **1.2 Outline of Command System**

Commands for this printer consist of a string of ASCII characters and end with a "CR" (decimal: 13, hex: 0D). Generally, commands are classified into two types, that is, system level commands and label format commands.

System level commands are used in system level operations, including printer output, sensor selection and memory card maintenance. Label format commands are used in the definition of printing contents such as character data, bar code data, printing speed, and print density.

System level commands start with ASCII "SOH" (\$01) or ASCII "STX" (\$02).

Commands which start with "SOH" are requested for the realtime execution. When received, they are executed immediately even during printing. Commands which start with "STX" enter the buffer area and are executed in the order of data reception.

Label format commands follow the system level commands' "STX" + "L" and end with a "CR."

(For details, see 1.3 Outline of Interpreter and 1.4 Outline of Label Format Data.)

# Fig. 1 Command summary

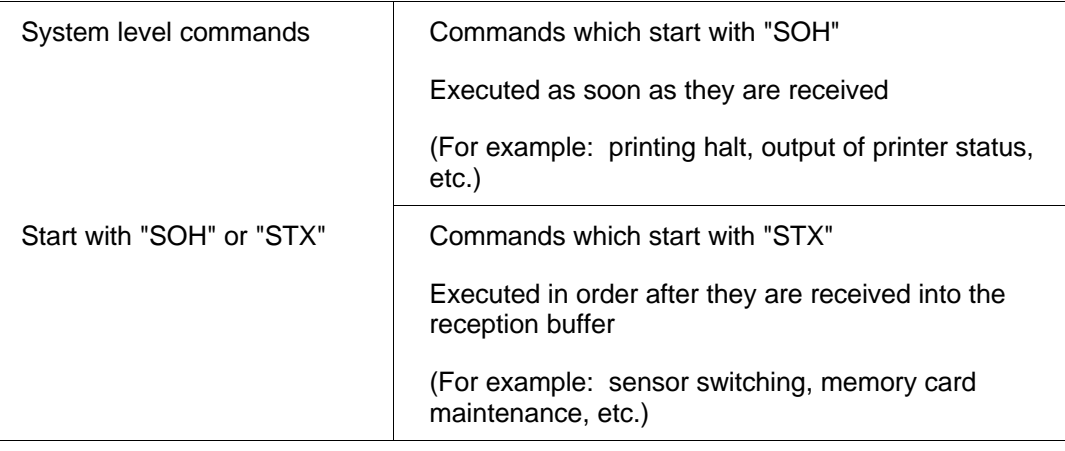

# "STX" + "L"  $\downarrow$  ↑ "E" (with printing)

"X" (without printing)

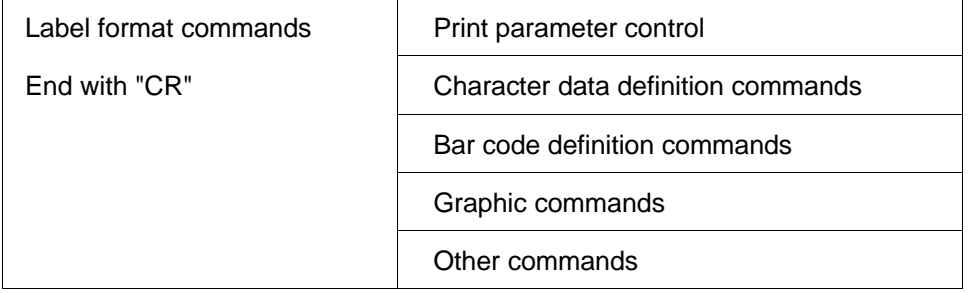

# **1.3 Outline of Interpreter**

Two types of interpreters are used for this printer; system level and label format interpreters. When power is turned on, the system level interpreter is selected and the data received is processed in the system level interpreter and system level commands are executed.

Changing to the label format interpreter to start generating label data is executed with system level commands. When the system level interpreter receives the system level command "STX" + "L," it changes to the label format interpreter. The commands after this are regarded as label format commands and label format starts.

The label format interpreter does not need headers such as "SOH" and "STX." The data for printing data format is delimited by a "CR" and then transmitted.

Changing to the system level interpreter from the label format interpreter is executed by the label format command "E" or "X." When label format ends with "E," defined data is printed and the system level interpreter is started. When label format ends with "X," the system level interpreter is started without printing.

# **1.4 Outline of Label Format Data**

This printer prints label format data by using memory space of the following size.

- Reception buffer area : 32K bytes
- Field register data area : 10K bytes
- Global register area : 2K bytes
- Bit map area : 676K bytes

### 1 Reception buffer area

The reception buffer area is a ring data buffer area (software FIFO) under software control. Basically, all commands and data transmitted from the host computer are buffered once into this area and then executed in the order of buffering to complete communications from the host computer in the shortest possible time. However, some system level commands (such as those starting with "SOH" for print halt) which require realtime execution are executed immediately after being received.

### 2 Field register area

A string of character data and bar code data is regarded as one field which includes information such as type, print position, and size. The field register area is an area which encloses the label format field. The label format interpreter analyzes the format data received, stores it once, and then generates a bit map. If there are any problems in the data received, the data which is being analyzed is discarded without being stored in the field register area. The field data is given a control number for every field (1, 2, á á 200) when the data is stored. This printer has a field register area of 10,000 characters and can print a maximum of 200 different types of field data per label.

### 3 Global register area

The global register area is an area which stores field data that is repeatedly used. A part of the data (character string and bar code data) in the field register is stored in the global register area and used as requested. The data stored in the global register area is given a control number starting with A (A, B, á á , P). The data set in the global register is stored while formatting for one label is performed (until the label format interpreter returns control to the system level interpreter) so it can be reused for data definition within the same label.

### 4 Bit map area

The bit map area is a buffering area for output data. The data in this area is generated by a rasterizer according to the data in the field data area and corresponds to individual dots which are generated on the label during printing. The data of the bit map area is printed on the label with high quality and at high speed by means of the printer control program and exclusive thermal control circuit.

# **1.5 Outline of Label Printing Method**

This printer has two label printing methods, one is that all label format data received is printed, and the other is that format data which has been received beforehand, is printed or partially modified and printed.

- 1 All data received method
	- ASCII code "STX" + "L" sets the printer to label format mode. The printer clears the field register area and control is transferred from the system level interpreter to the label format interpreter. At this time, use of label format commands is enabled.
	- Printing data such as characters, bar codes and graphics is transmitted. Each data set has a special field structure which includes information such as print position and size. The printing data received is checked by the label format interpreter, stored in the field register area, and generation of bit map data is then started. Powerful commands such as specification of the number of copies, characters strings and automatic incrementing or decrementing of bar code data are included in the label format commands. In addition, the format data stored in the global register area can be read out and used.
	- After completing label formatting, an ASCII "E" is transmitted. The printer prints the labels specified by the data in the field register area and control is then returned from the label format interpreter to the system level interpreter.

### 2 Using formatted data

- In this mode, fixed format labels are printed. While label data formatting is completed, an ASCII "X" is transmitted instead of "E." The printer forms the field register area and completes formatting without printing and control is returned to the system level command processor. From this point on, the system level command processor allows the printer to print fixed format labels by using the format data in the field register area.
- If ASCII "STX" + "G" is transmitted to the system level command processor, the labels are printed according to the contents of the specified field register.

In addition, change of data and number of copies is provided. (Only data can be changed. Format information such as print position and size cannot be changed.)

Printing with the "STX" + "G" command can be performed repeatedly.

# **1.6 Control Code Specification**

### 1 Outline

- This printer is connected to the the computer via a serial interface and prints characters and bar codes at the requested print position on the label. It also prints graphic data by using an optional IC card.
- The printer has a data area of 10,000 characters. This character data can be stored in up to 200 different fields. Each field stores attributes such as print position, rotation angle, font specification, and expansion factor (called attribute information). Machine control commands for print density or printing speed setting are used in addition to printing data control commands.
- Basically, this printer prints labels by means of bidirectional communications with the computer via the serial interface. The printer not only prints data, but also transmits information such as label and printer settings to the computer. The computer and printer communicate so that the printer can receive correct data from the computer and perform optimum printing.

Also, the printer has the parallel interface (centronics) as a standard but in this case bidirectional communications are not used, so data cannot be transmitted from the printer.

# **1.6.1 System Level Immediate Execution Commands**

These commands are executed as soon as they are received by the printer. They begin with "SOH," i.e. [01].

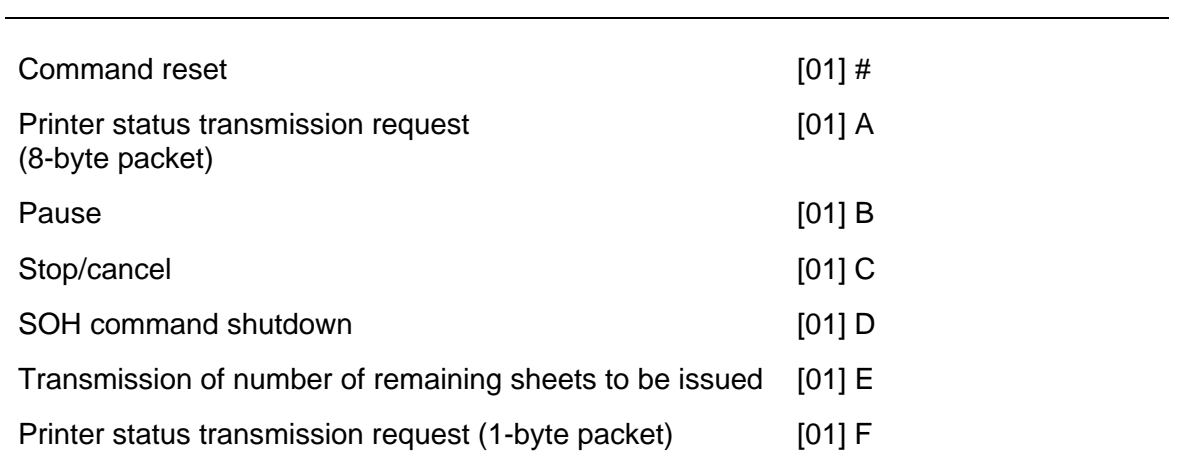

### **Command reset**

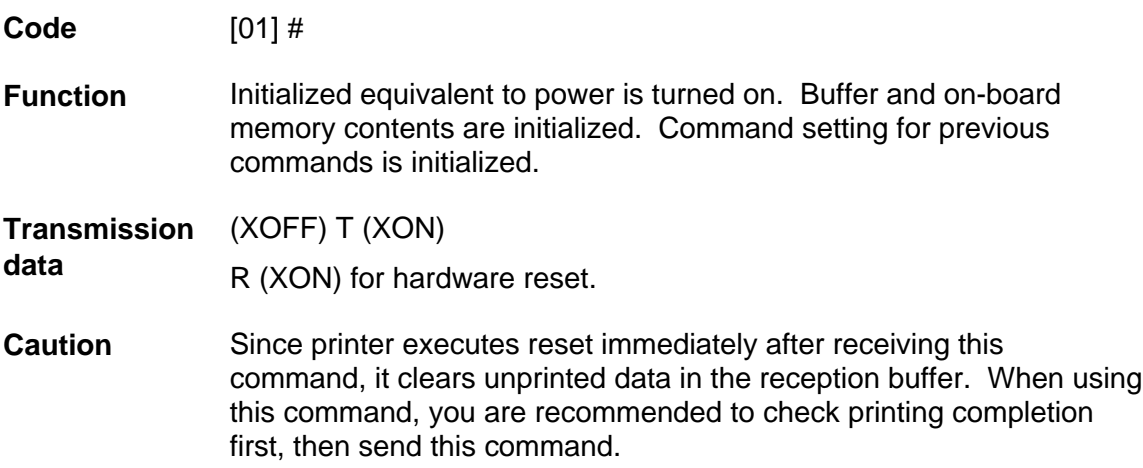

# **Printer status transmission request (8-byte packet)**

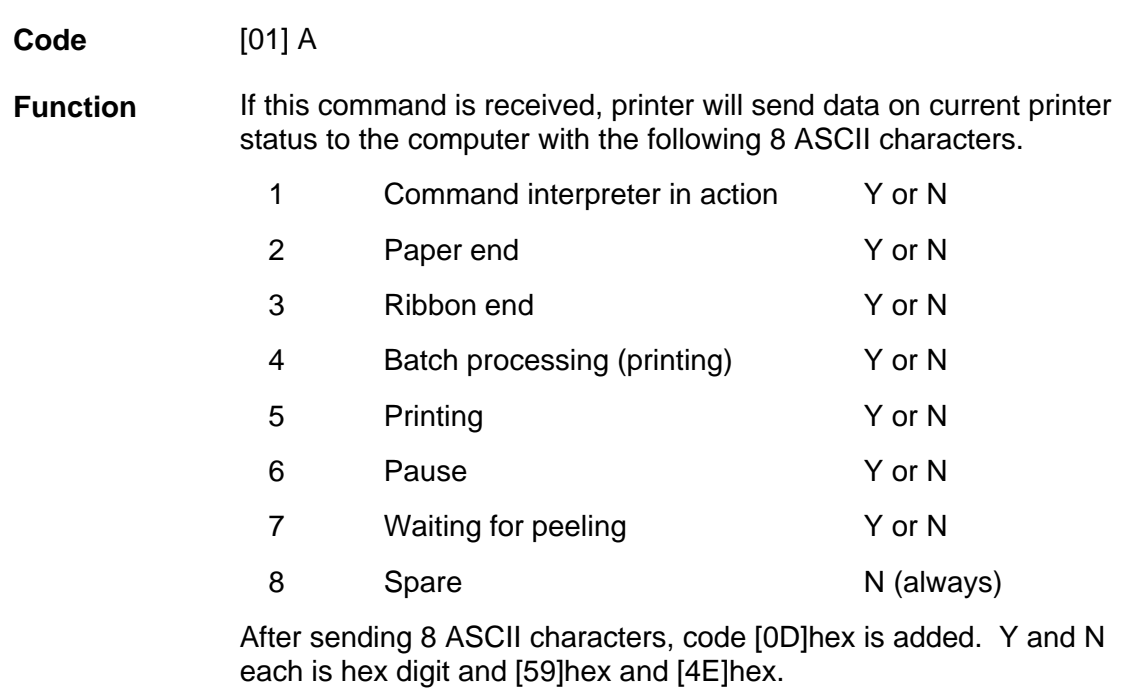

**Caution** Printer sends data on printer status to the computer as soon as it receives this command (in a period of approx. 150ms - 250ms). Therefore, the computer must be ready to receive data from the printer immediately after receiving this command.

# **Printer status**

### **Relationship between command interpreter, batch processing and printing**

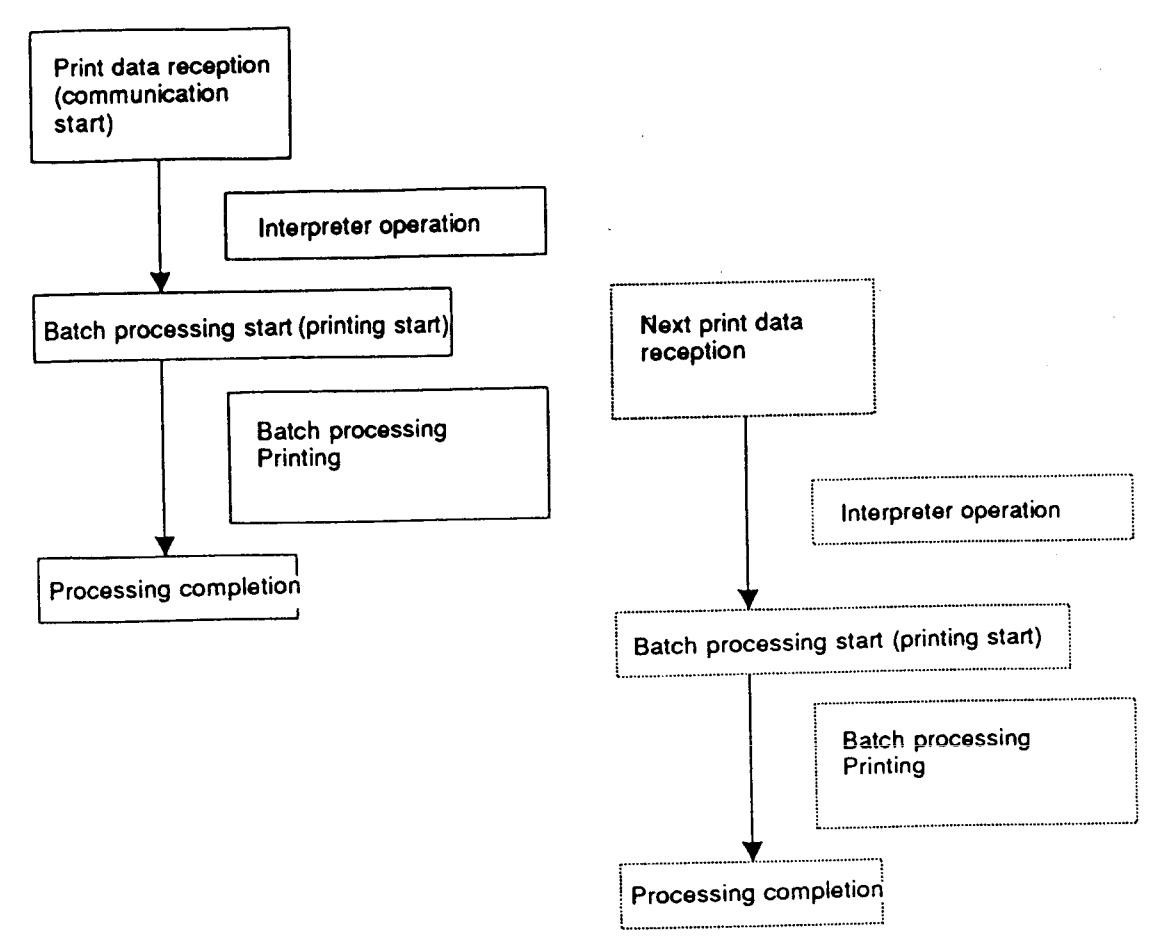

Normal label printing puts the printer in the above status. The printer, however, operates with a double buffer, so if the next printing data is received during batch processing, both interpreter operation and batch processing (printing) may be performed simultaneously.

### **Difference between batch processing and printing**

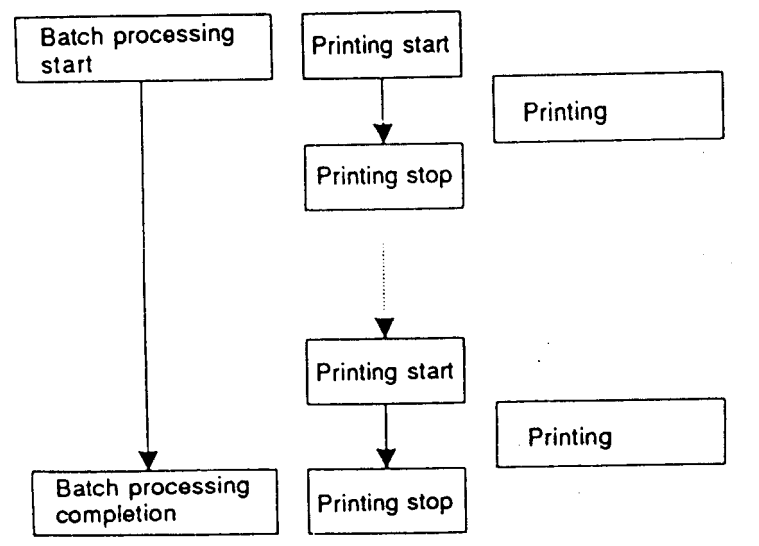

As shown in the diagram, printing start and stop may be repeated within a single cycle of batch processing. Therefore, use the operations properly (peeling, auto-cutter, etc.) as needed.

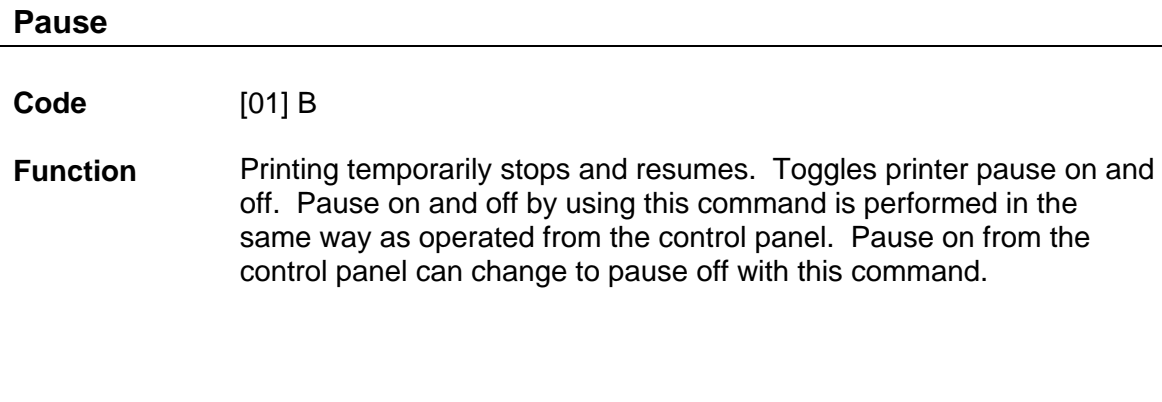

### **Stop/cancel**

**Code** [01] C

**Function** Printing stops. Performed in the same way as operated from the Stop key on the control panel. With this command, printer stops temporarily and if this command is transmitted again, the printer will clear data in the reception buffer.

### **SOH command shutdown**

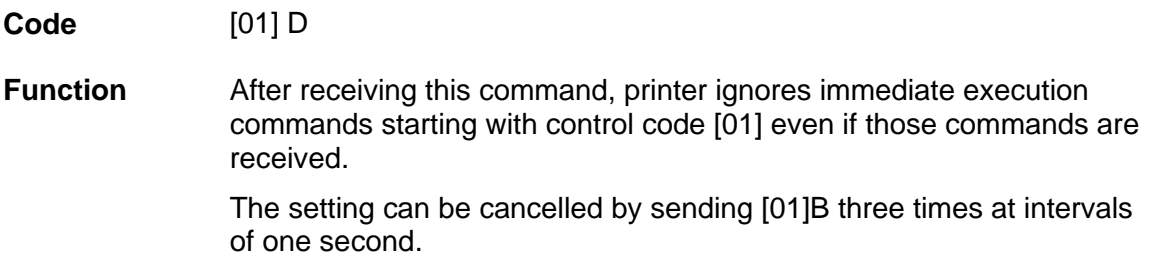

# **Transmission of number of remaining sheets to be issued**

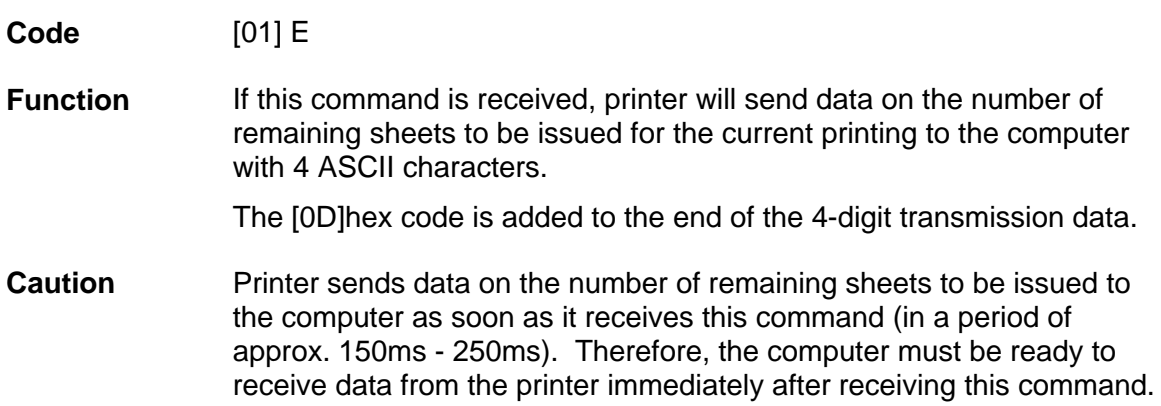

# **Printer status transmission request (1-byte packet)**

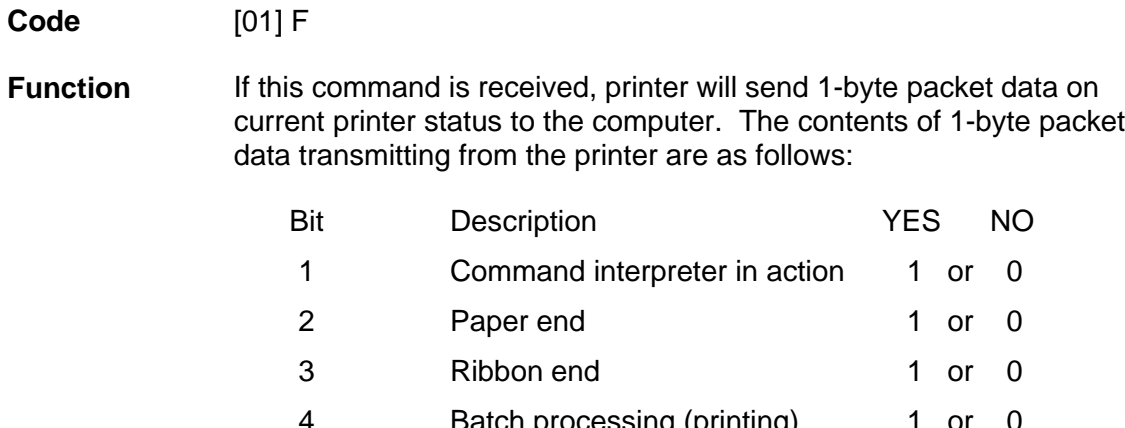

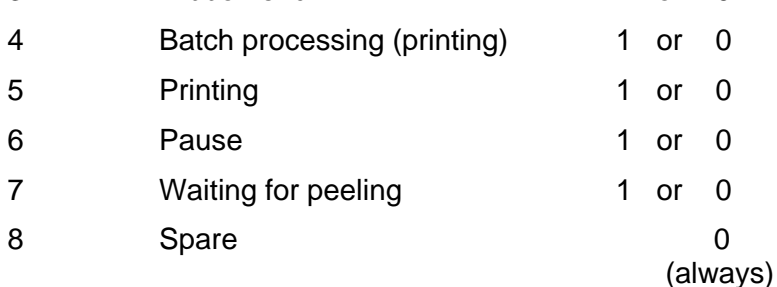

The [0D]hex code is added to the end of transmission data.

**Caution** Printer sends data on printer status to the computer as soon as it receives this command. Therefore, the computer must be ready to receive data from the printer immediately after receiving this command.

# **1.6.2 System Level Occasional Execution Commands**

These commands are executed as soon as they are received by the printer. They begin with "STX," i.e. [02].

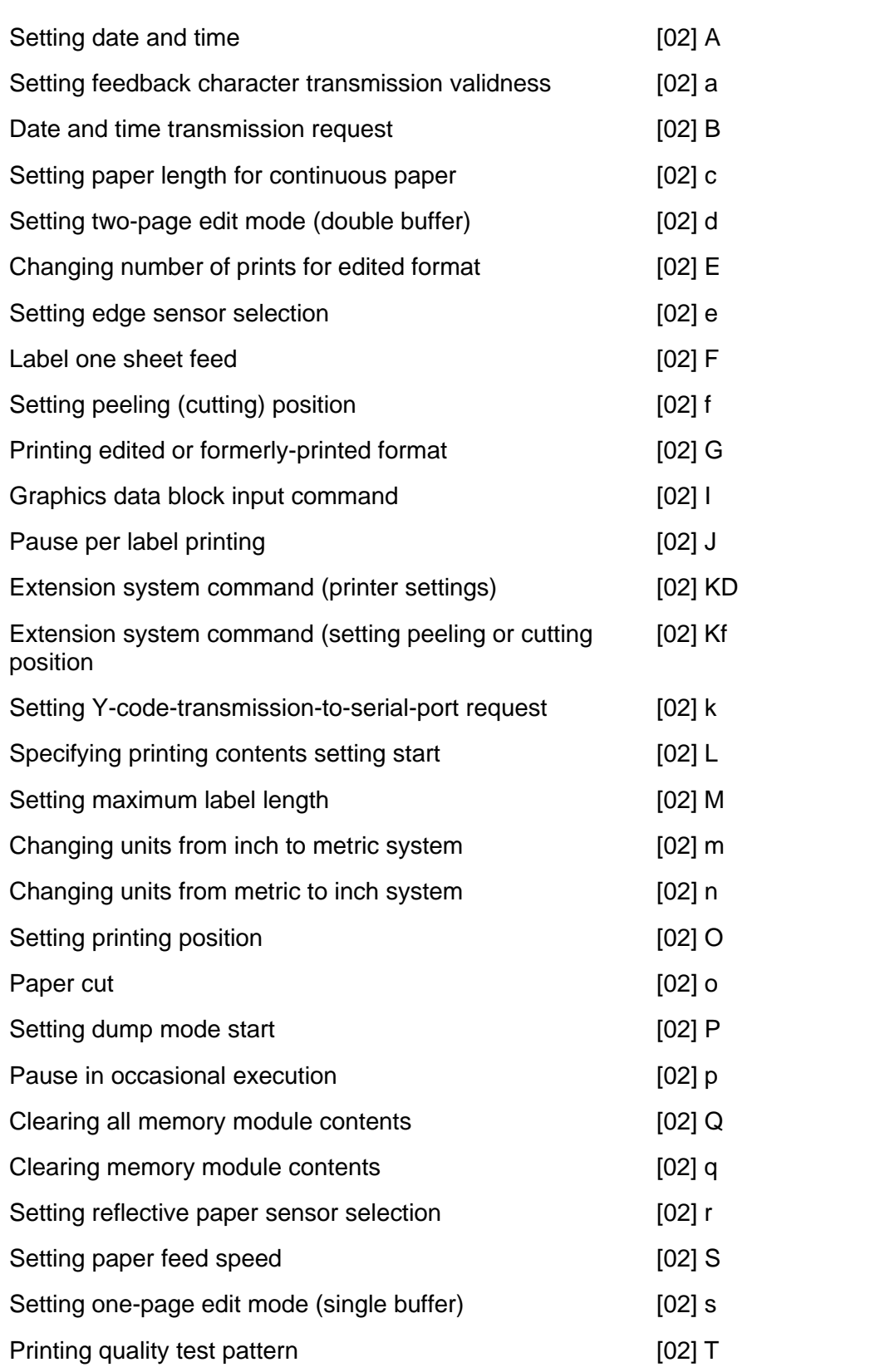

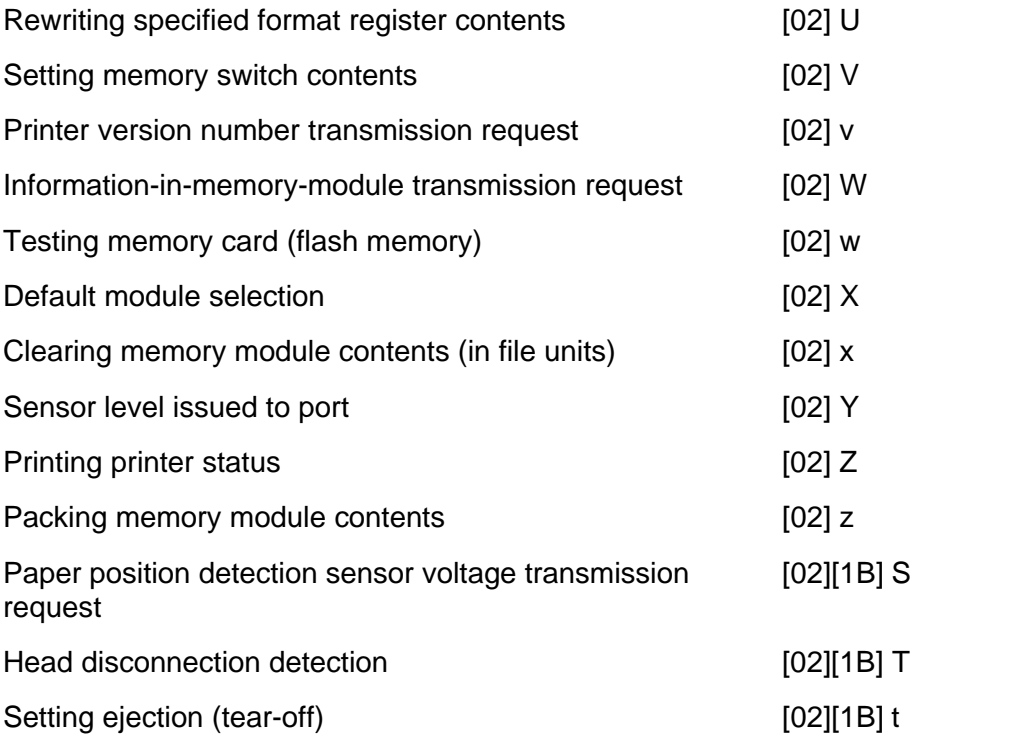

# **Setting date and time**

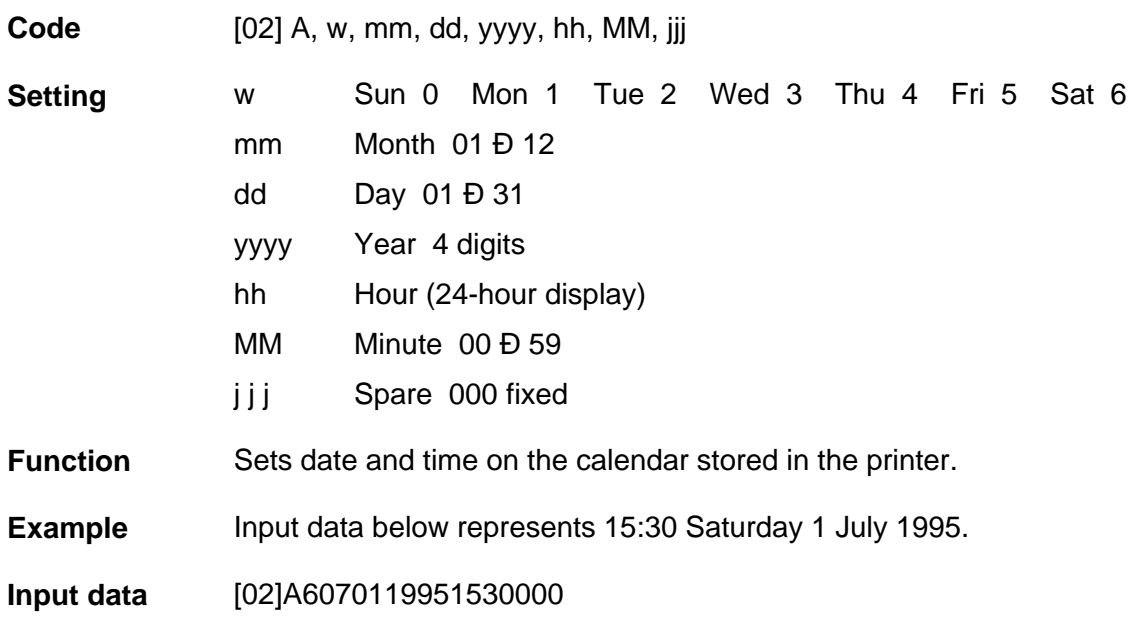

# **Setting feedback character transmission validness**

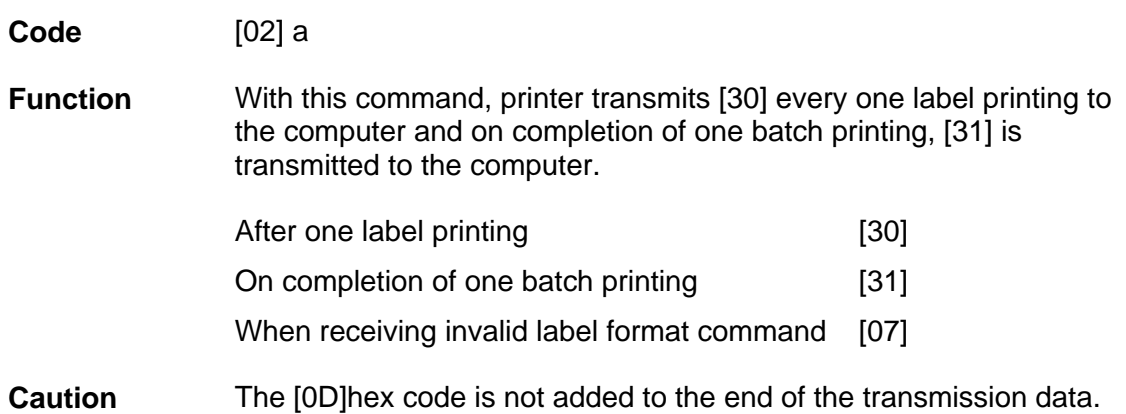

# **Date and time transmission request**

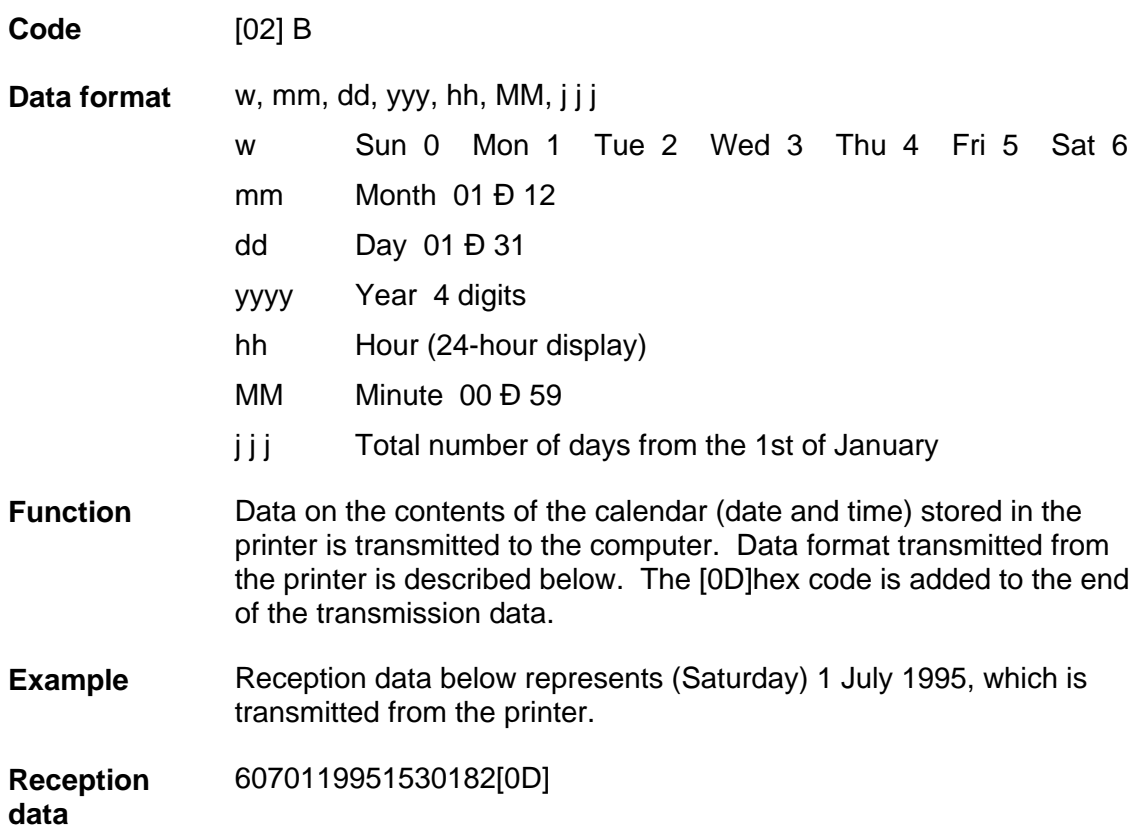

# **Setting paper length for continuous paper**

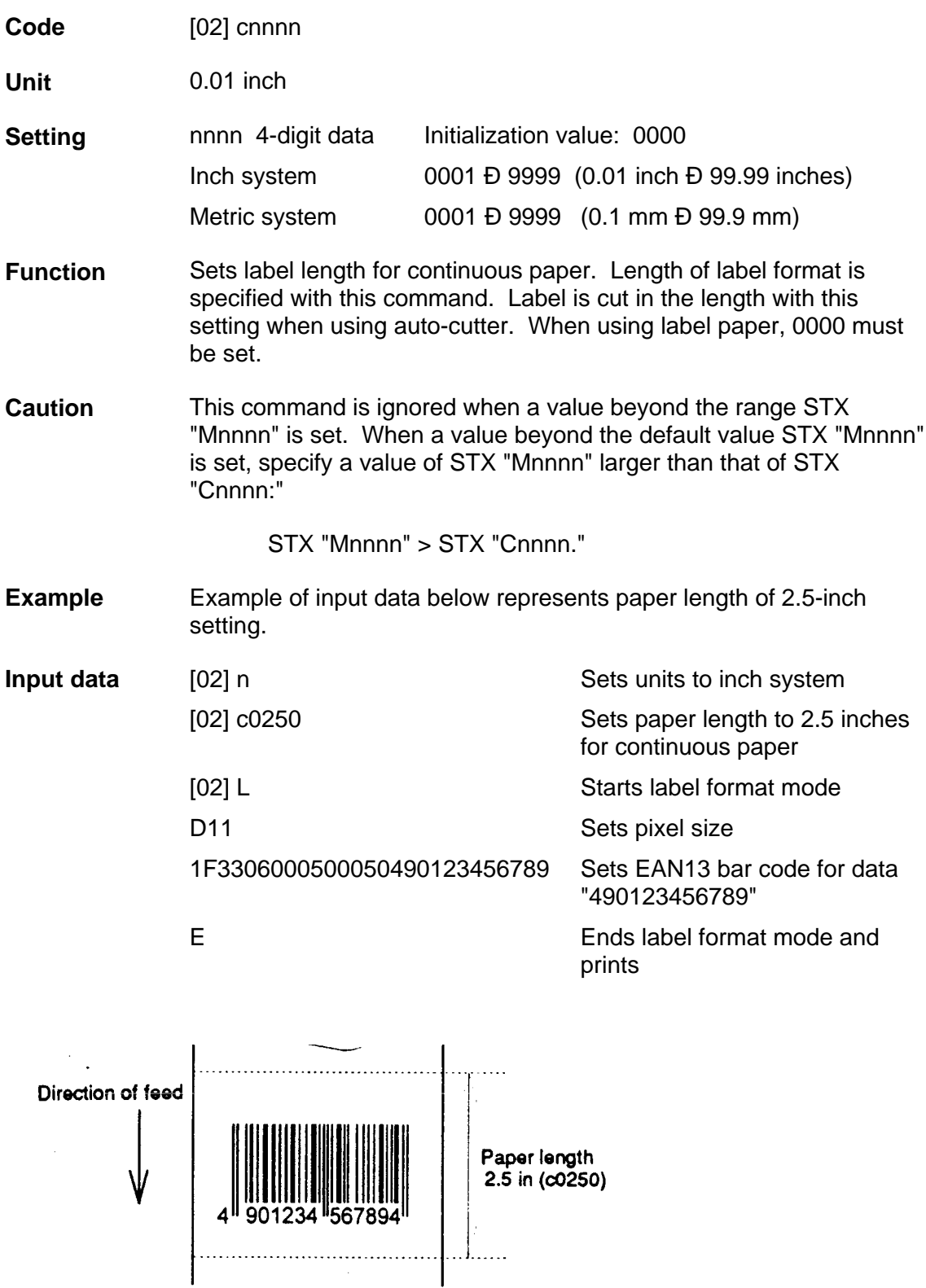

 $\sim 10^{-1}$ 

### **Setting two-page edit mode (double buffer)**

### **Code** [02] d

**Function** After receiving this command, printer divides the internal edit buffer into 2 pages and enters the high-speed edit mode.

> In the high-speed edit mode, printing speed is increased by editing the next page in advance while the current page is being printed.

**Caution** The printer automatically judges whether the double buffer is needed or not, and the mode is switched accordingly, so this command does not need to be particularly specified. When the printing length is 16 inches or less (one-half of the maximum printing length of 32 inches), the double buffer mode is selected. When it is larger than 16 inches, the single buffer mode is selected.

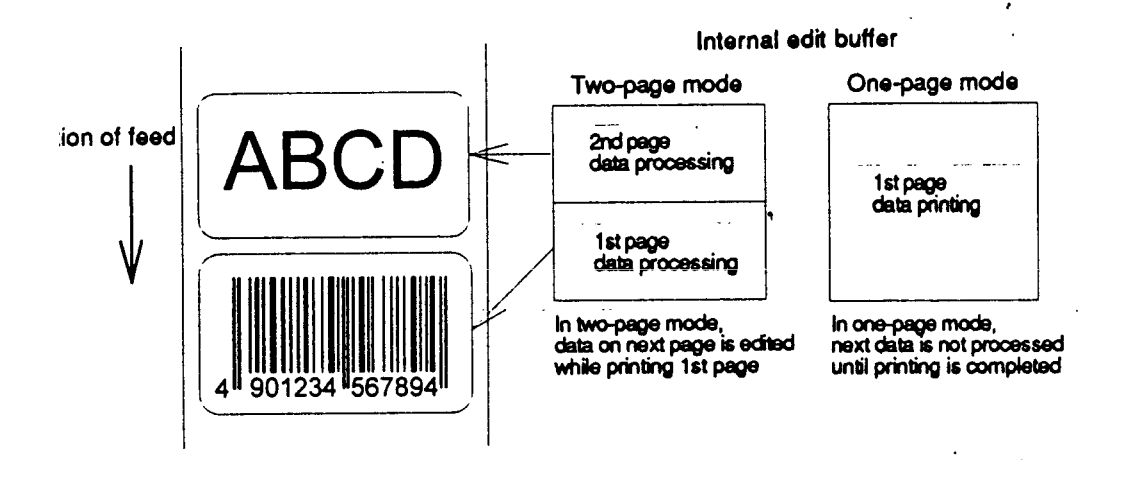

1-18

# **Changing number of prints for edited format**

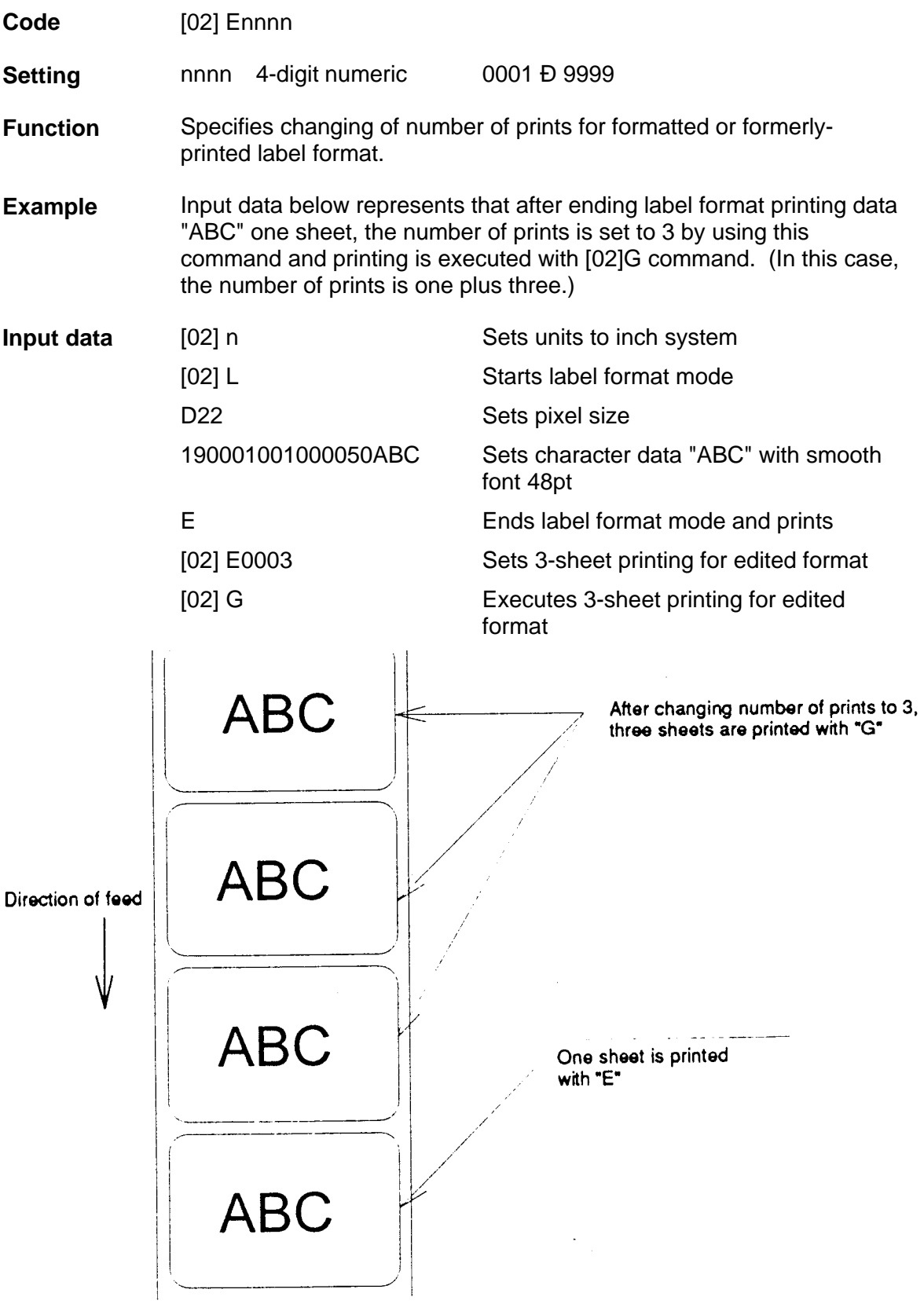

### **Setting edge sensor selection**

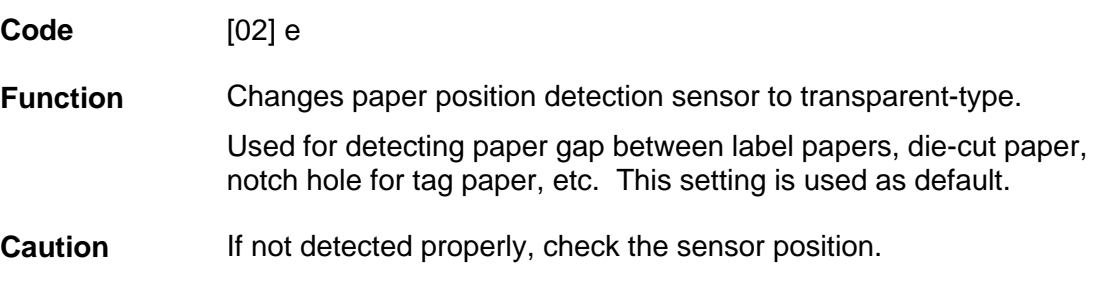

**Example** Paper gap between label papers or notch holes for tag paper in Fig below are detected.

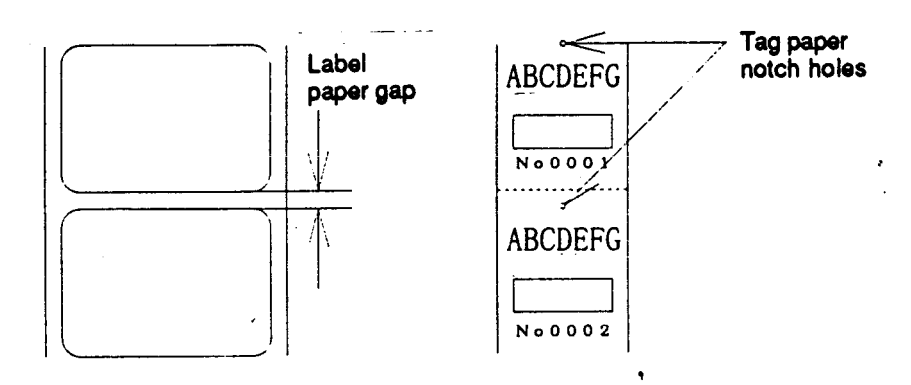

### **Label one sheet feed**

**Code** [02] F

**Function** Feeds label one sheet. The amount of feed is the length from the bottom of the label paper to the next bottom of the label paper. When using continuous paper, feeds paper the length currently set ([02]cnnnn).

> Performed in the same way as operated from the Feed key on the control panel.

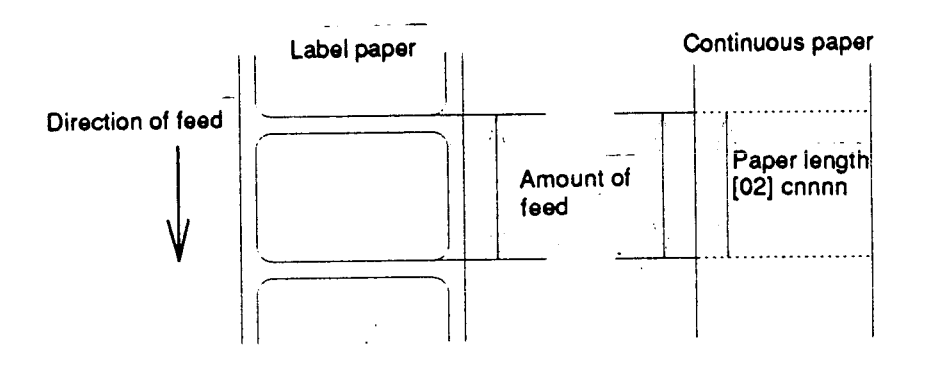

# **Setting peeling (cutting) position**

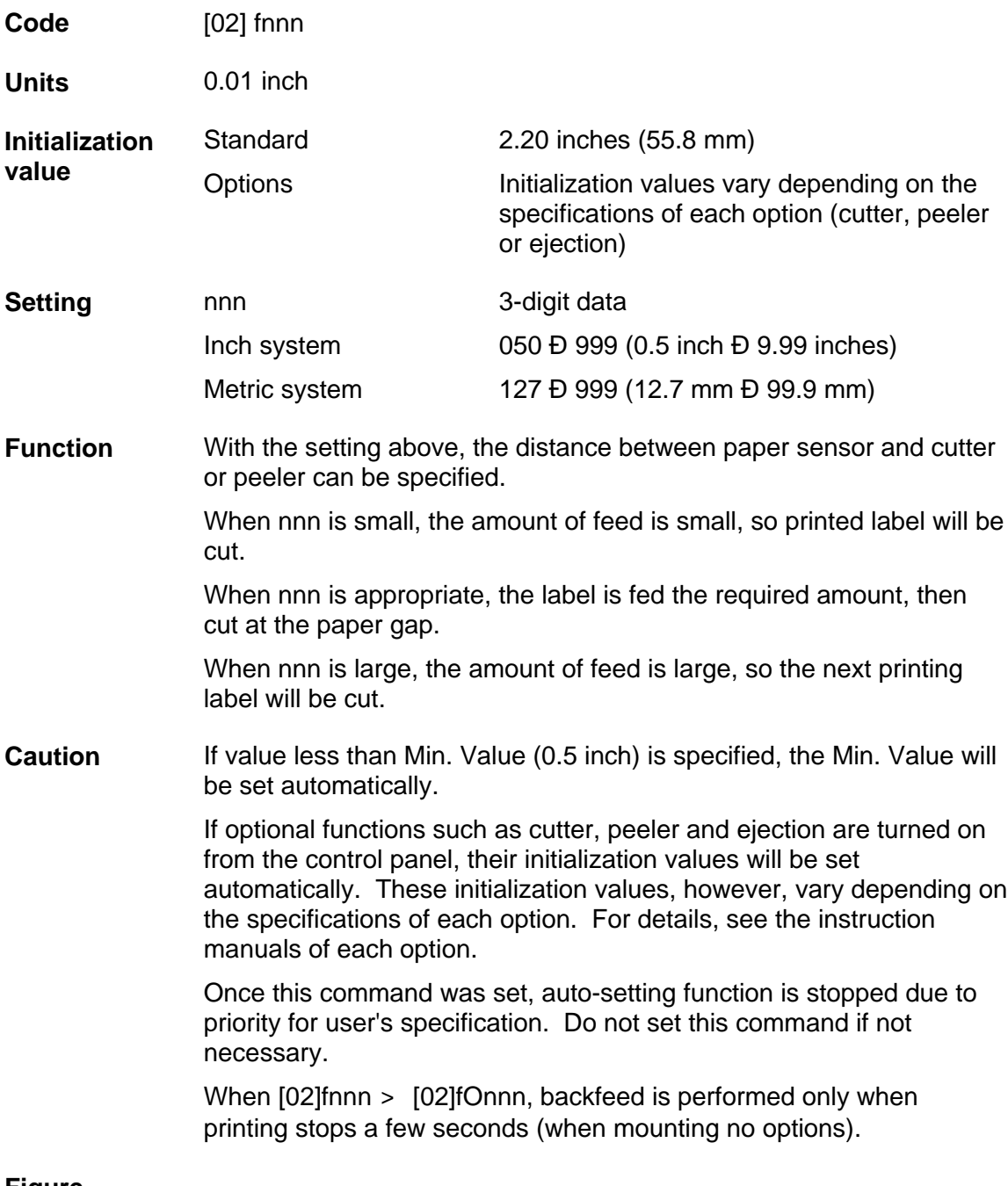

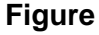

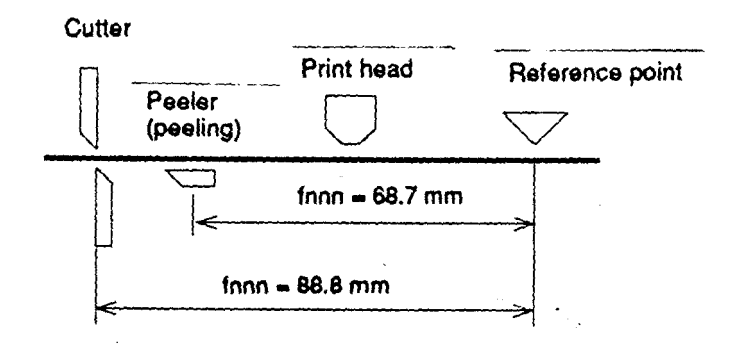

# **Printing edited or formerly-printed format**

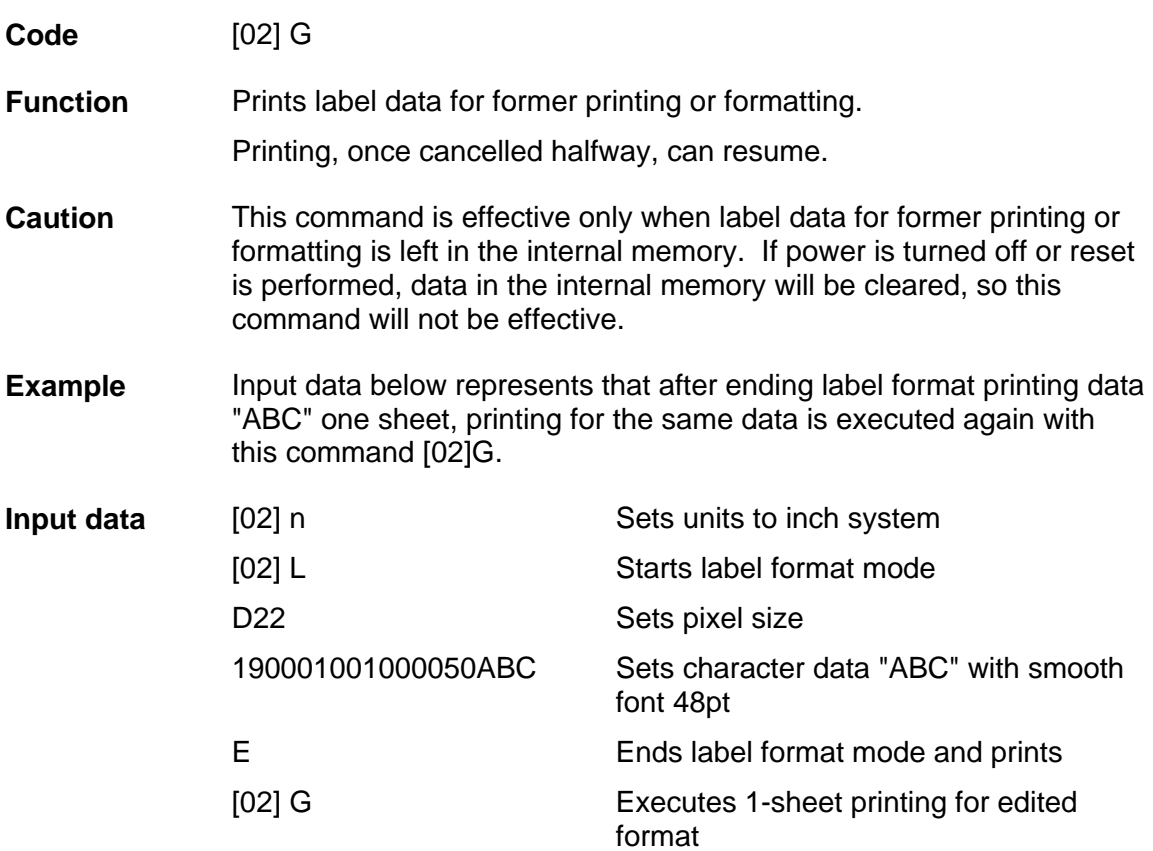

# **Graphics data block input command**

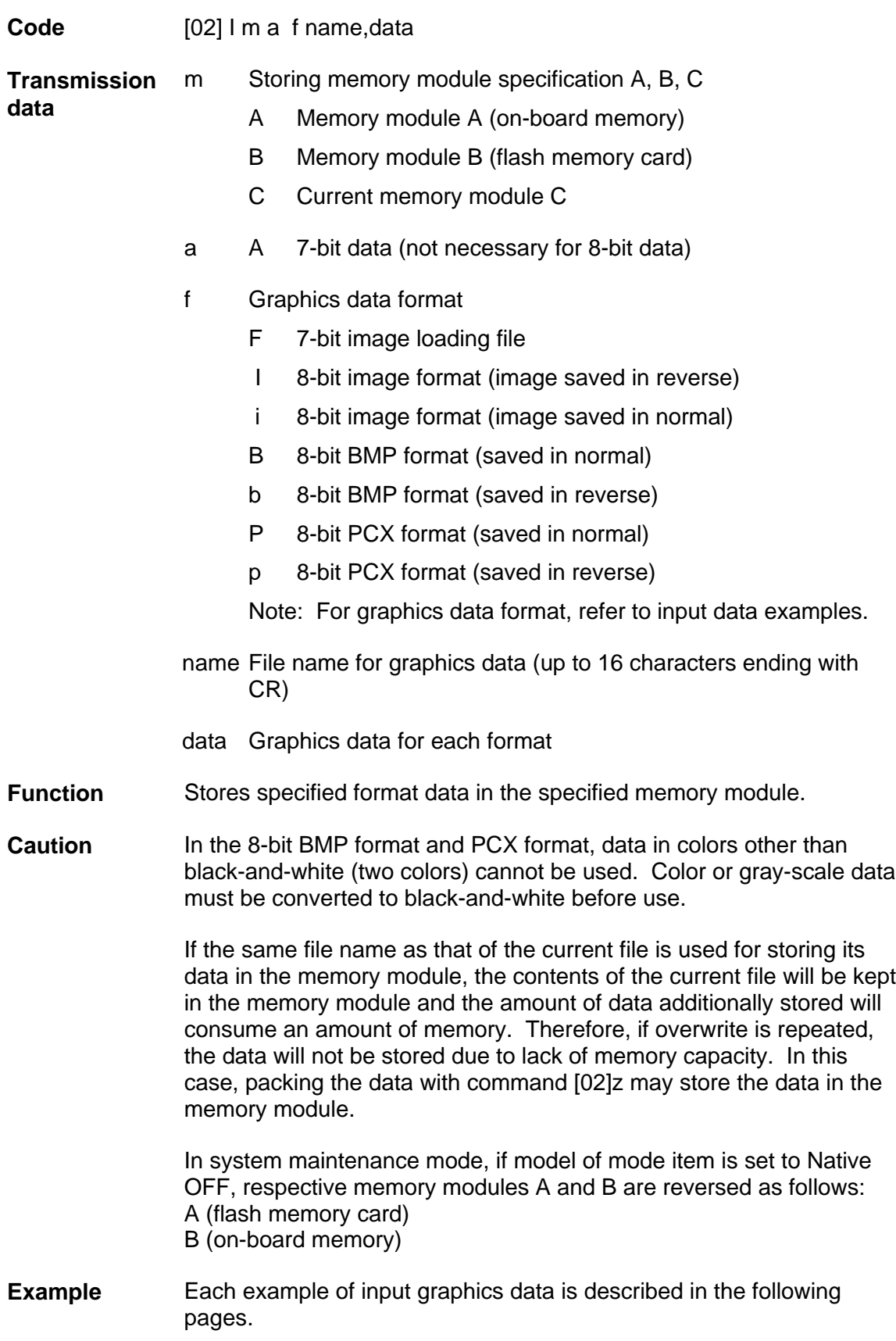

# **7-bit image loading file format**

7-bit image data uses ASCII format data. In this example, 7-bit image data with the file name of "MARK7" is stored in the memory card and printed out. Value of inside [ ] is shown in hex format.

 $\mathbb{R}^2$ 

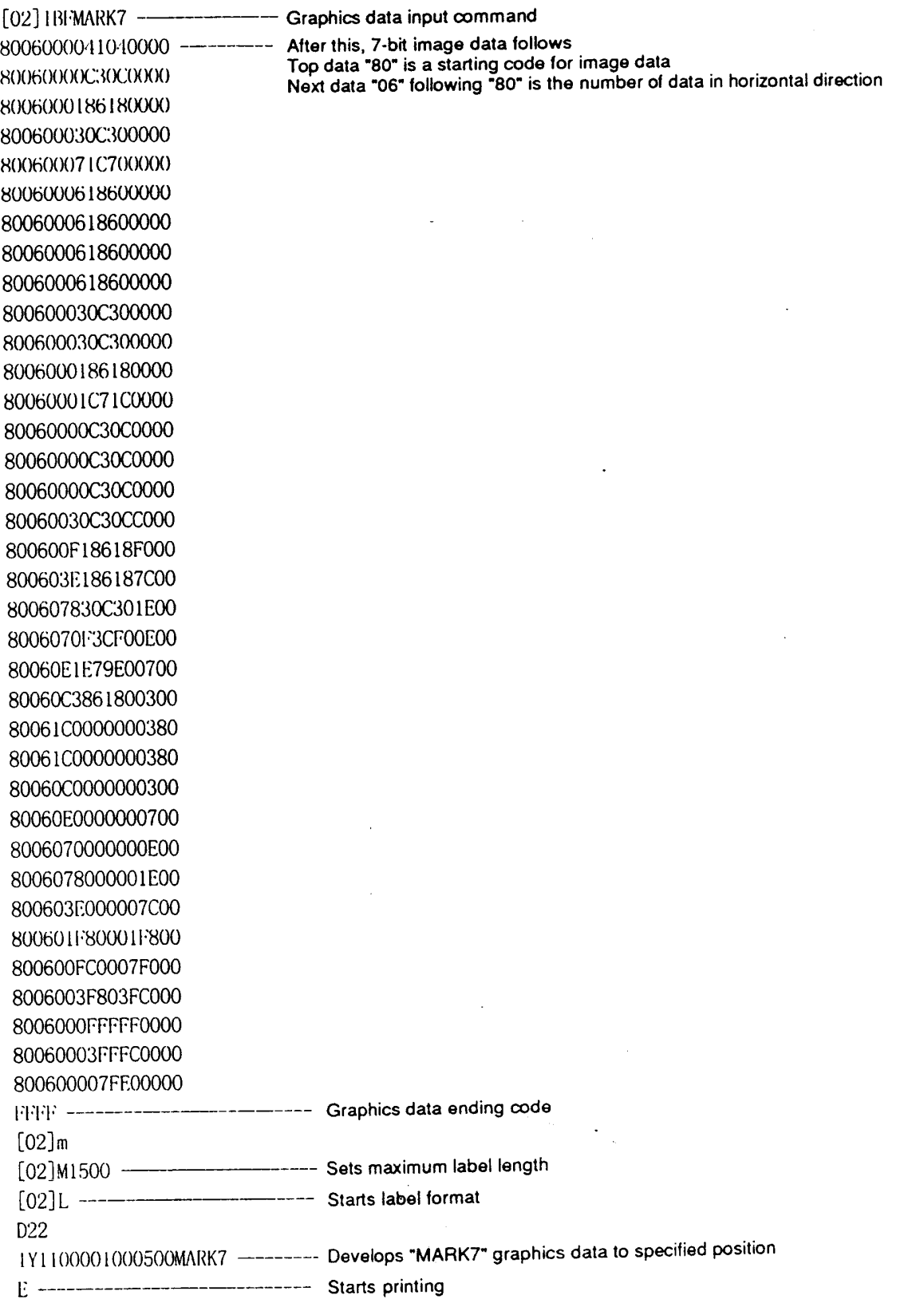

# **8-bit image format**

8-bit image data uses ASCII format data. In this example, 8-bit image data with the file name of "MARK8" is stored in the memory card and printed out. Value of inside [ ] is shown in hex format. (Note: Data below is described in hex.)

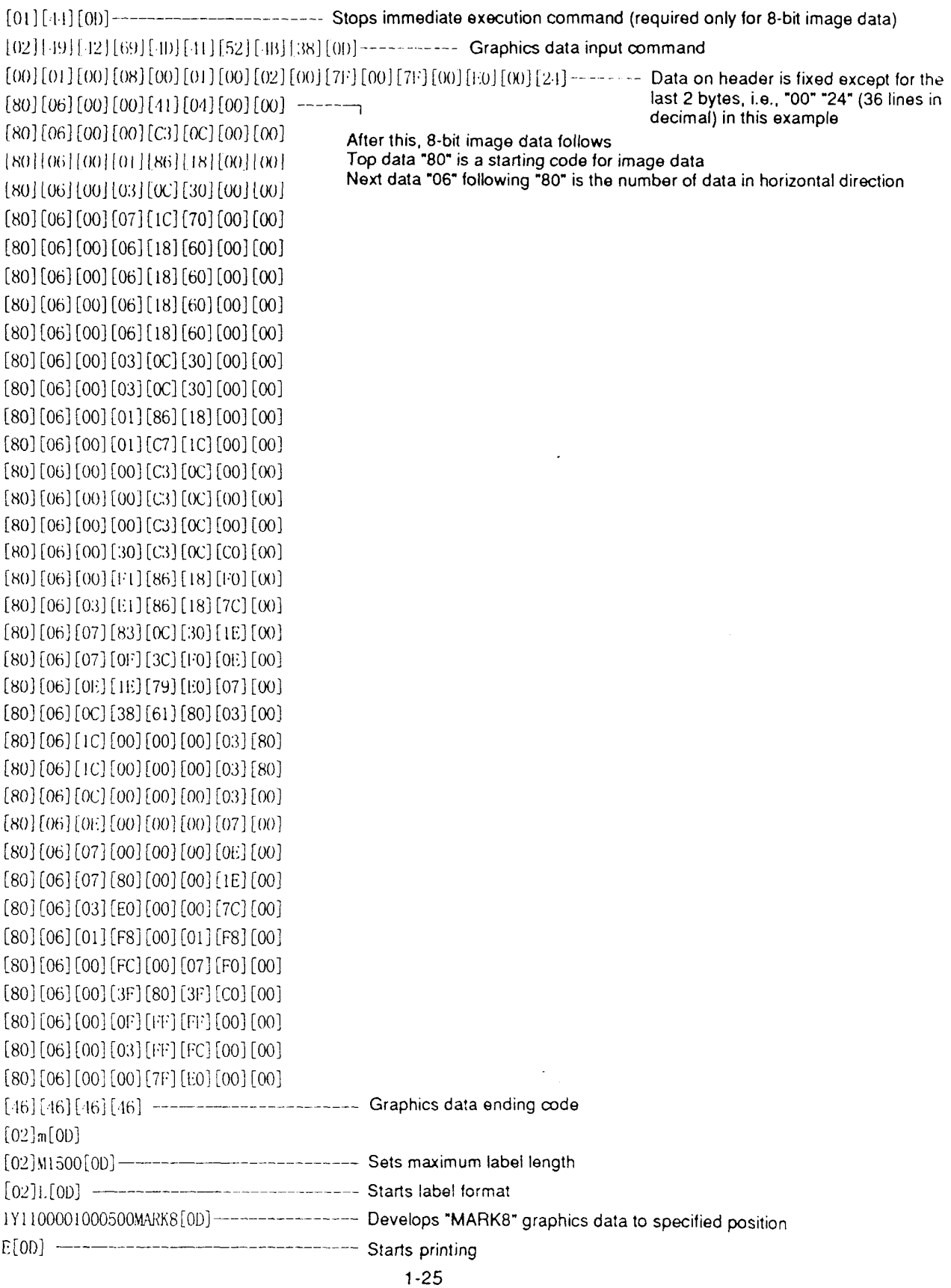

### **8-bit BMP format**

Graphics data input command is set on the black-and-white bit map file (BMP), which is prepared by Windows Paint Brush for example, and transferred to printer.

The following is the example when file name "LABEL" BMP file is set on the module A in normal saving and transferred.

[02] IABLABEL[0D]

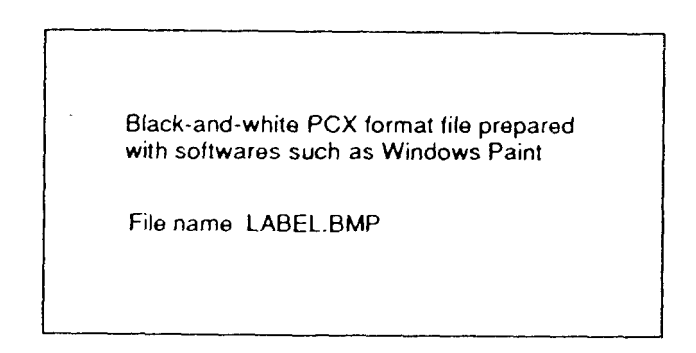

### **8-bit PCX format**

Graphics data input command is set on the black-and-white PCX format file, which is prepared by Windows Paint Brush for example, and transferred to printer.

The following is the example when file name "LABEL" PCX file is set on the module A in normal saving and transferred.

[02] IAPLABEL[0D]

Black-and-white bit map file prepared with softwares such as Windows Paint

File name LABEL.PCX

# **Pause per label printing**

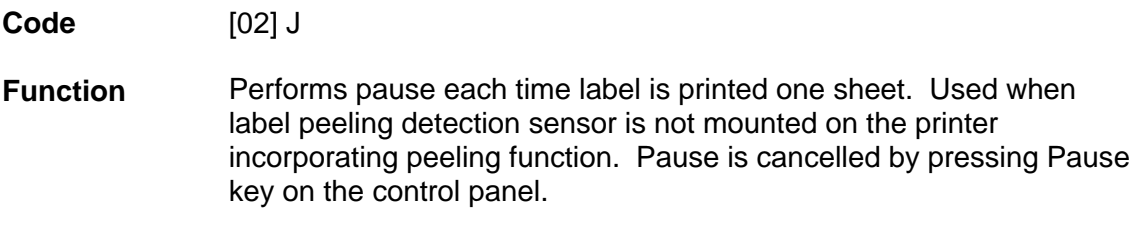

**Caution** To clear this function, reset the printer.

# **Extension system command (printer settings)**

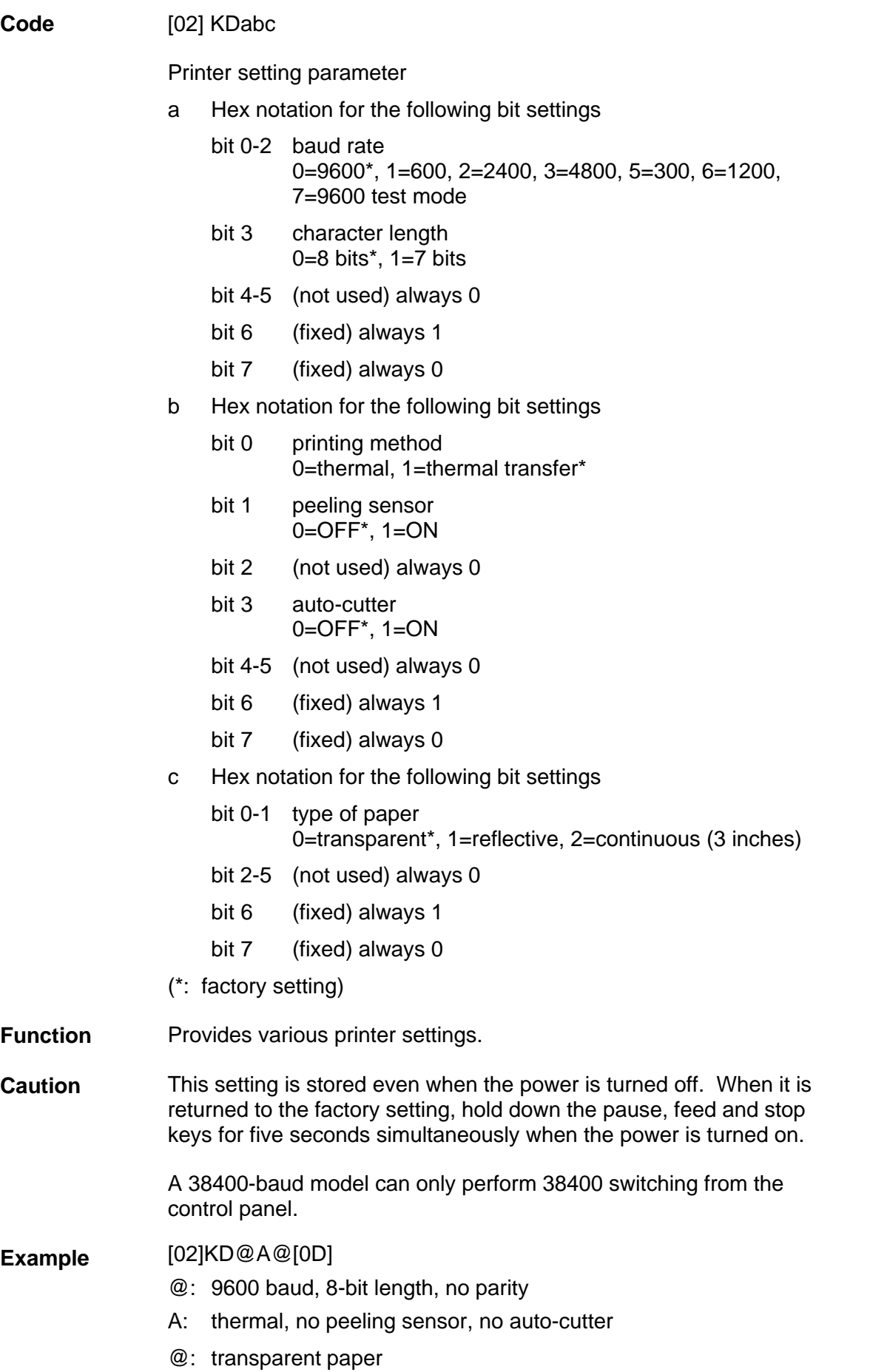

# **Extension system command (setting of peeling or cutting position)**

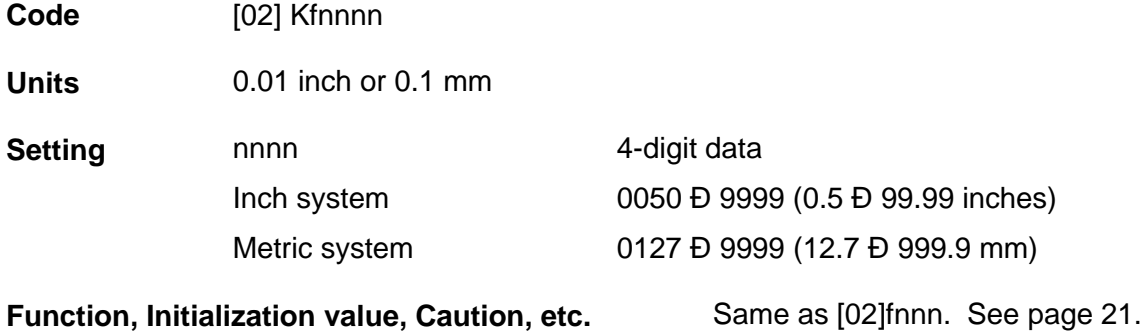

# **Setting Y-code-transmission-to-serial-port request**

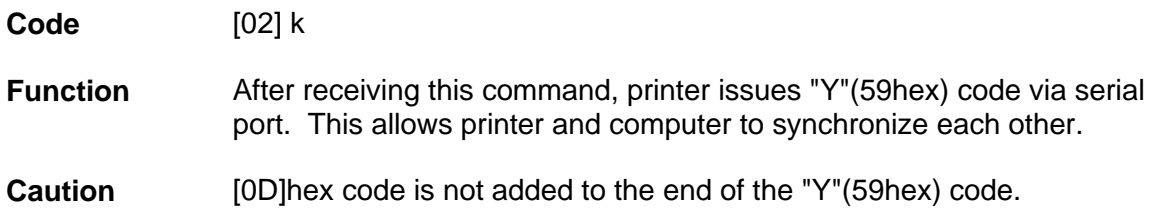

# **Specifying printing contents setting start**

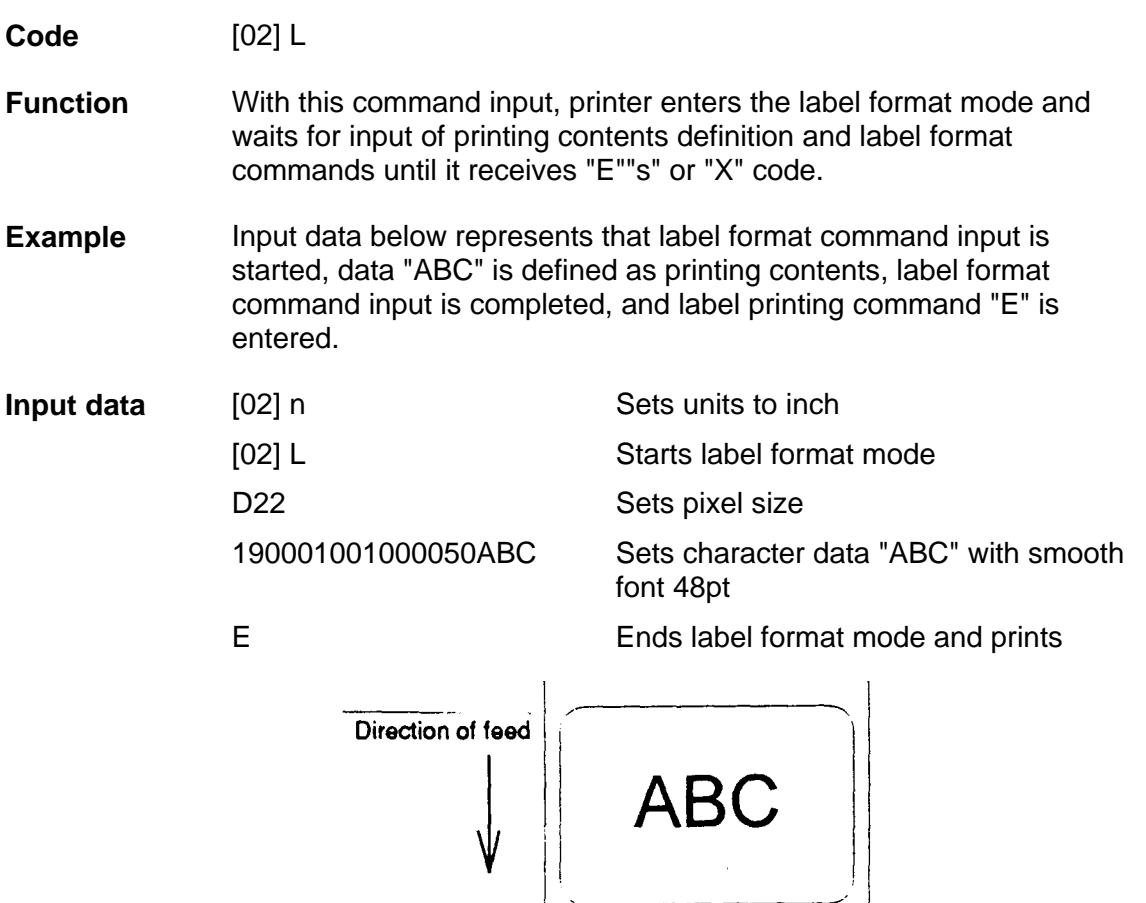

### **Setting maximum label length**

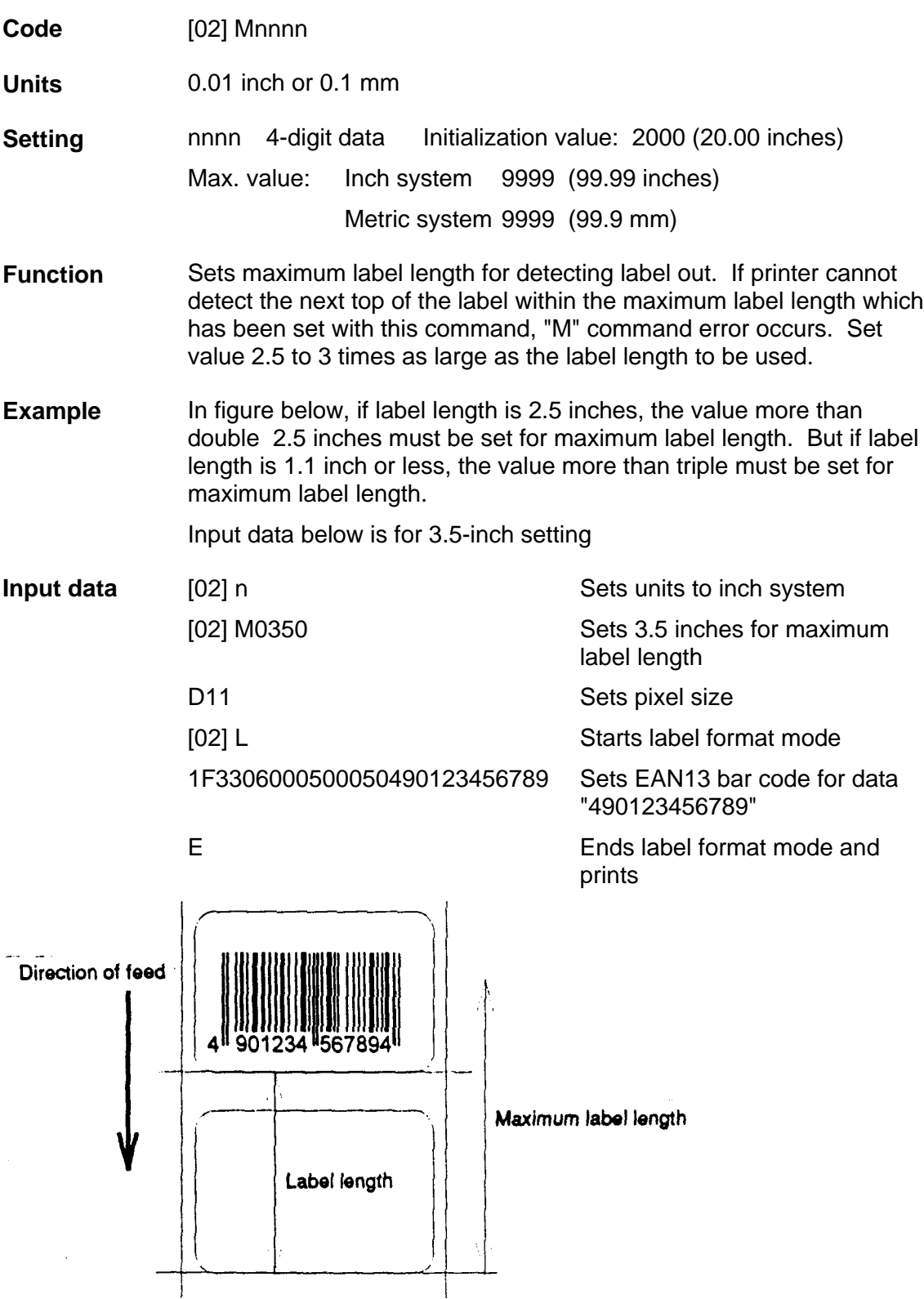

Initialization value for printer maximum label length is set to 20 inches (508 mm). If longer label length is required, the value larger than the length of printing must be set by using the maximum label length command. If the length of printing is larger than the maximum label length, set the M command as follows: maximum label length [02] Mmmm > length of printing

# **Changing units from inch to metric system**

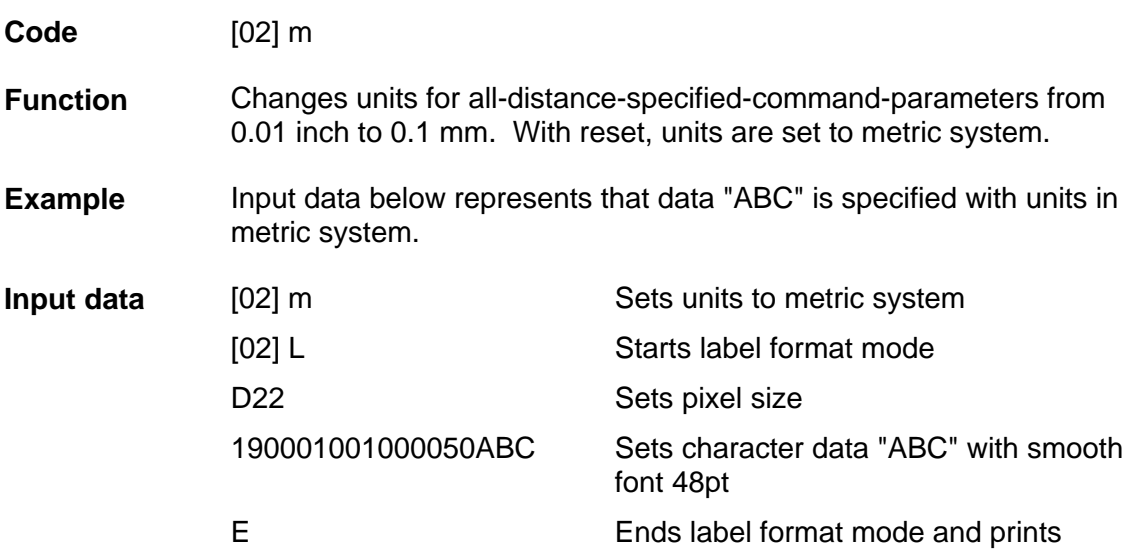

Printing results of the same data with or without units of metric system are as follows:

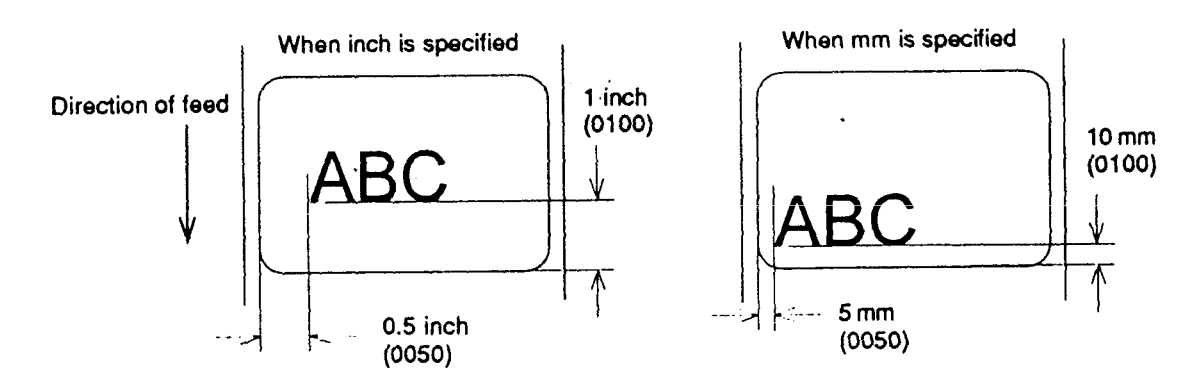

# **Changing units from metric to inch system**

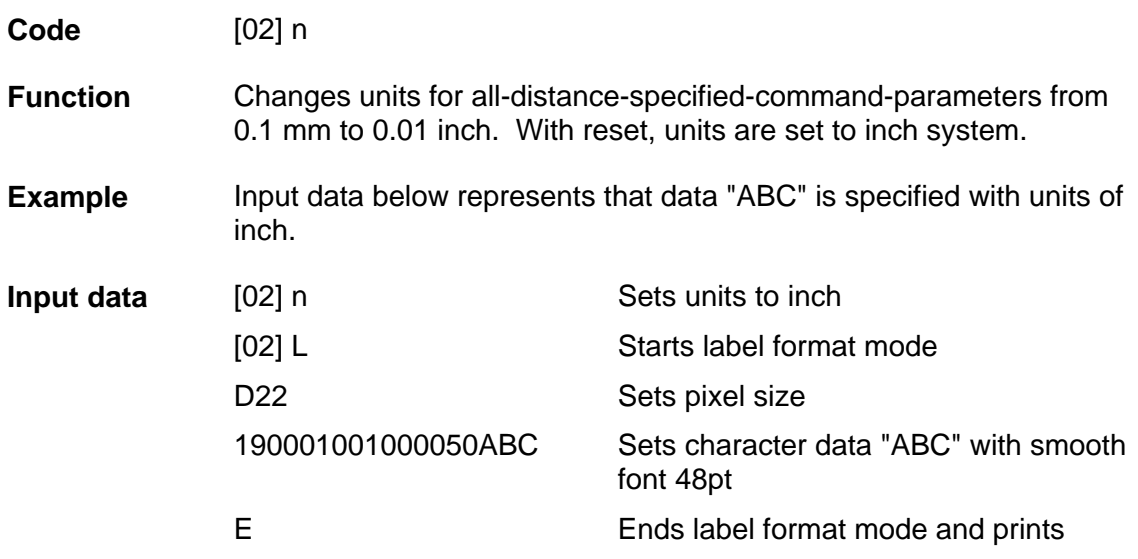

# **Setting printing position**

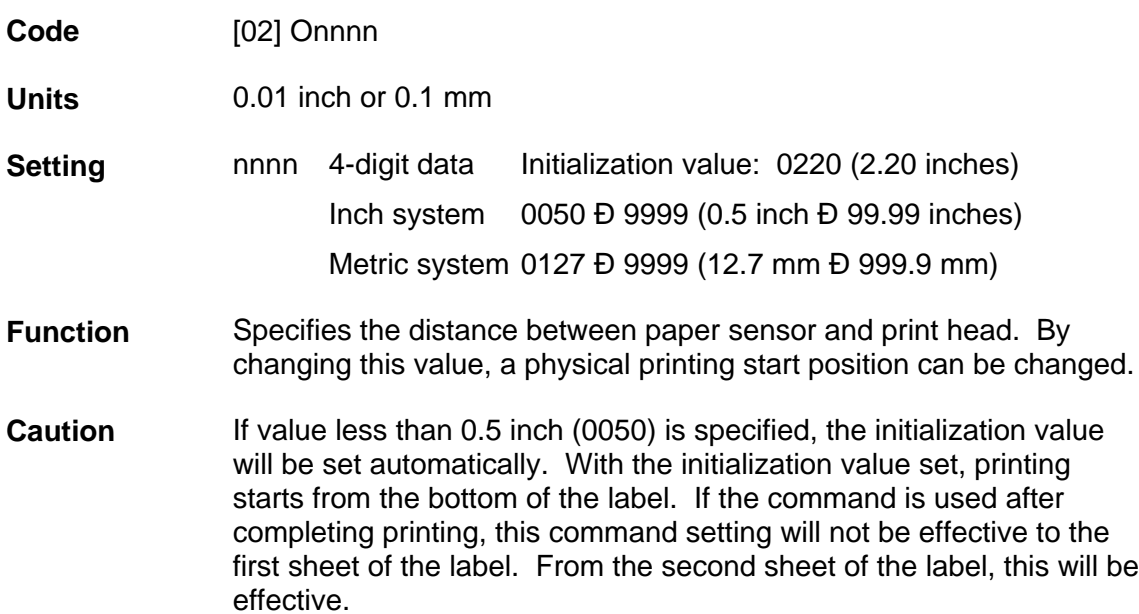

### **Figure**

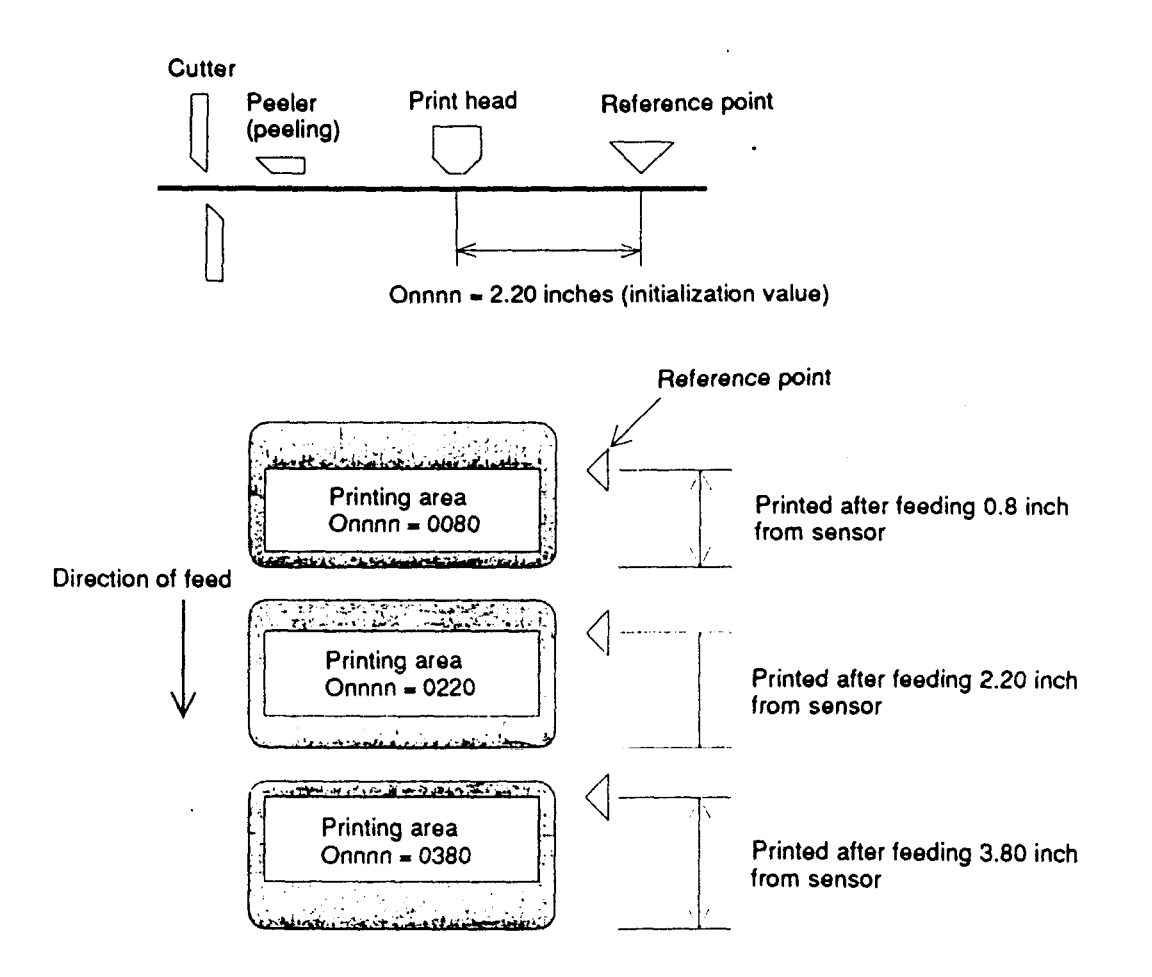

### **Paper cut**

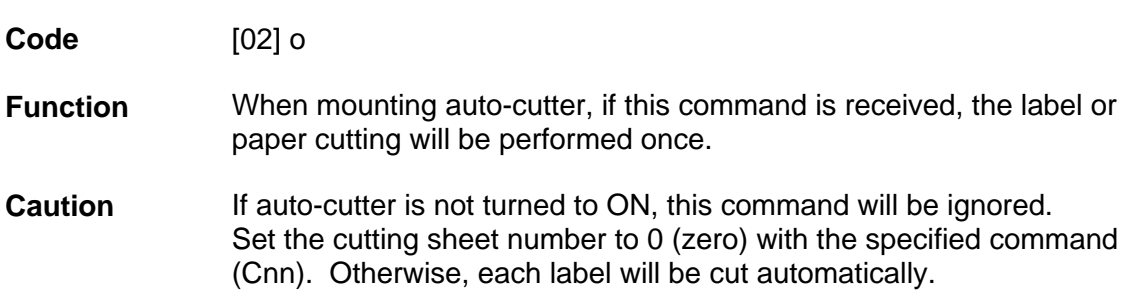

# **Setting dump mode start**

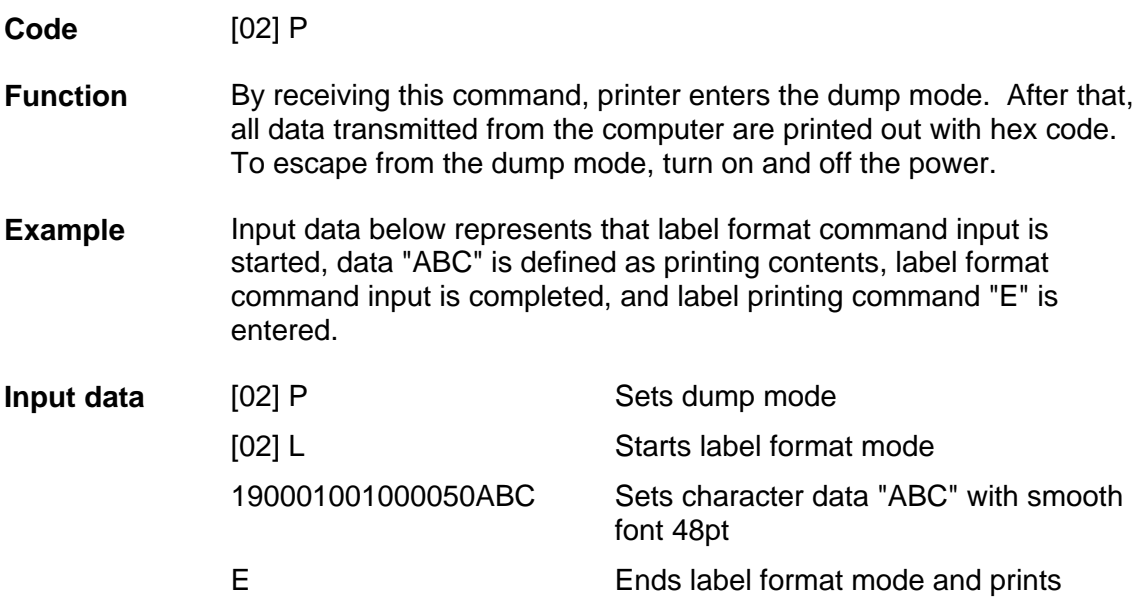

DUMP LIST

Direction of feed

00024C00443131003139313130313030 31303030303530414243004500

 $1.1.011.19110100$ 1000050ABC. E.

# **Pause in occasional execution**

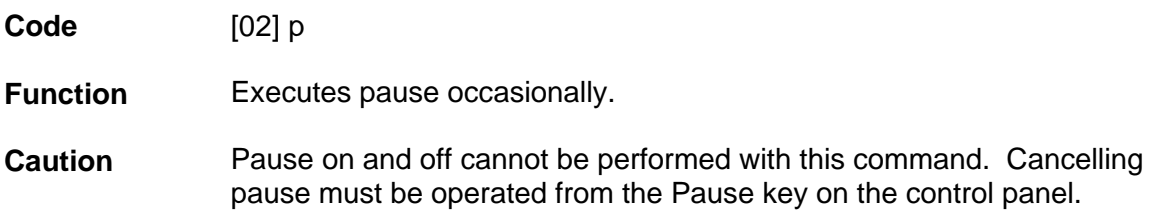

# **Clearing all memory module contents**

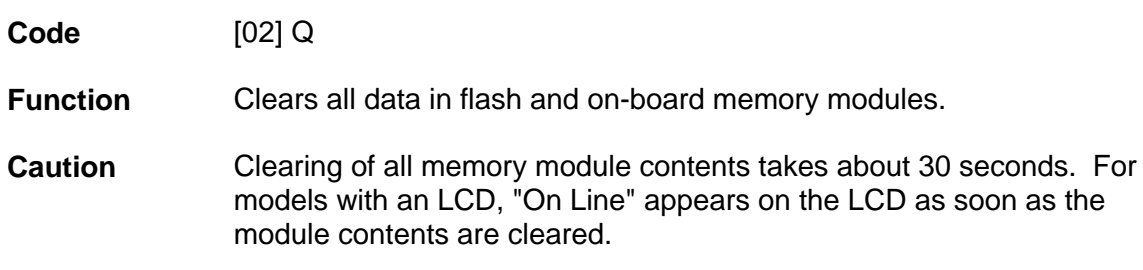

# **Clearing memory module contents**

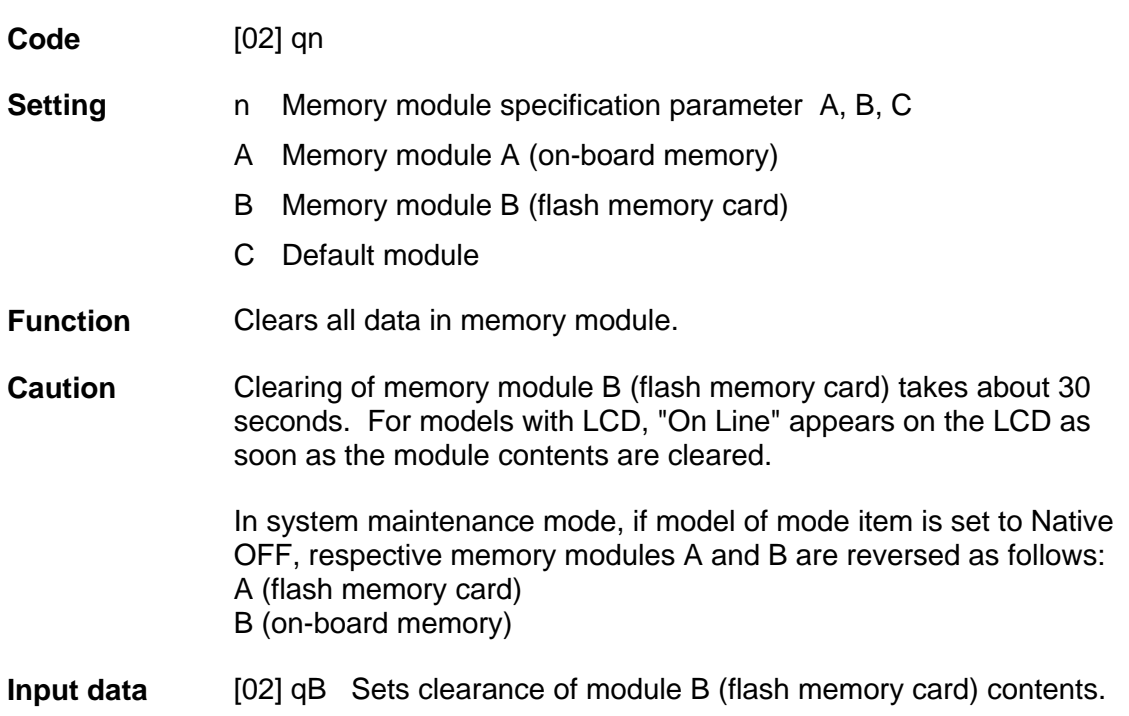

### **Setting reflective paper sensor selection**

**Code** [02] r

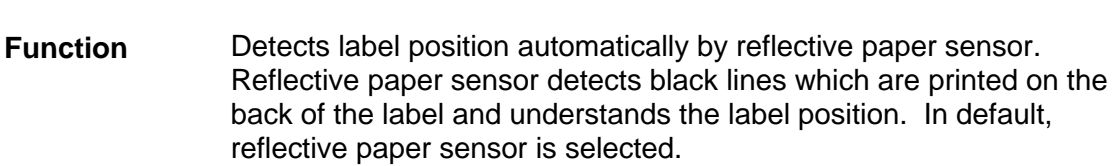

- **Caution** When detection is not performed properly, check the sensor position.
- **Example** As shown in the figure below, label position is detected with the black lines on the back of the label.

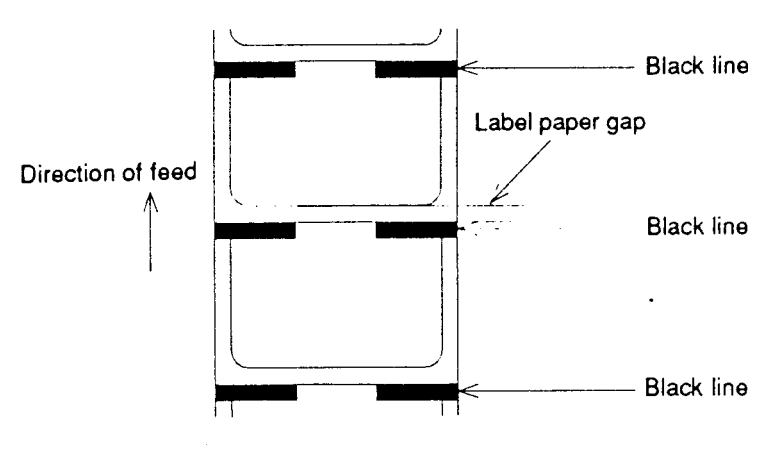

\* Figure above shows the back of the paper

### **Setting paper feed speed**

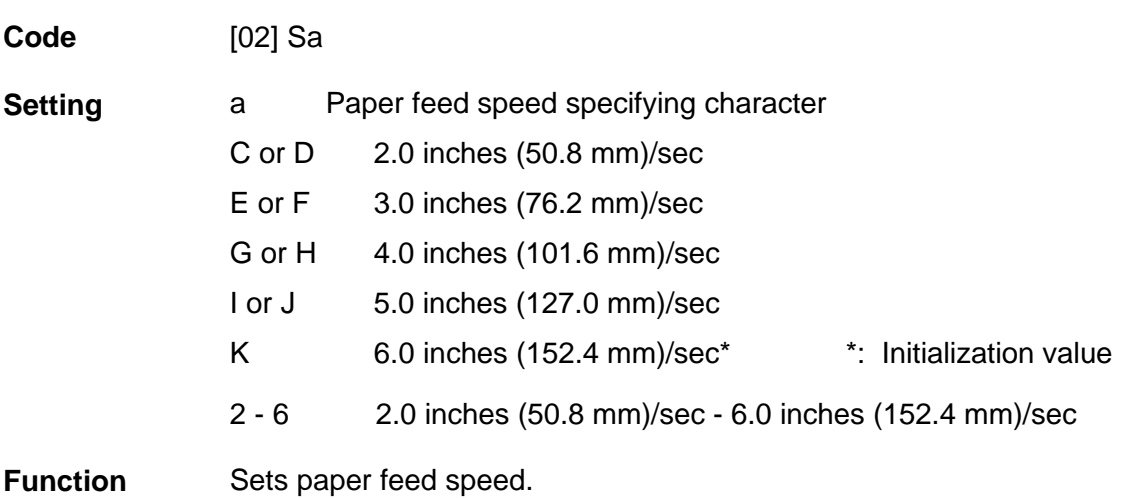

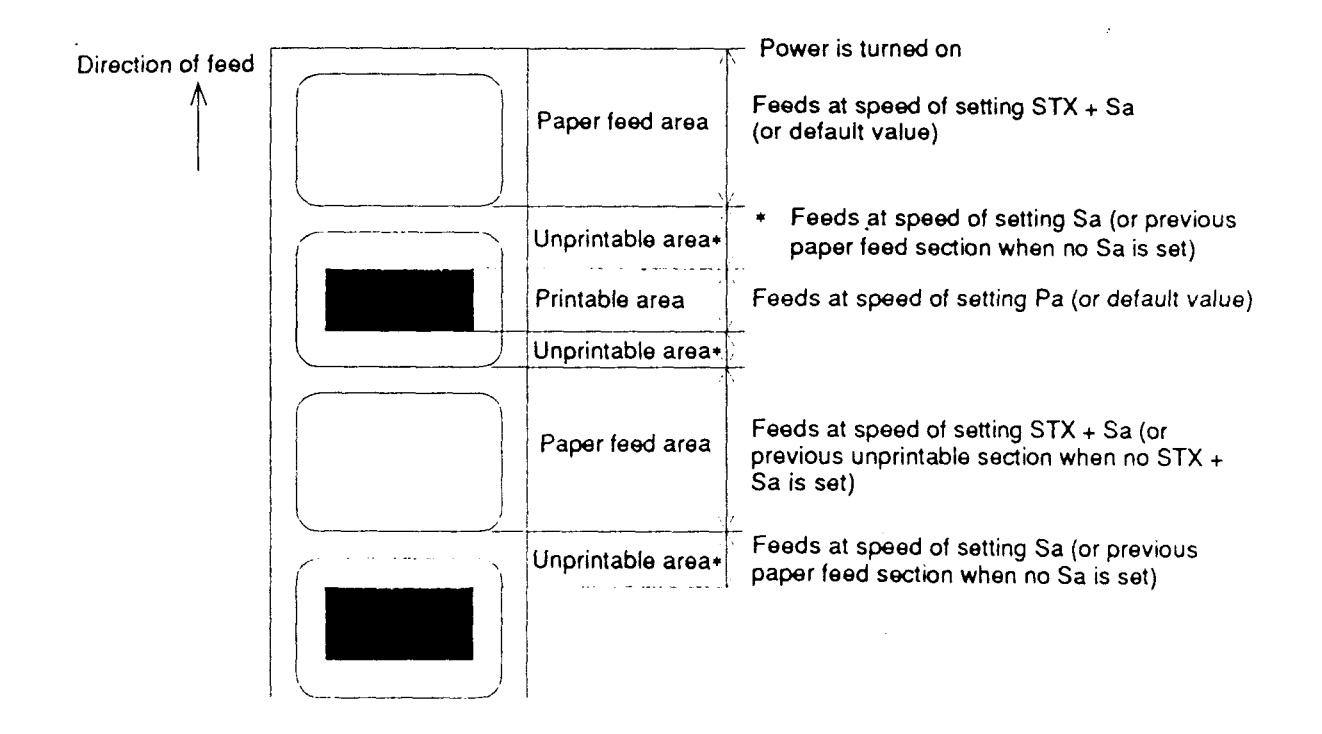
- **Code** [02] s **Function** After receiving this command, printer makes the internal edit buffer one page. At this time, the maximum printing length on one page is 32 inches. In initialization after turning on power, this mode is set.
- **Caution** The printer automatically judges whether the single buffer is needed or not, and the mode is switched accordingly, so this command does not need to be particularly specified. When the printing length is 16 inches or more (one-half of the maximum printing length of 32 inches), the single buffer mode is selected. When it is less than 16 inches, the double buffer mode is selected.

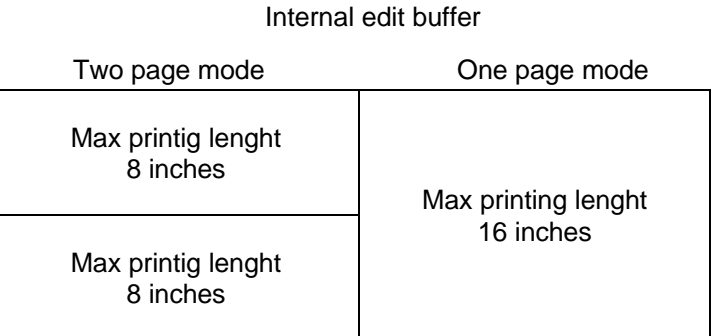

#### **Printing quality test pattern**

**Code** [02] T

**Function** After receiving this command, printer prints out the quality test pattern to check whether printer is in good condition and not involved in troubles such as head disconnection. This test pattern is the same as the print pattern by the self test.

**Example**

#### **Rewriting specified format register contents**

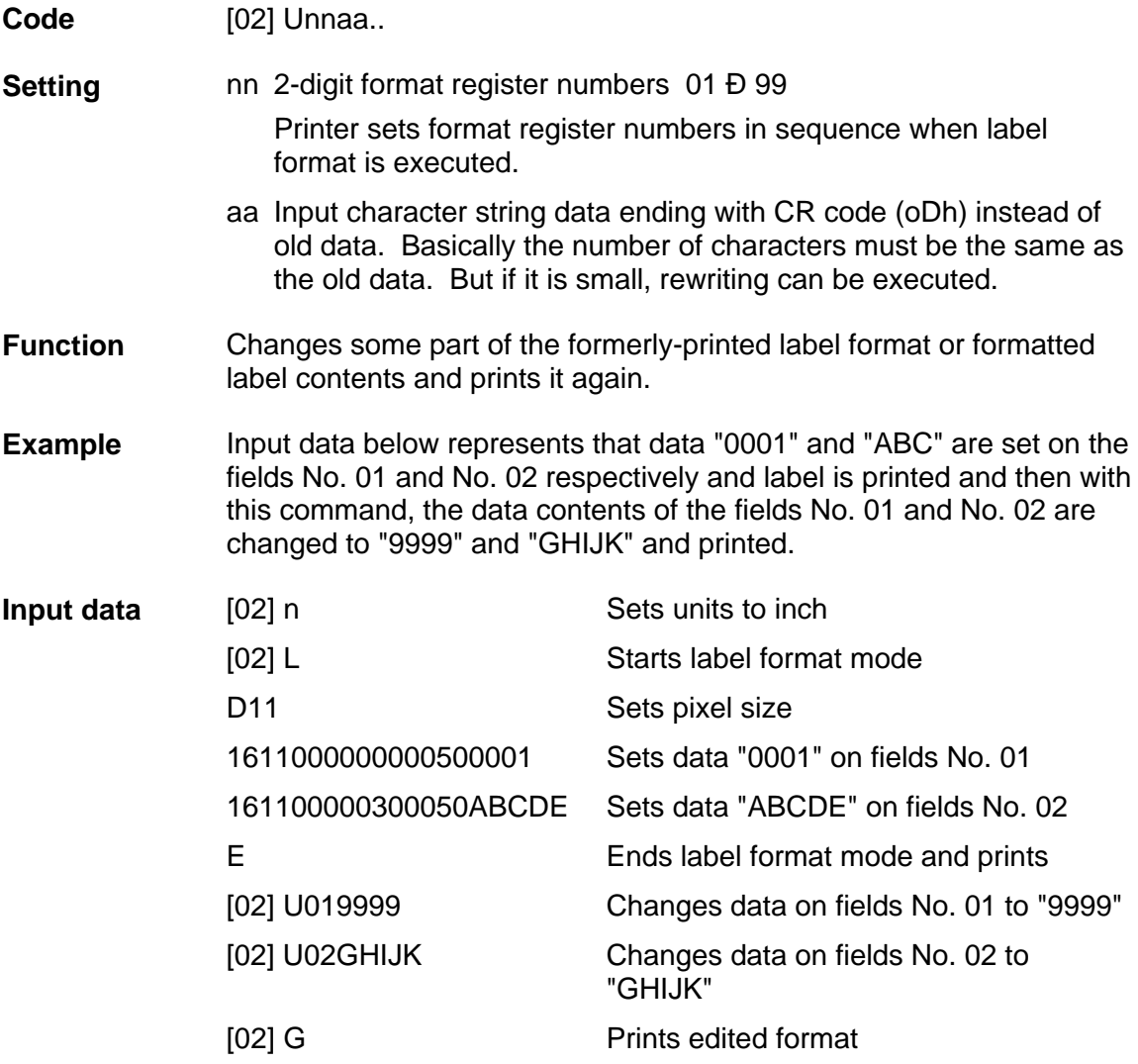

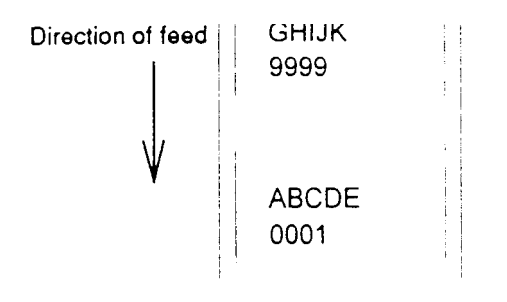

#### **Setting memory switch contents**

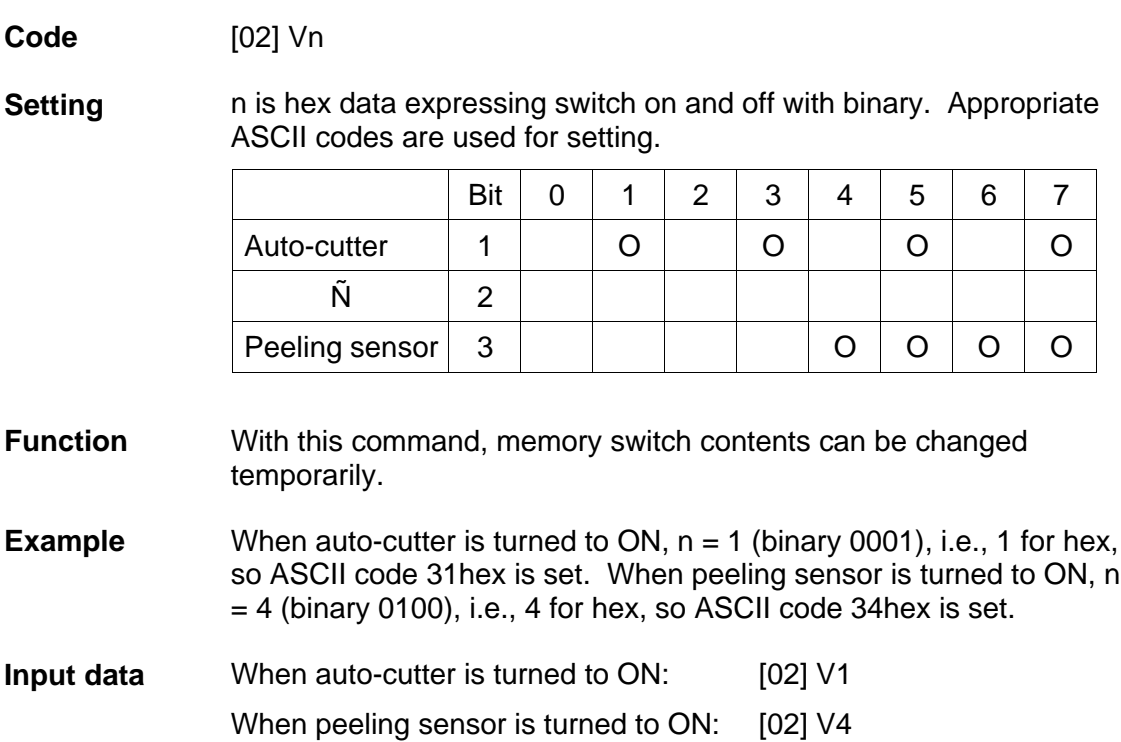

#### **Printer version number transmission request**

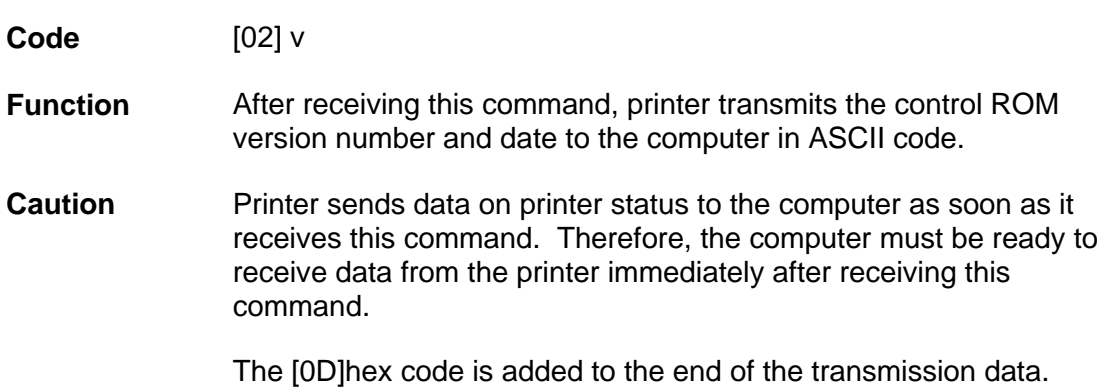

### **Information-in-memory-module transmission request**

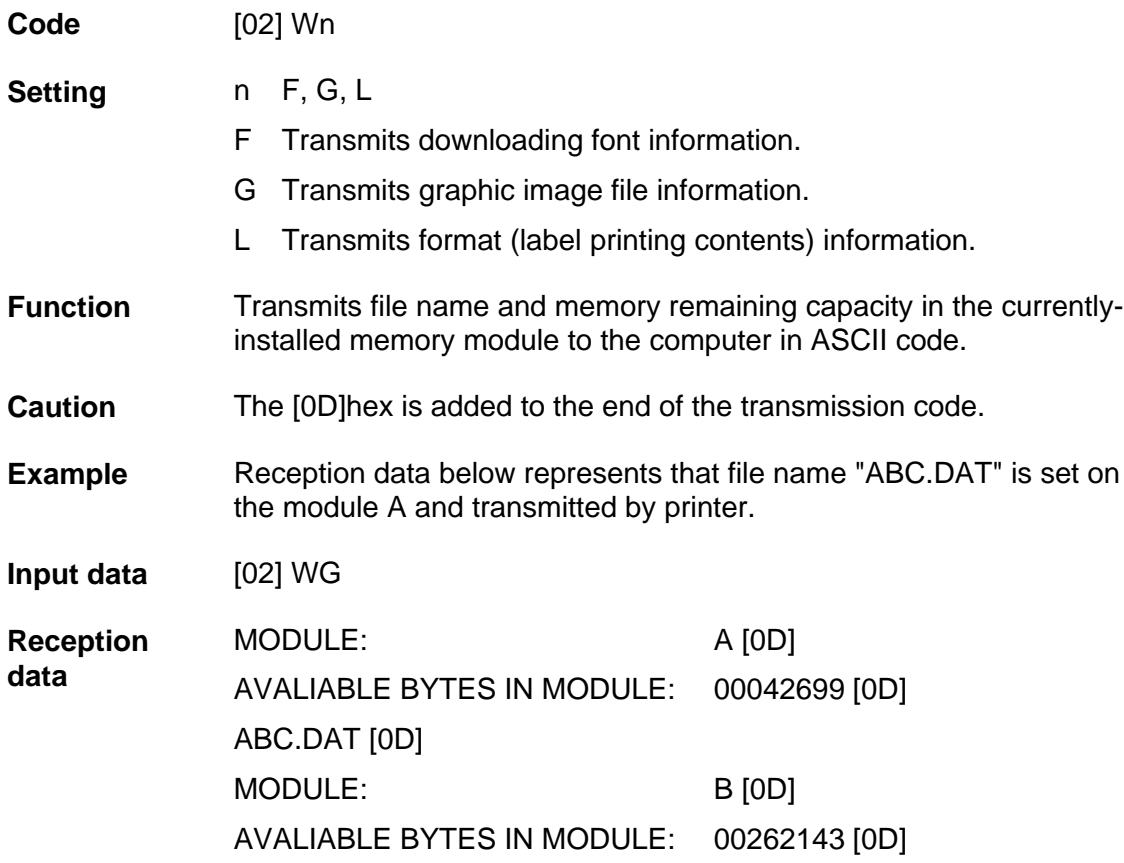

# **Testing memory card (flash memory)**

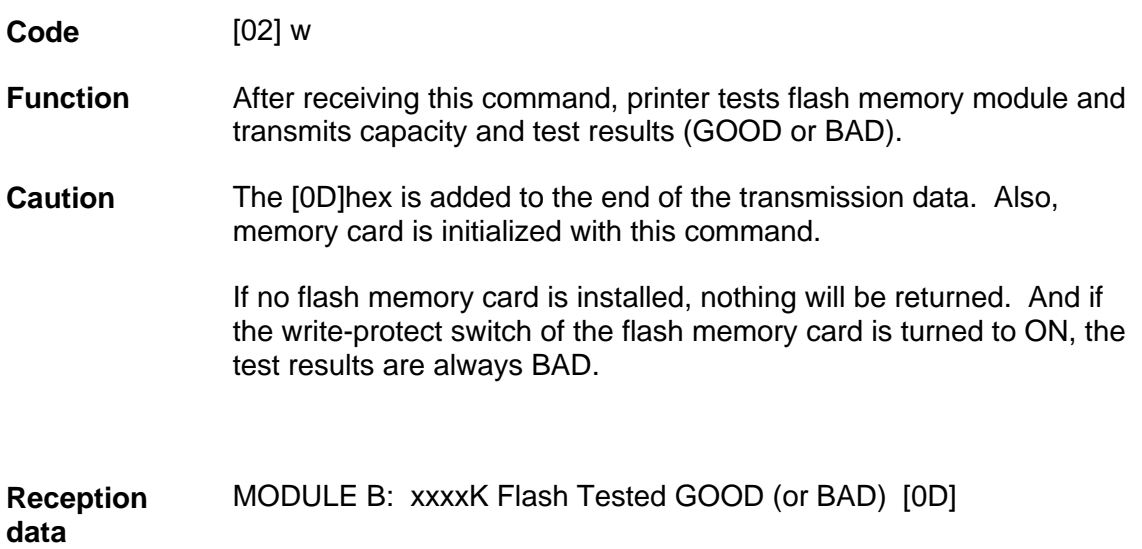

#### **Default module selection**

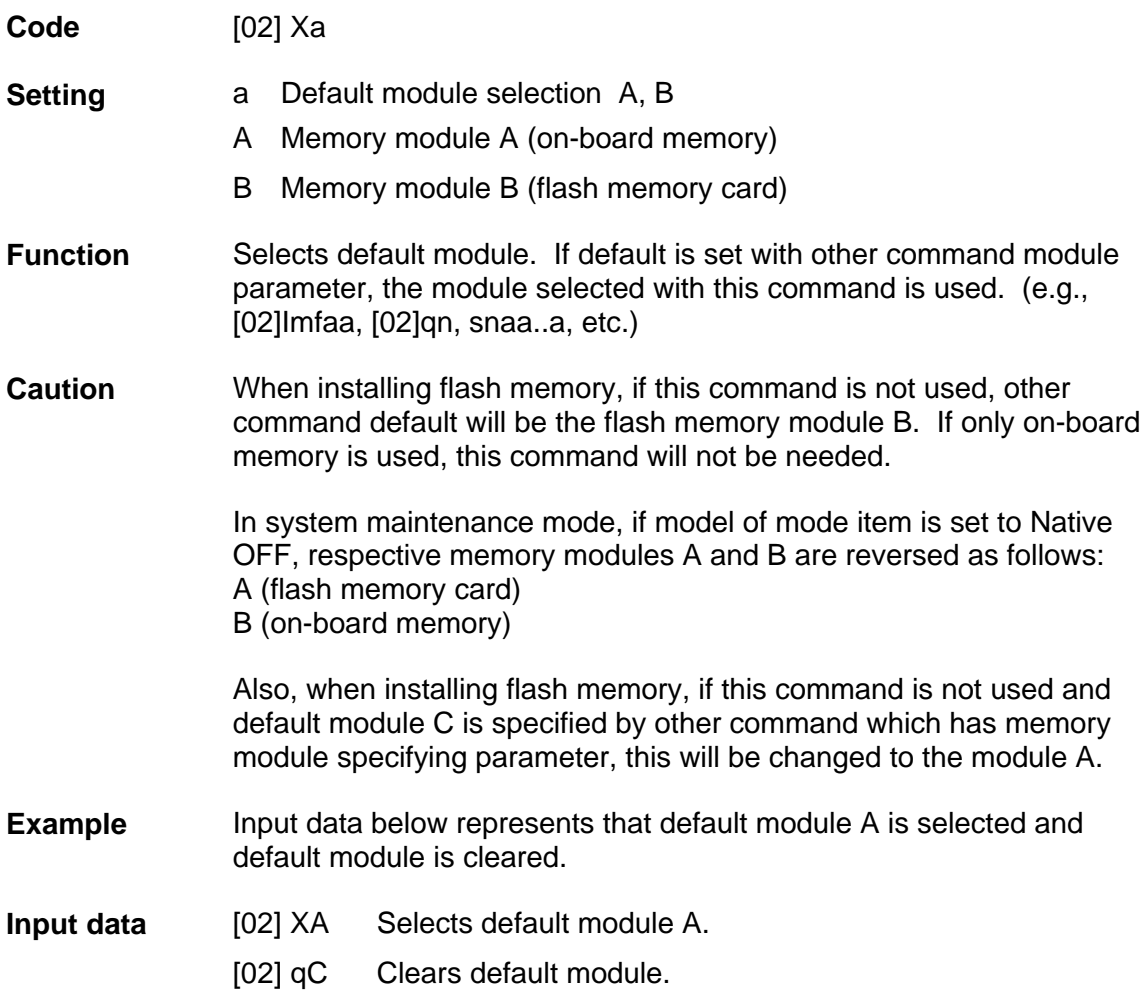

### **Clearing memory module contents (in file units)**

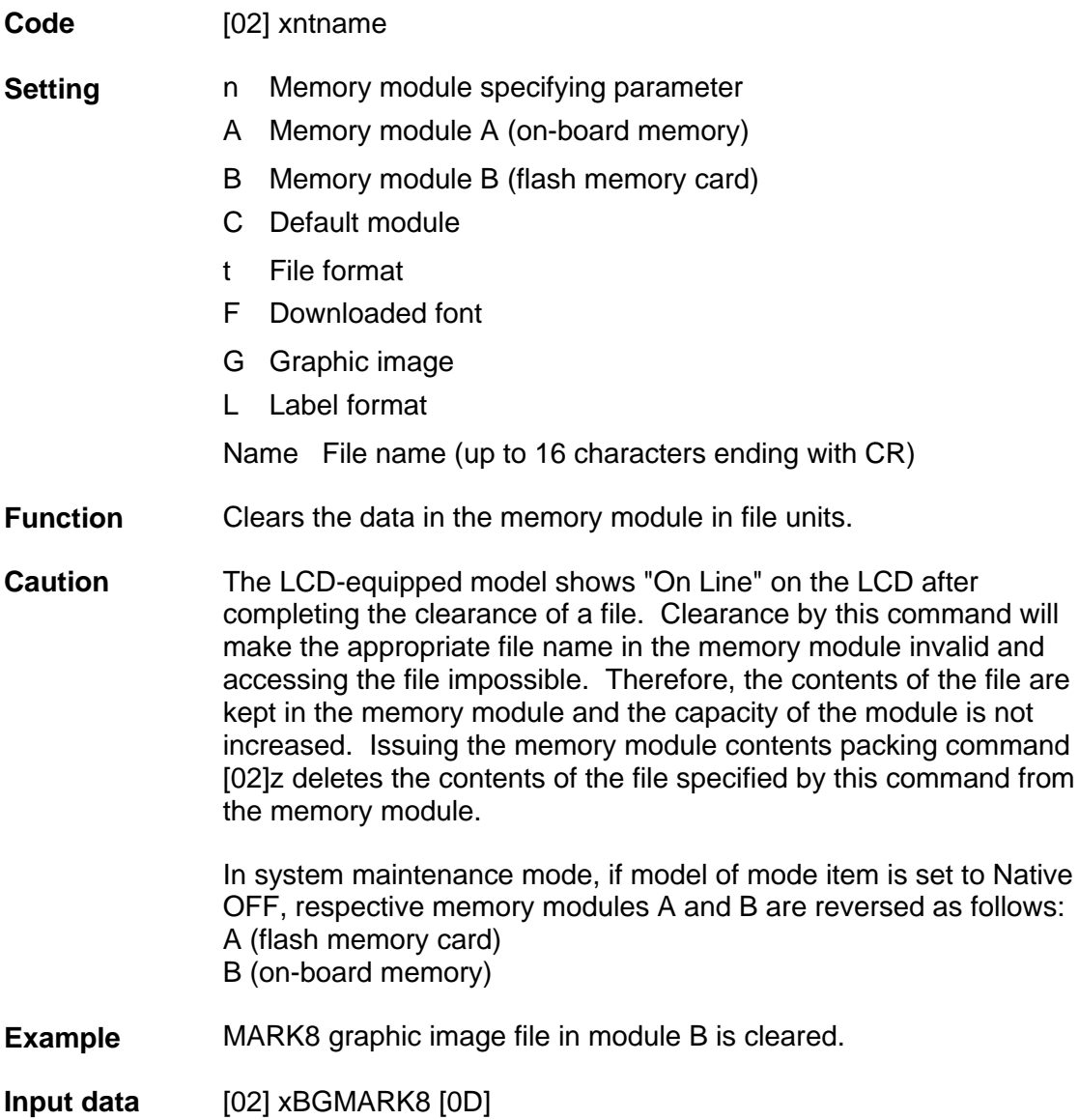

#### **Sensor level issued to port**

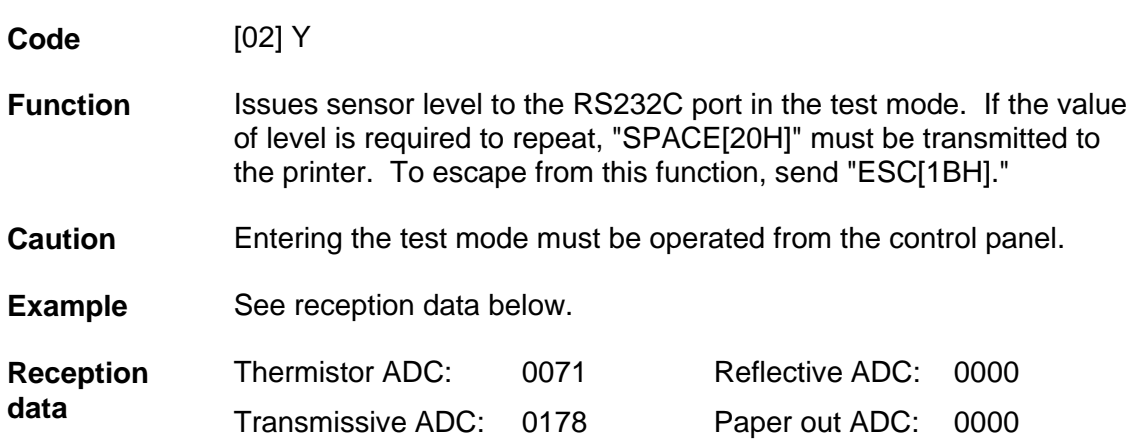

24 Volt ADC: 0000 Battery level: Good [0d]

### **Printing printer status**

**Code** [02] Z

**Function** Performs test printing for indicating printer status.

#### **Packing memory module contents (200 dpi 2M byte DRAM-equipped or 400 dpi model only)**

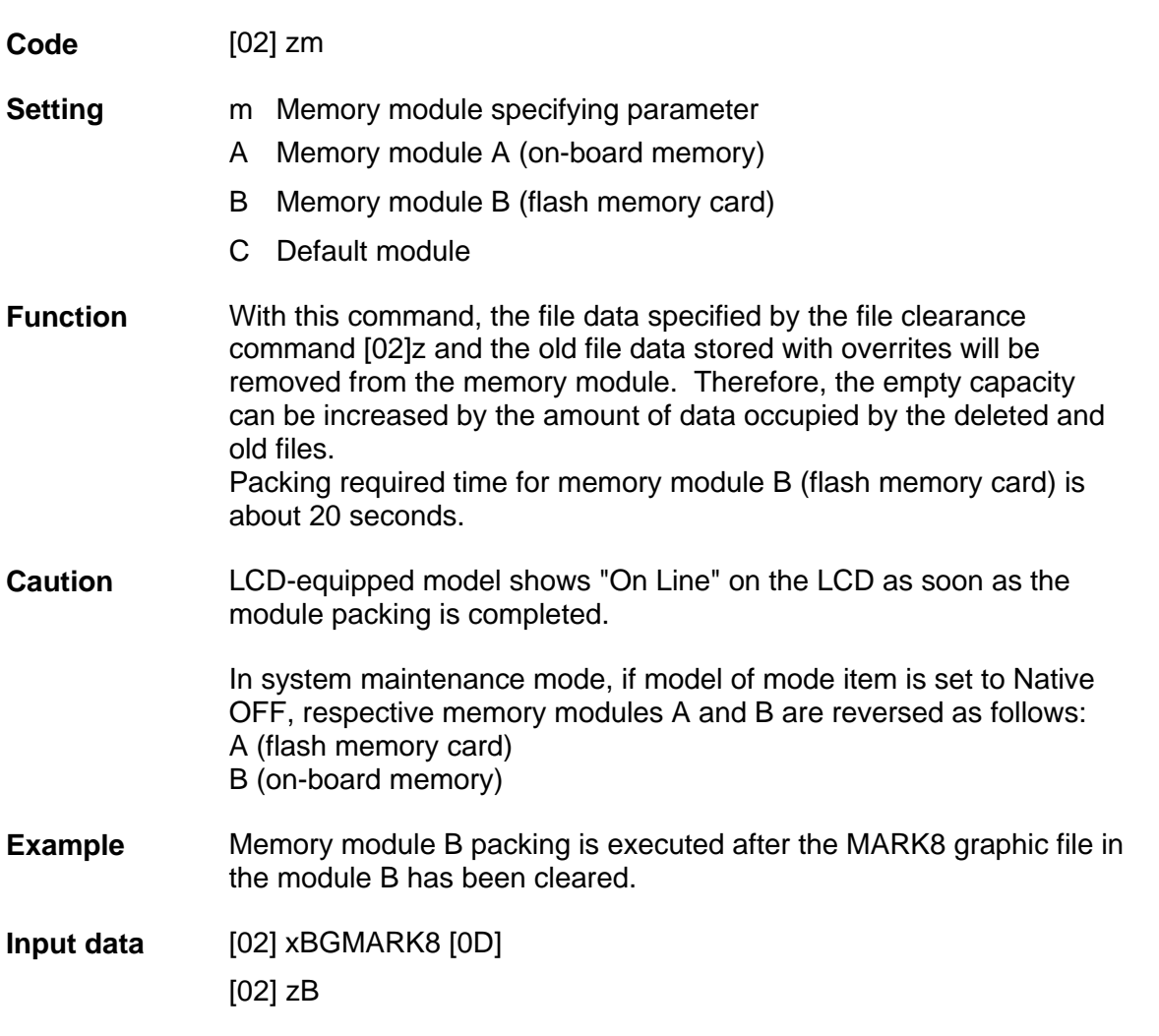

# **Paper position detection sensor voltage transmission request**

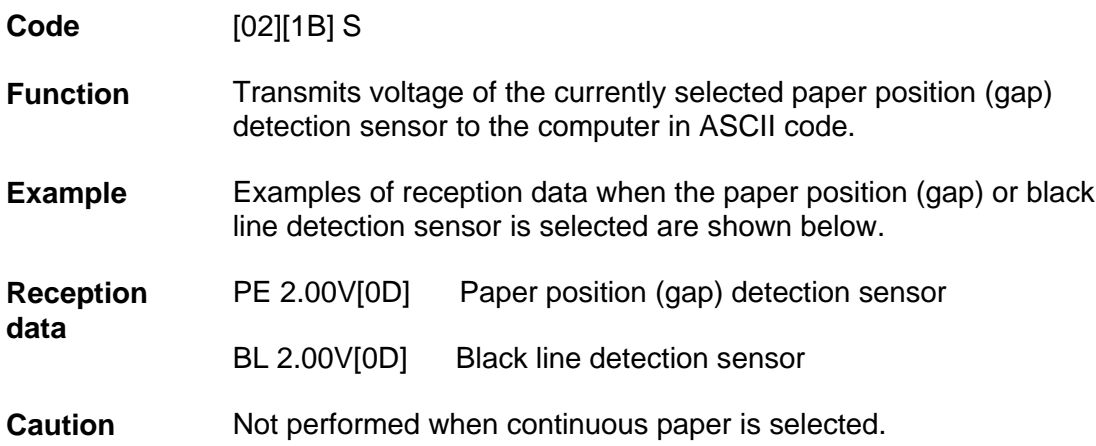

# **Head disconnection detection**

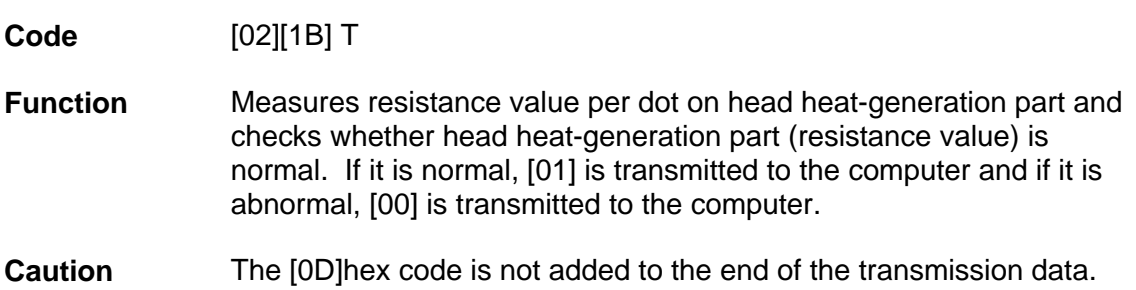

#### **Setting ejection (tear-off)**

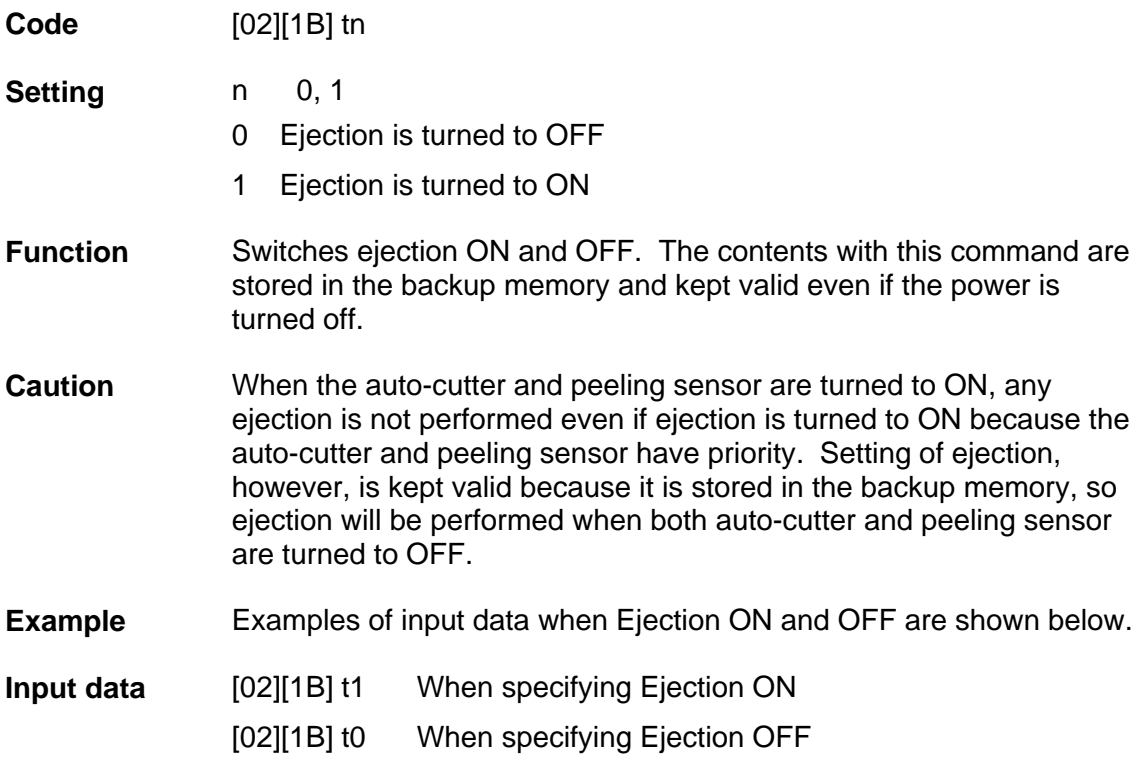

### **1.6.3 Label Format Commands**

The following commands will be valid if the label format command interpreter is turned on with "STX" + "L," i.e. [02] L.

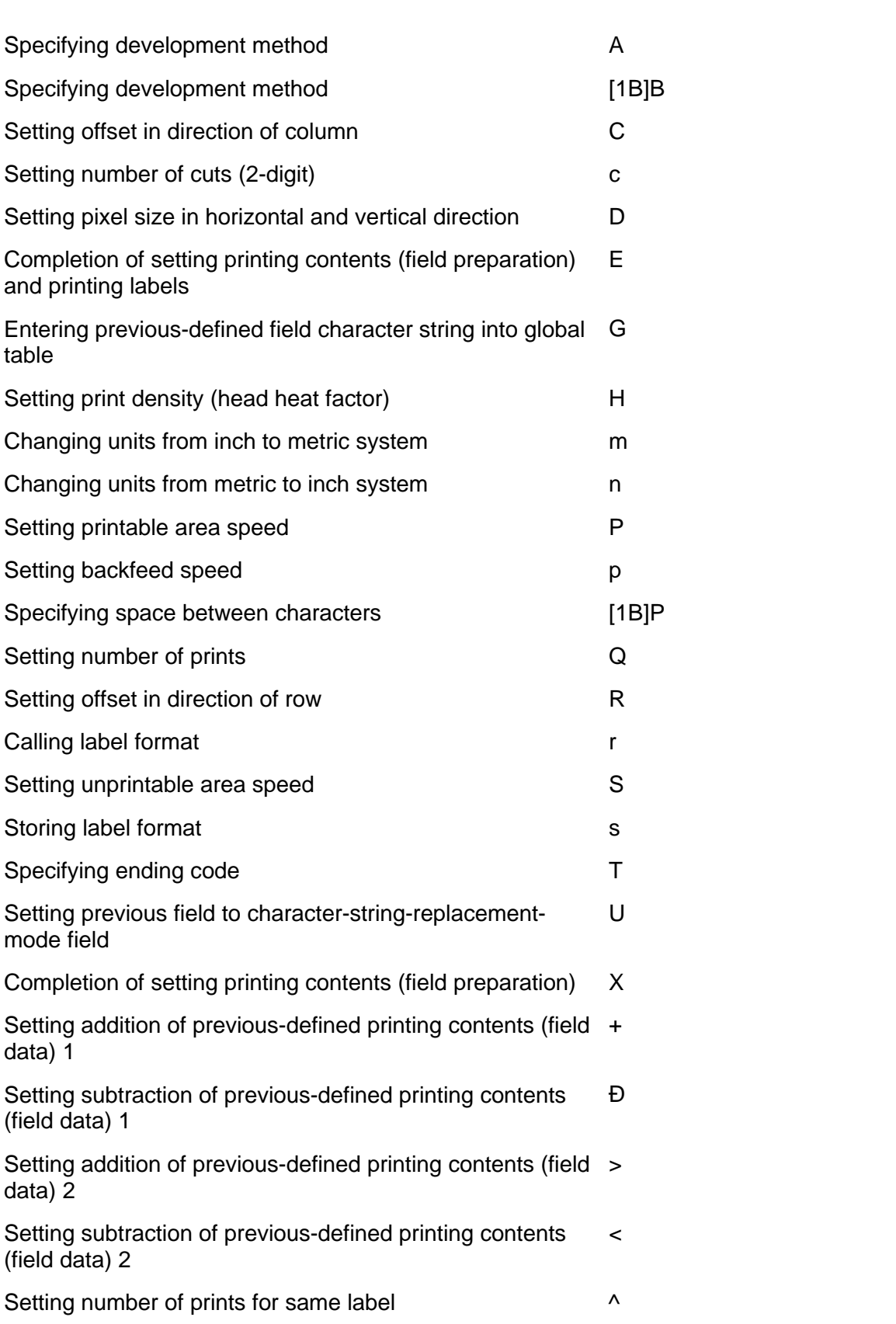

Setting number of cuts (4-digit) is

Setting slash zero **z** 

Character field definition

Bar code field definition

Ruled line definition

Box definition

Graphics printing definition

Reading out from global register

Polygon definition

Circle definition

Date and time printing definition

#### **Specifying development method**

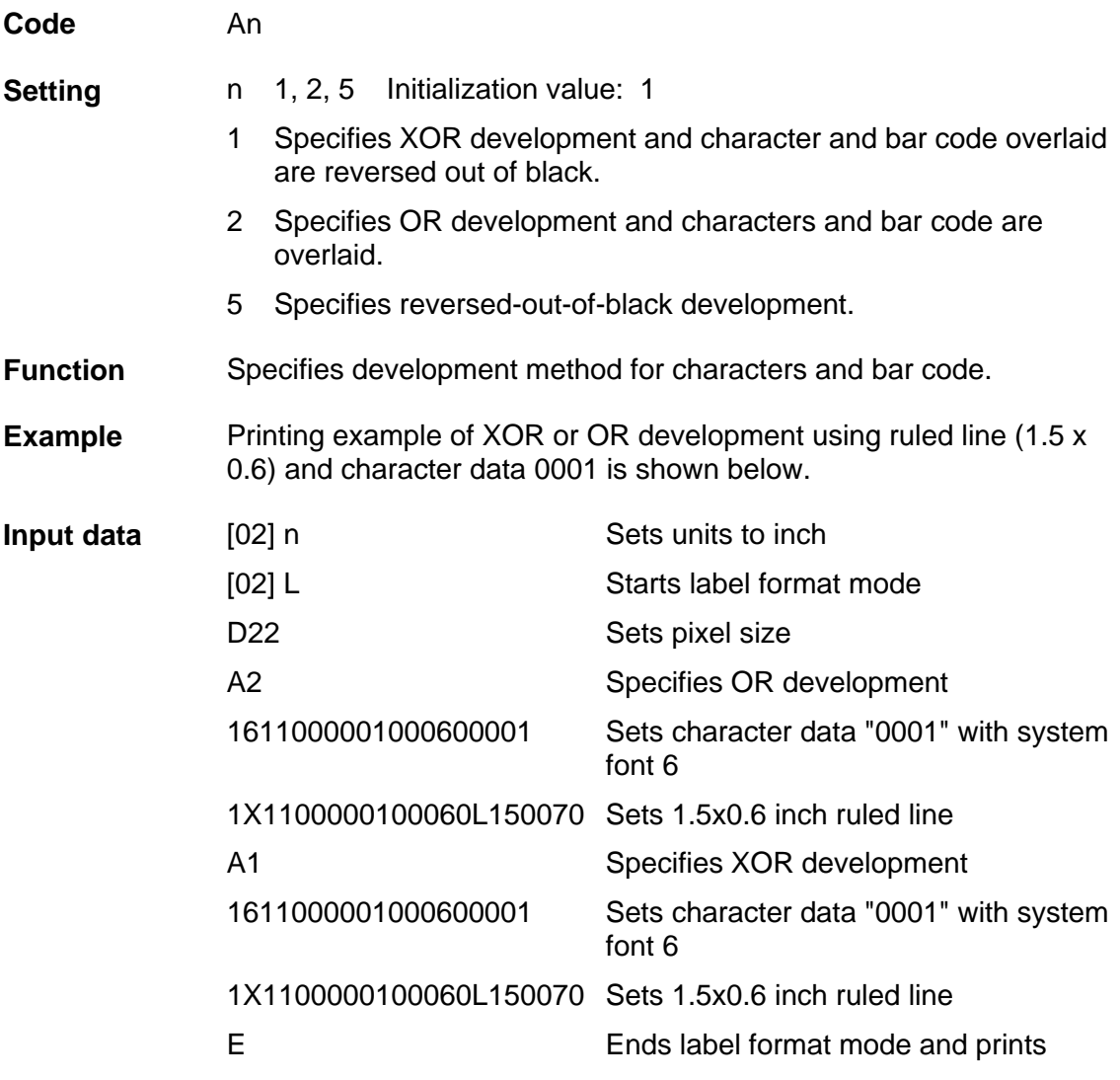

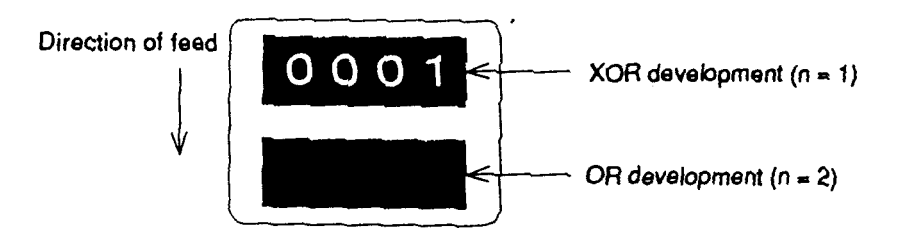

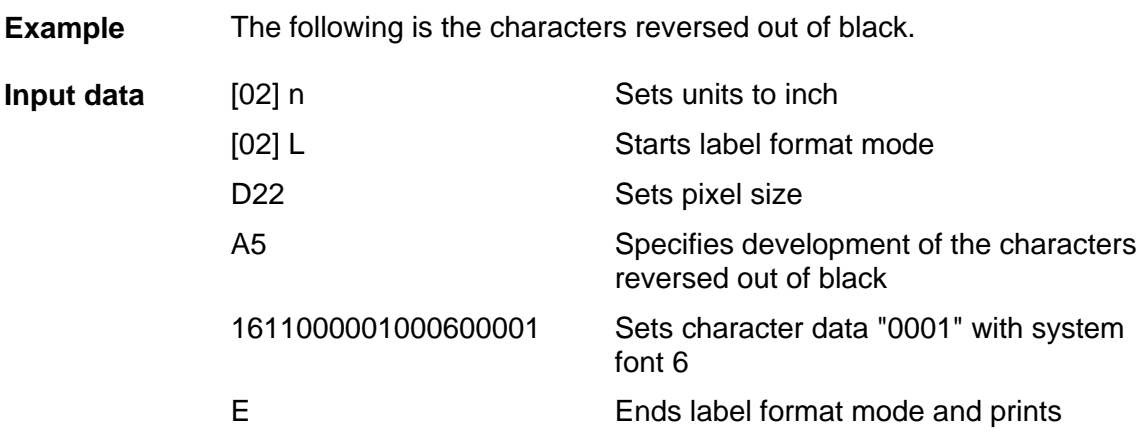

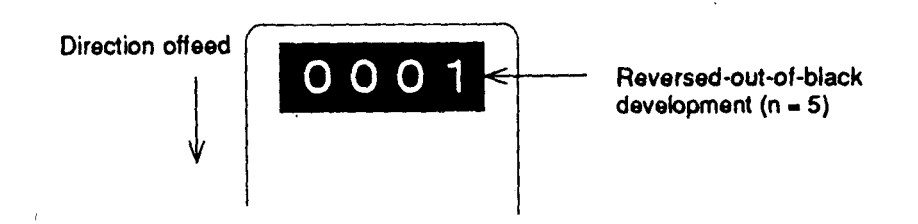

# **Specifying development method**

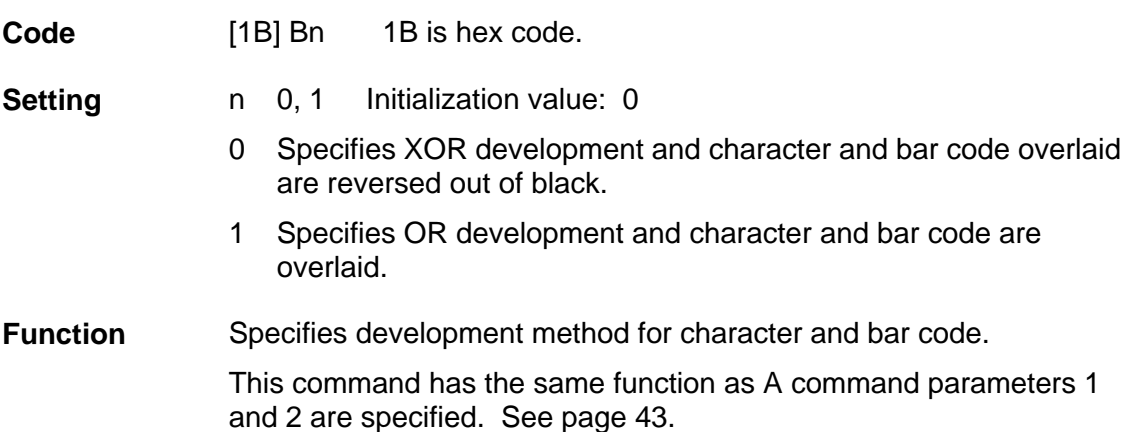

### **Setting offset in direction of column**

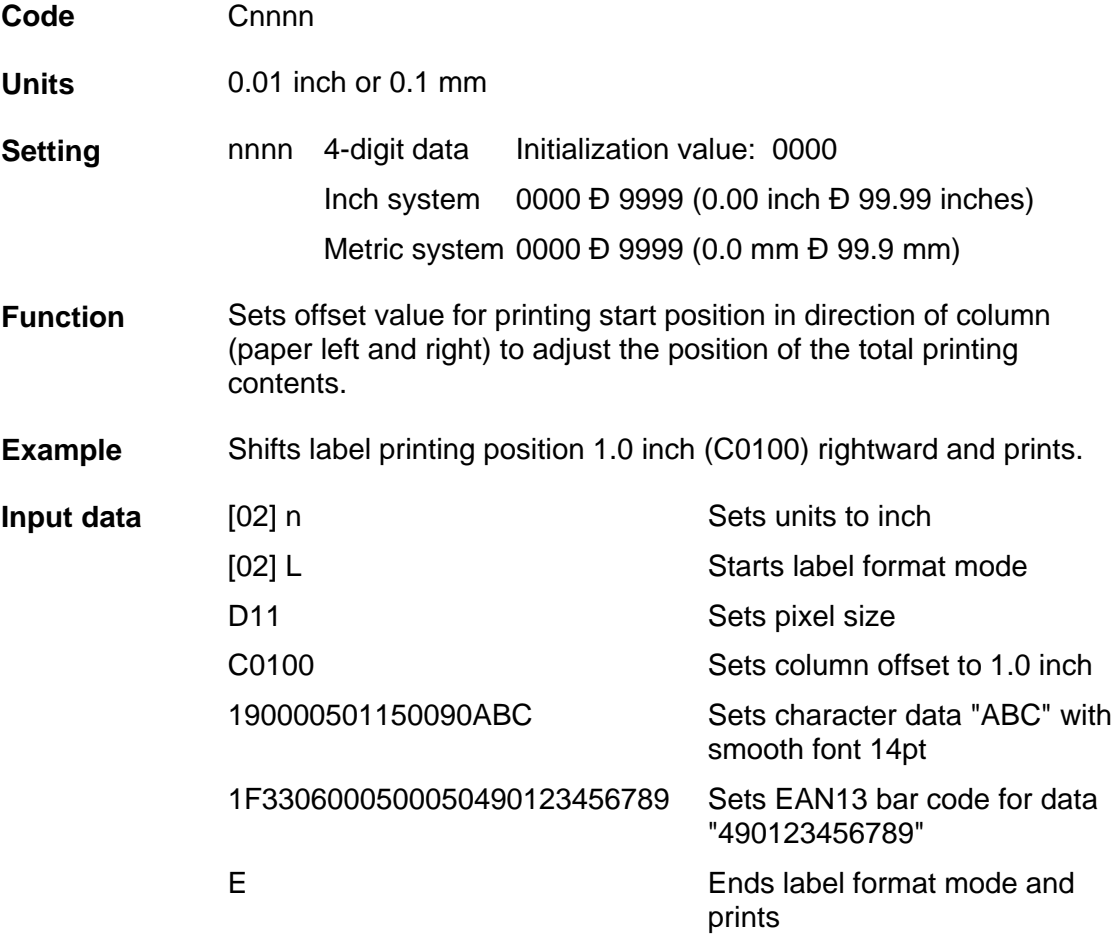

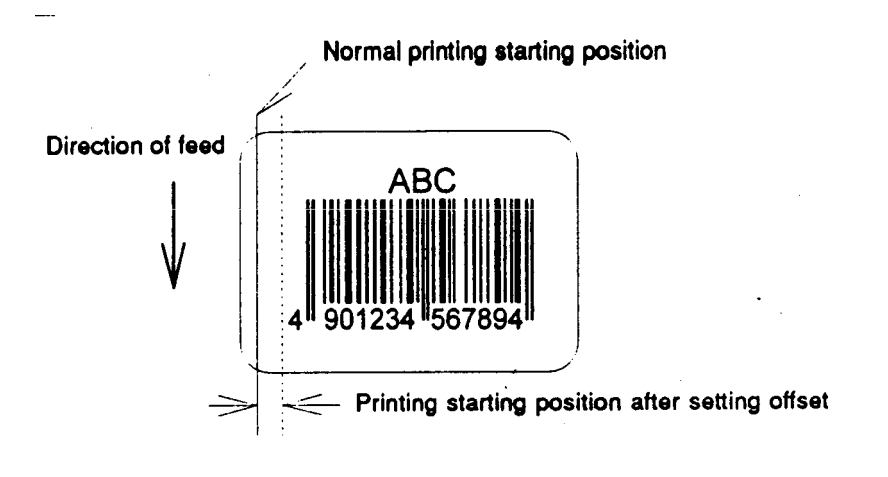

#### **Setting number of cuts (2-digit)**

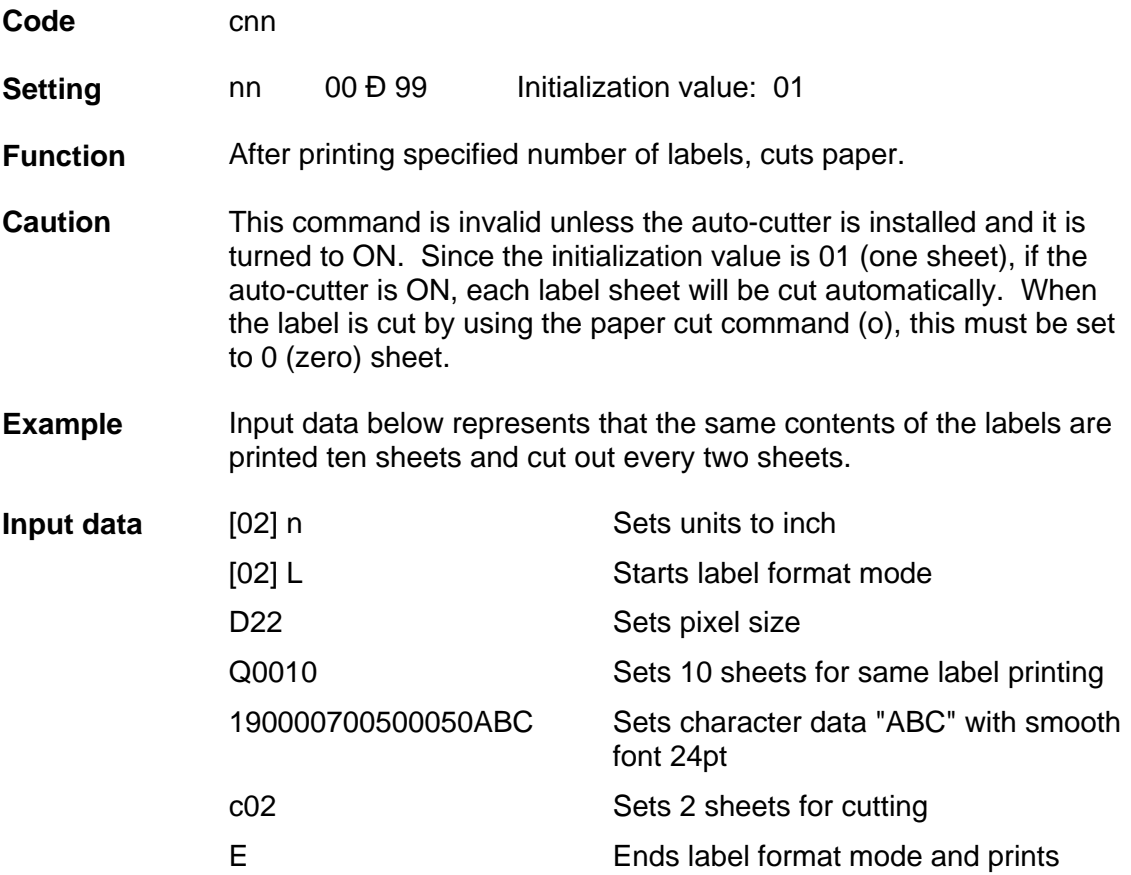

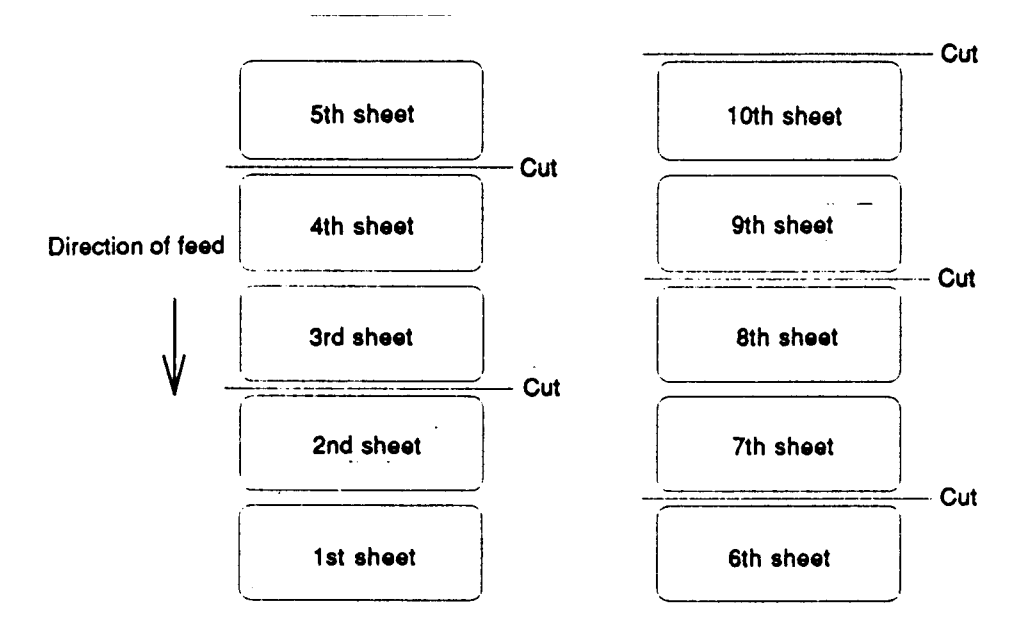

# **Setting pixel size in horizontal and vertical direction**

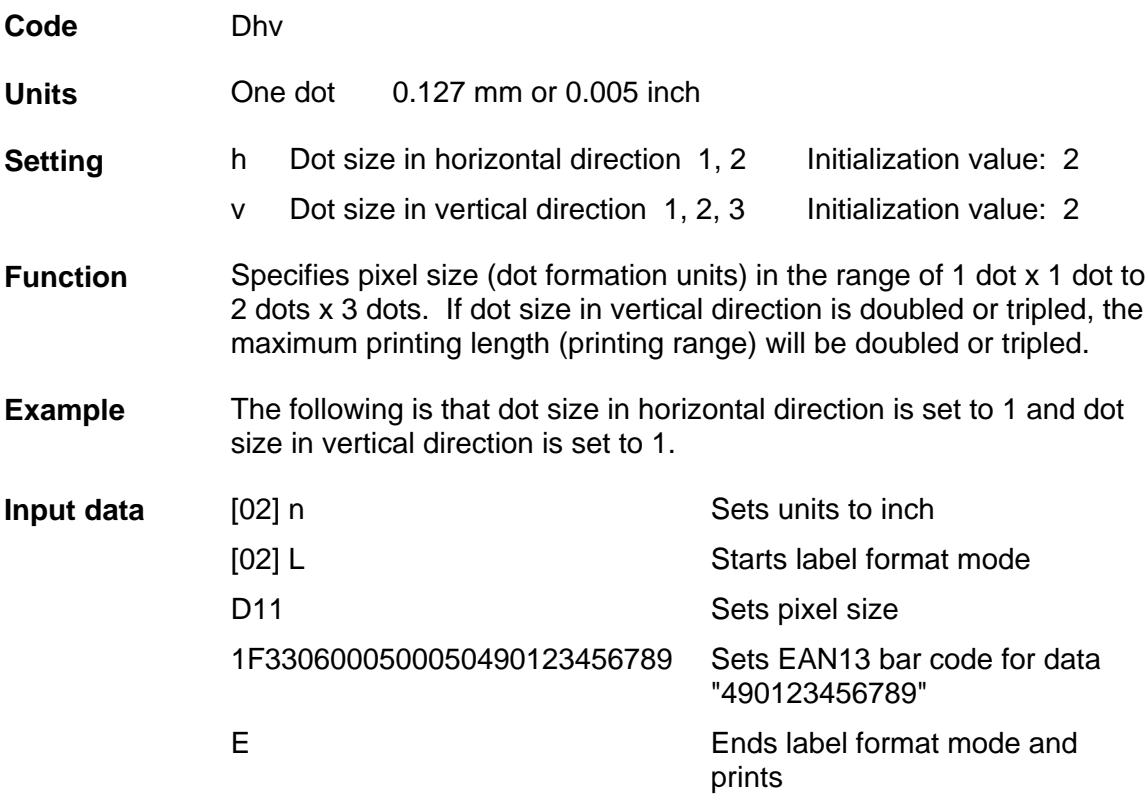

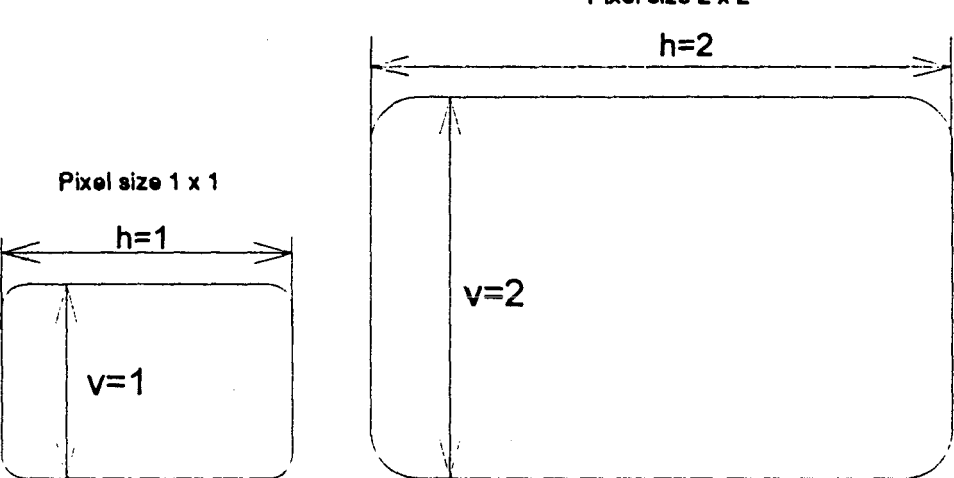

Pixel size 2 x 2

### **Completion of setting printing contents (field preparation) and printing labels**

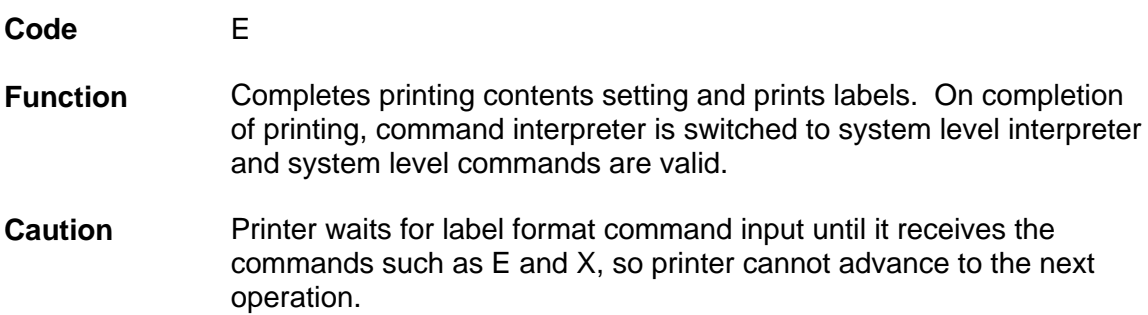

#### **Entering previous-defined field character string into global table**

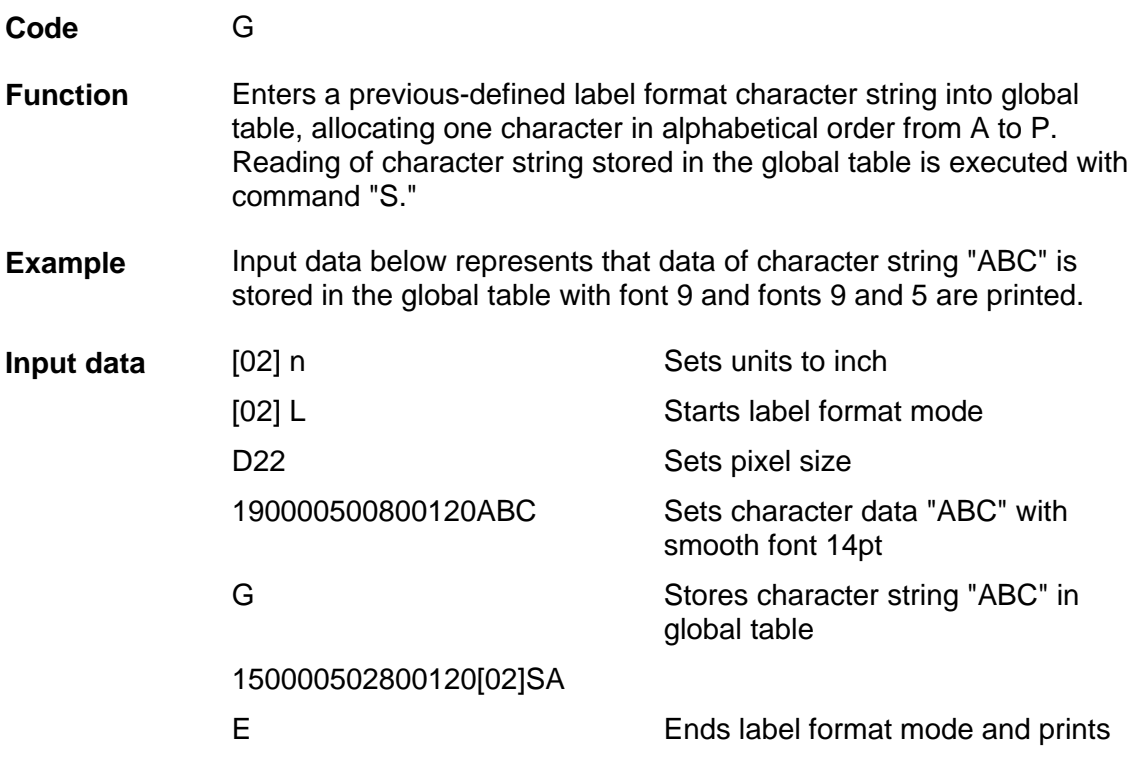

#### **Setting print density (head heat factor)**

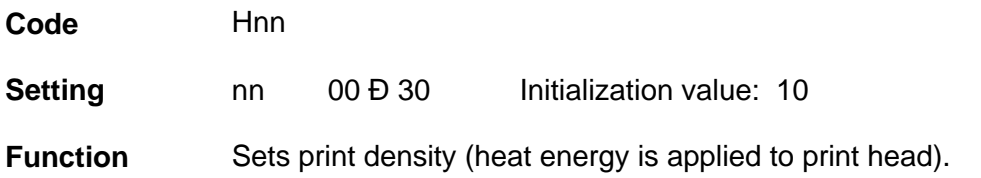

#### **Changing units from inch to metric system**

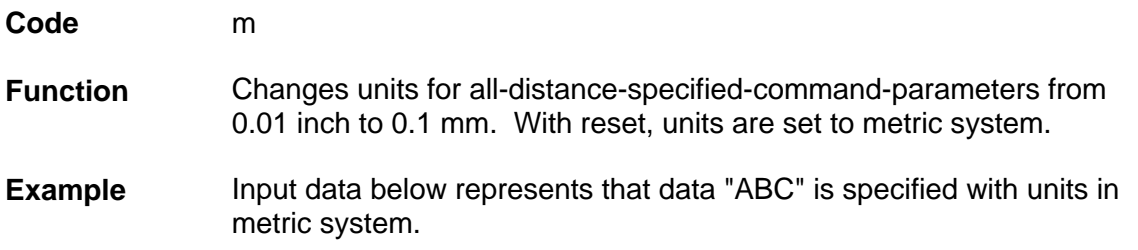

#### **Changing units from metric to inch system**

**Code** n

**Function** Changes units for all-distance-specified-command-parameters from 0.1 mm to 0.01 inch. Operation is same as [02]n command. With reset, units are set to inch system.

#### **Setting printable area speed**

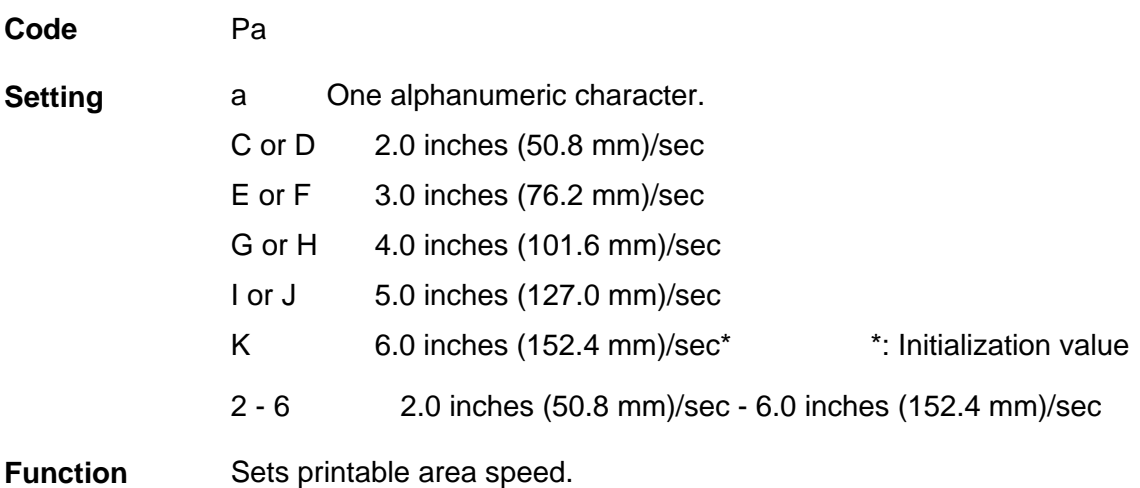

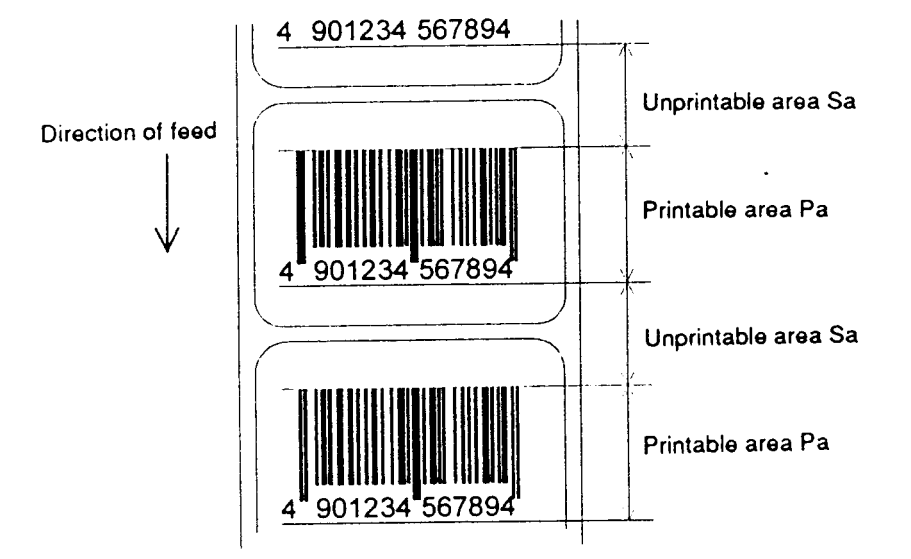

#### **Setting backfeed speed**

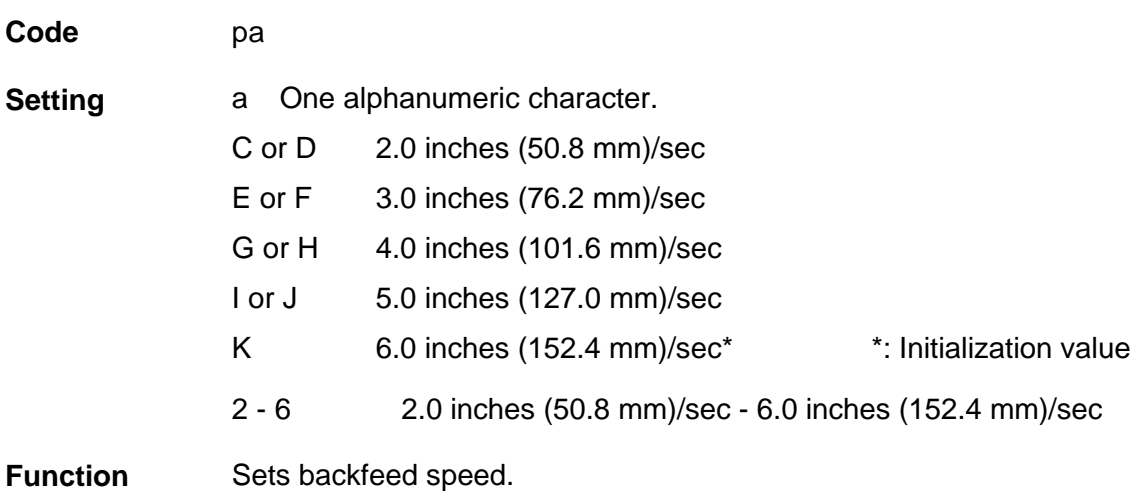

#### **Specifying space between characters**

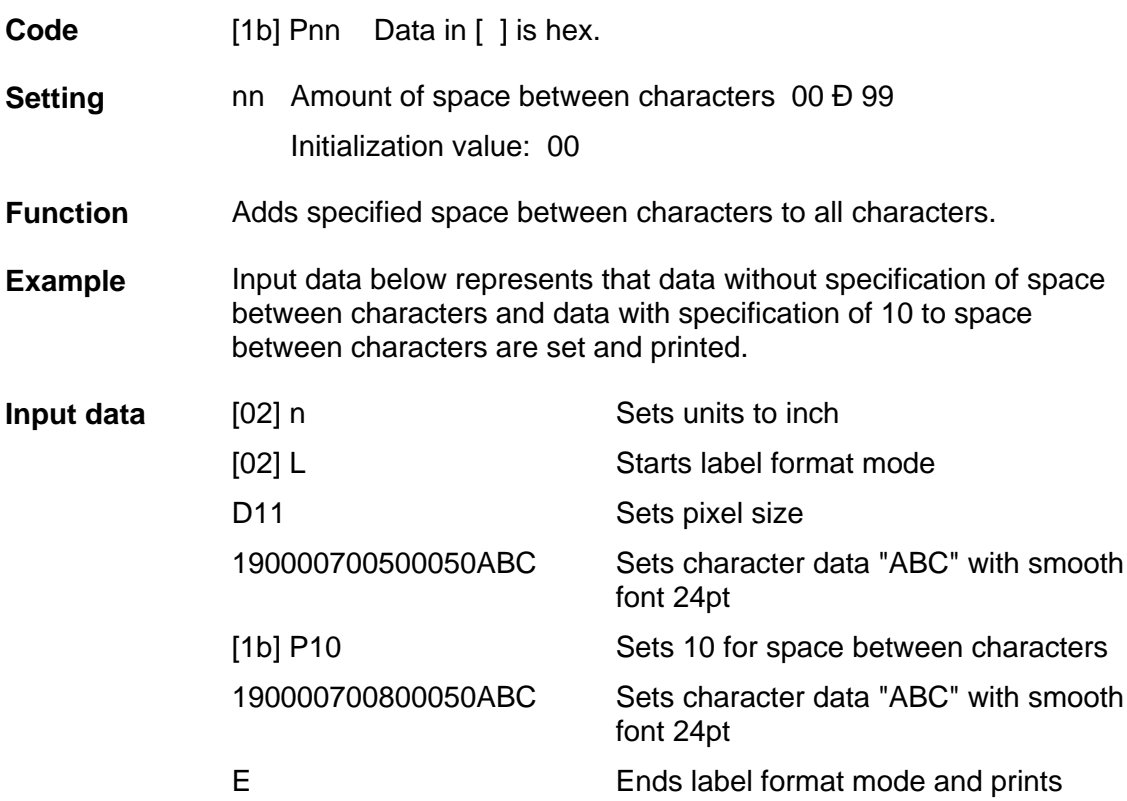

Spaces between characters  $nn = 13$ 

Spaces between characters  $nn = 0$ 

### **Setting number of prints**

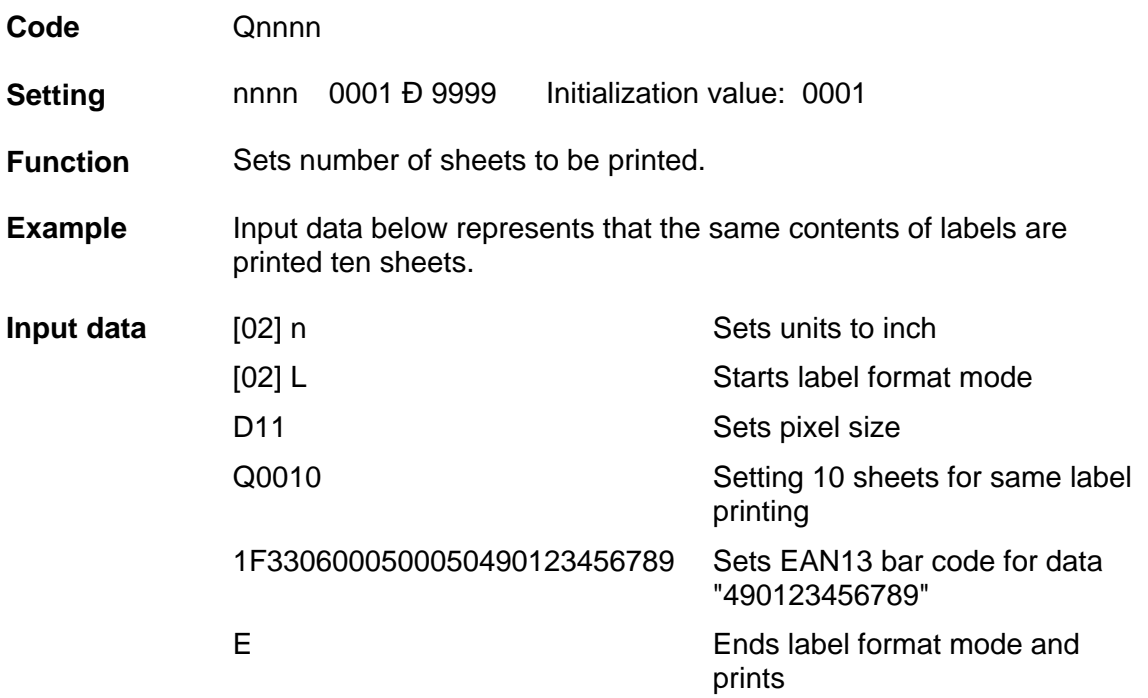

### **Setting offset in direction of row**

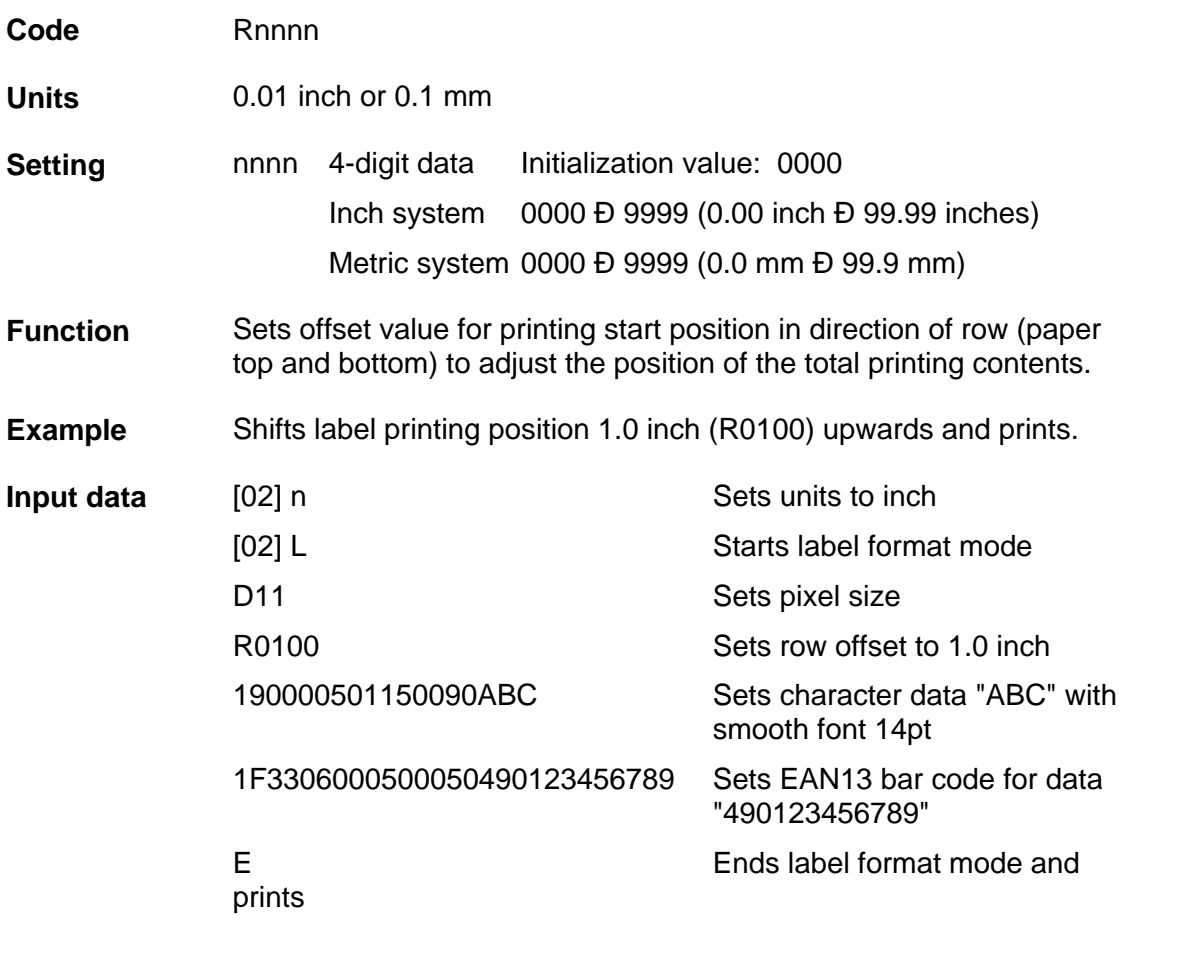

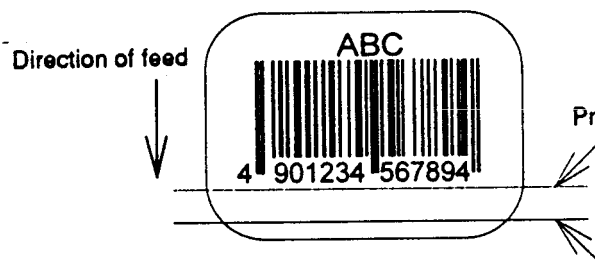

Printing starting position after setting offset

Normal printing starting position

# **Calling label format**

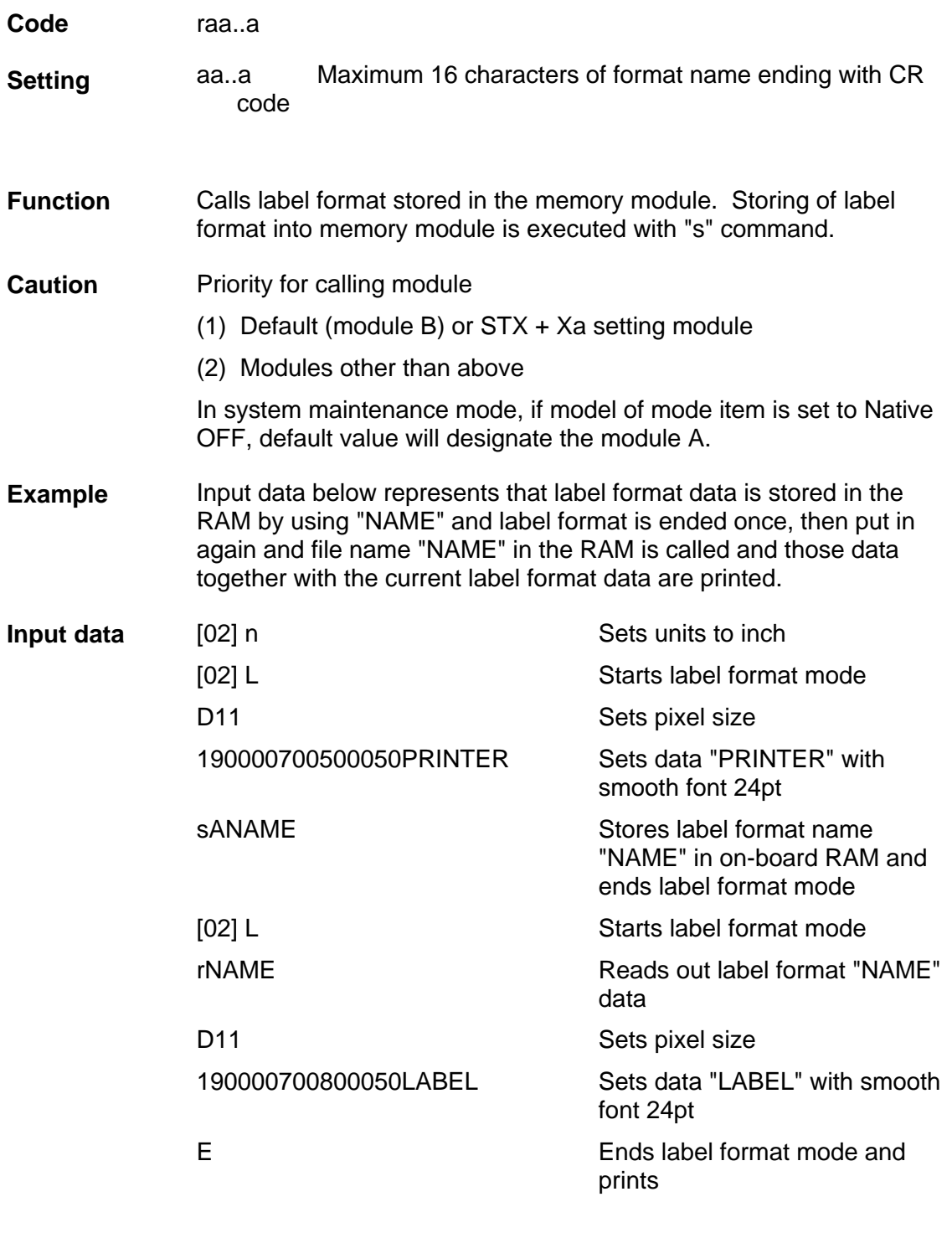

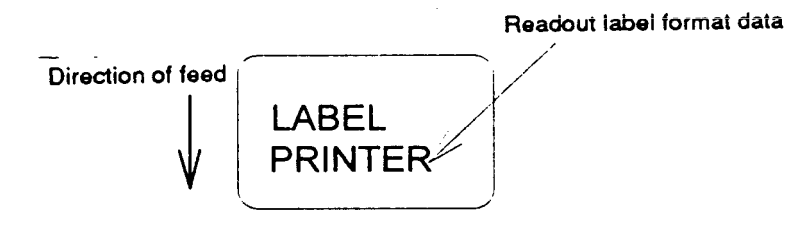

#### **Setting unprintable area speed**

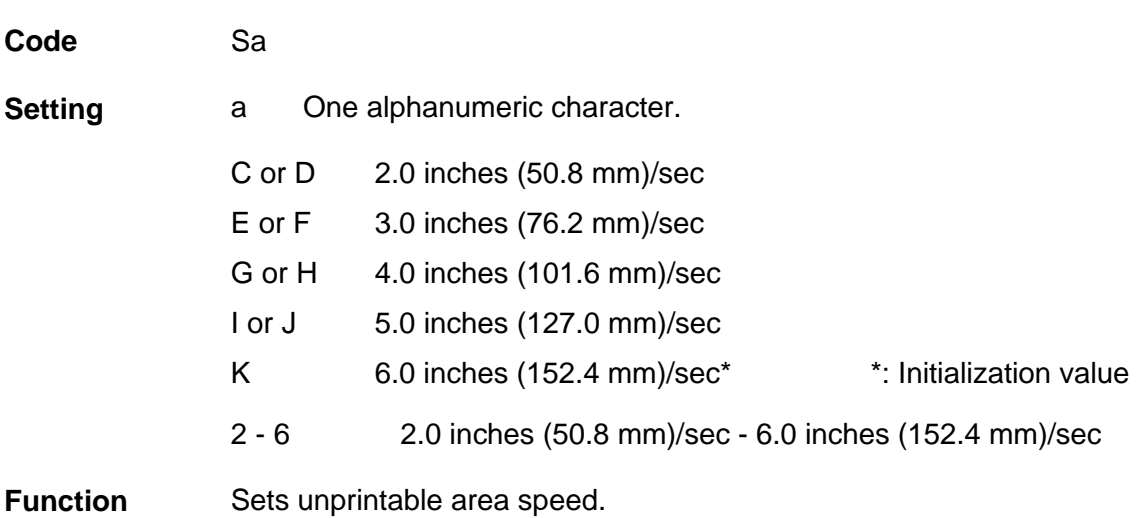

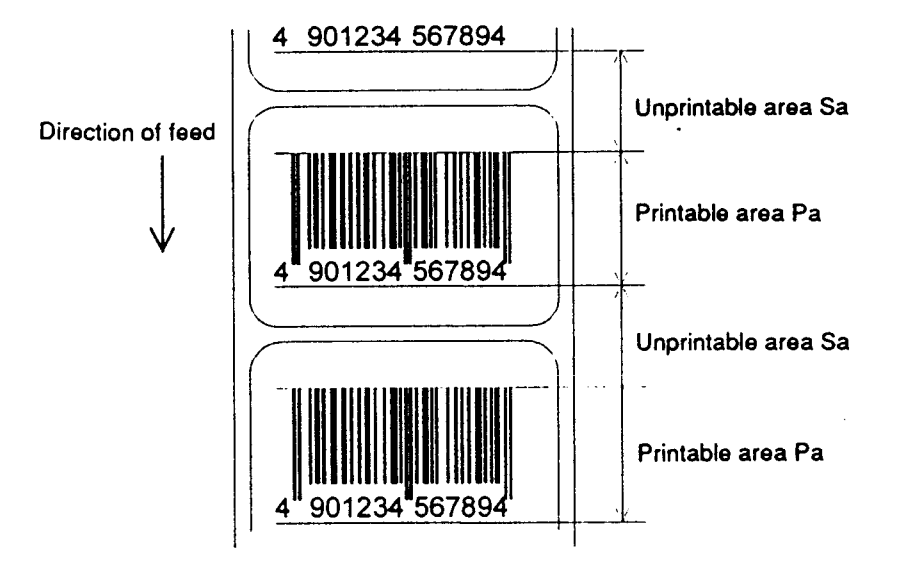

# **Storing label format**

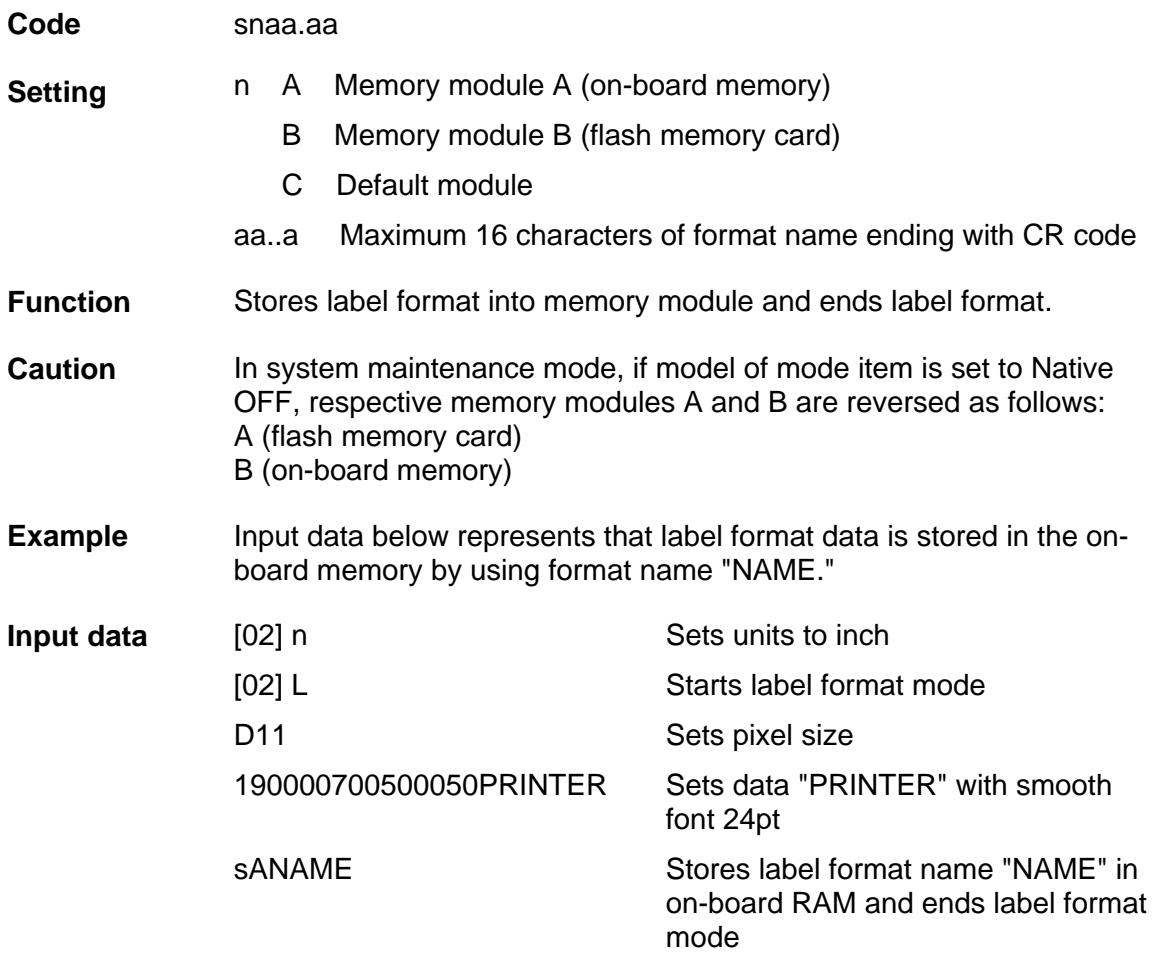

# **Specifying ending code**

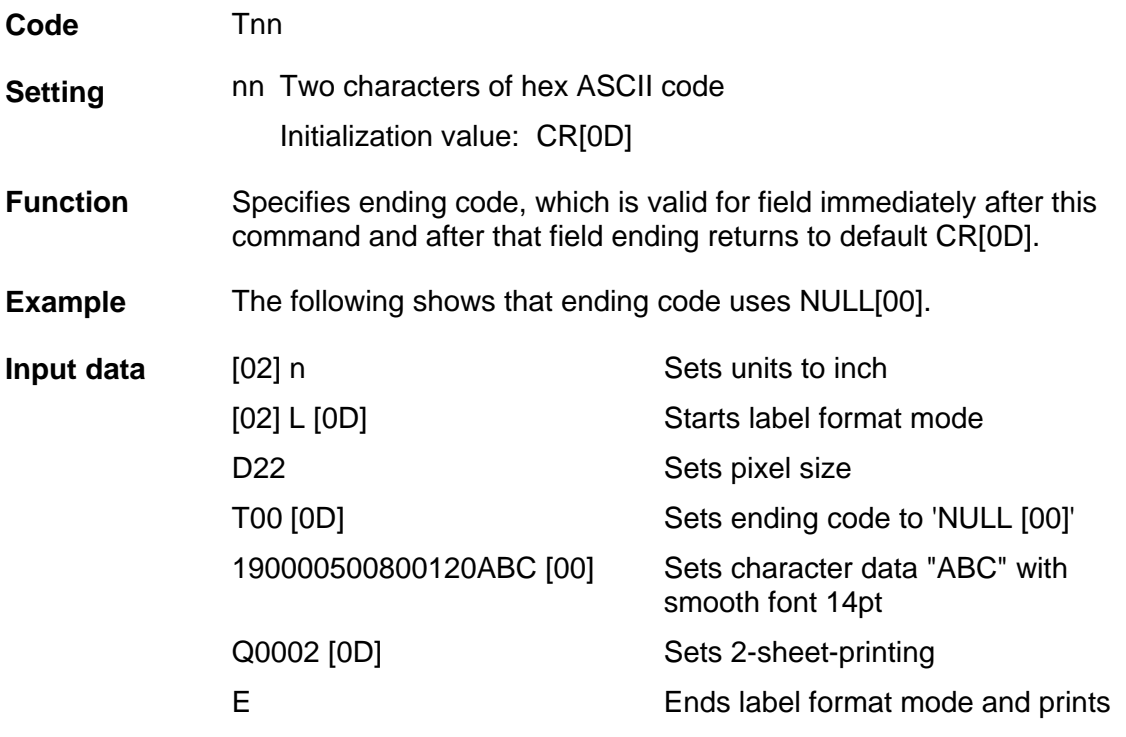

### **Setting previous field to character-string-replacement-mode field**

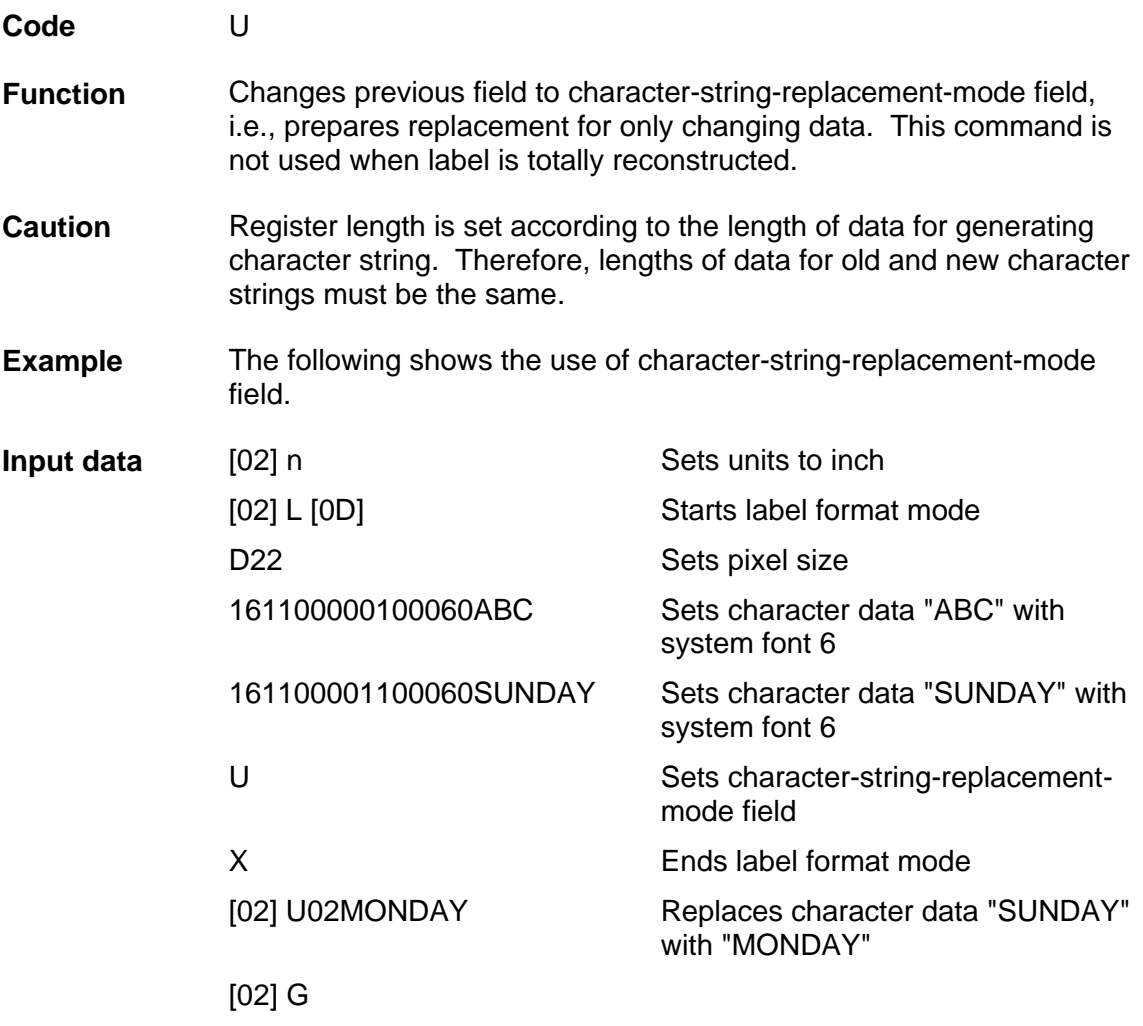

# **Completion of setting printing contents (field preparation)**

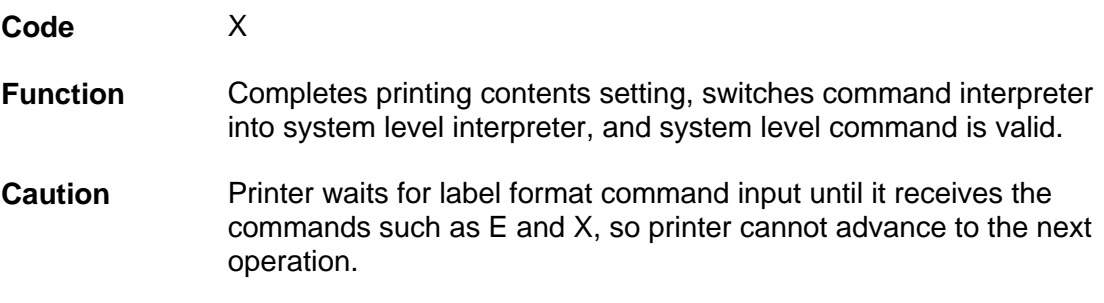

### **Setting addition of previous-defined printing contents (field data) 1**

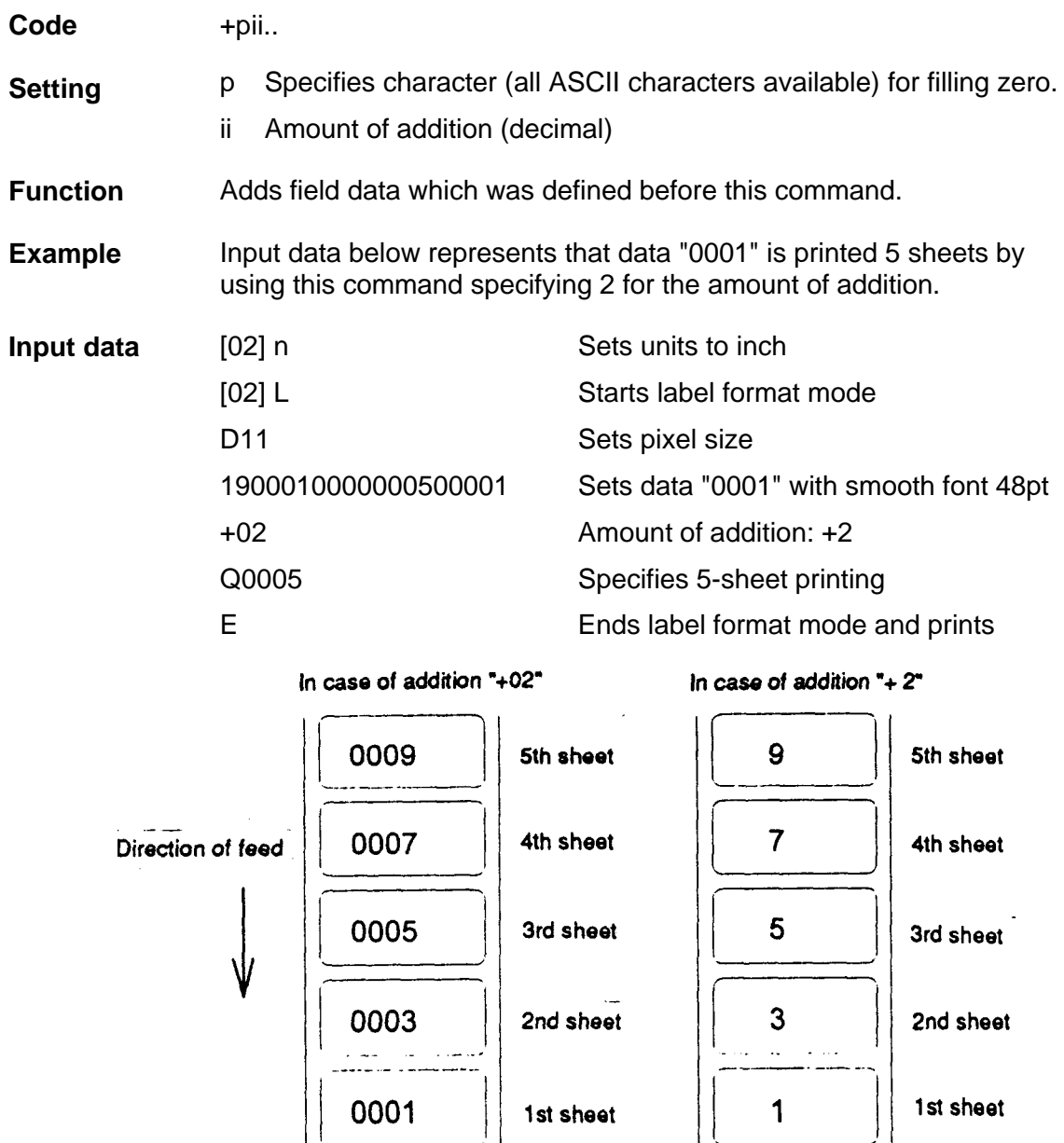

0001

1st sheet

#### **Setting subtraction of previous-defined printing contents (field data) 1**

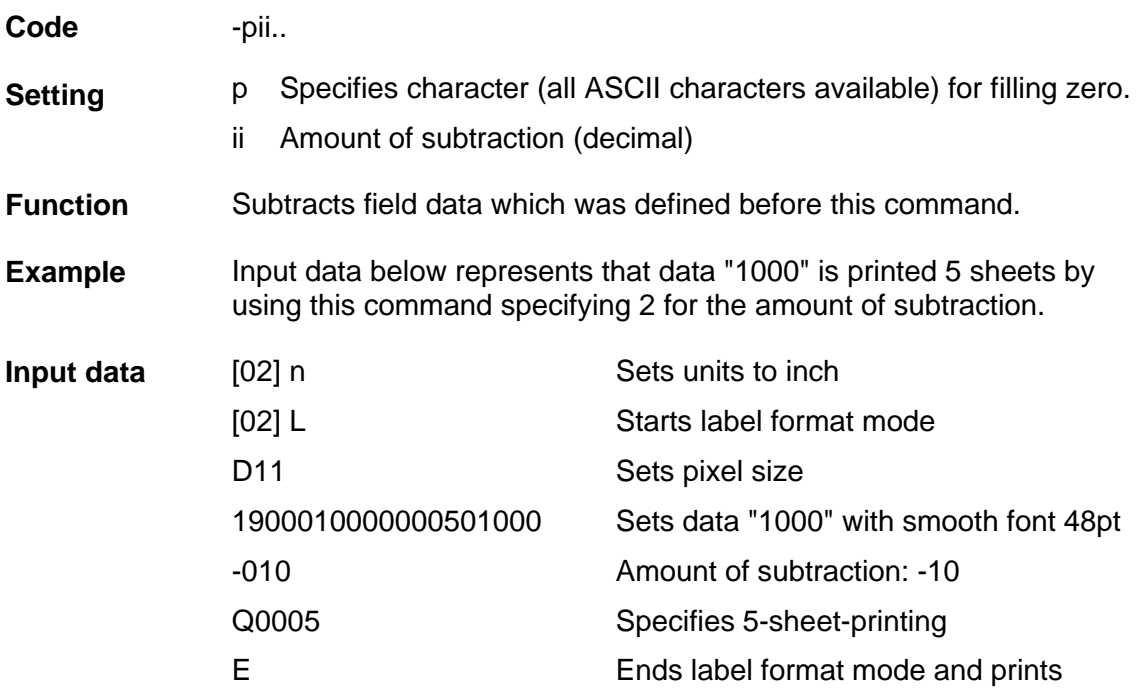

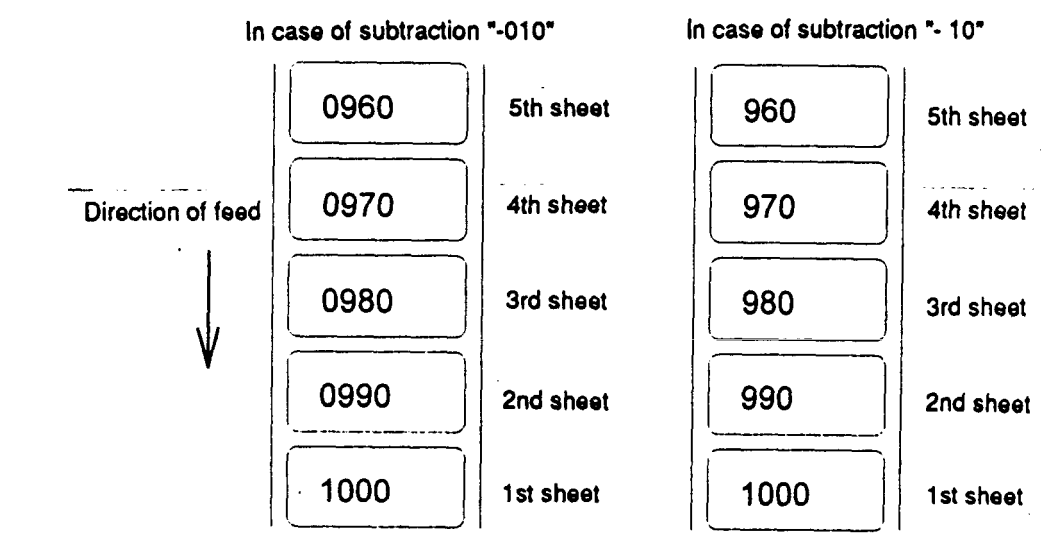

### **Setting addition of previous-defined printing contents (field data) 2**

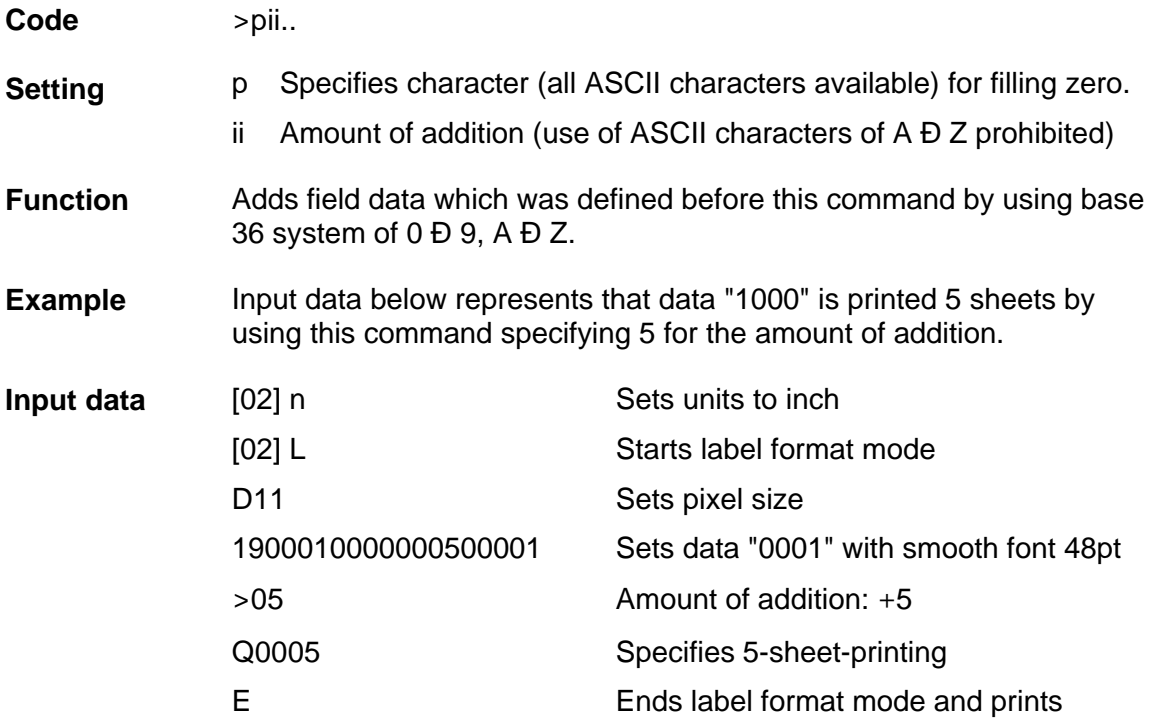

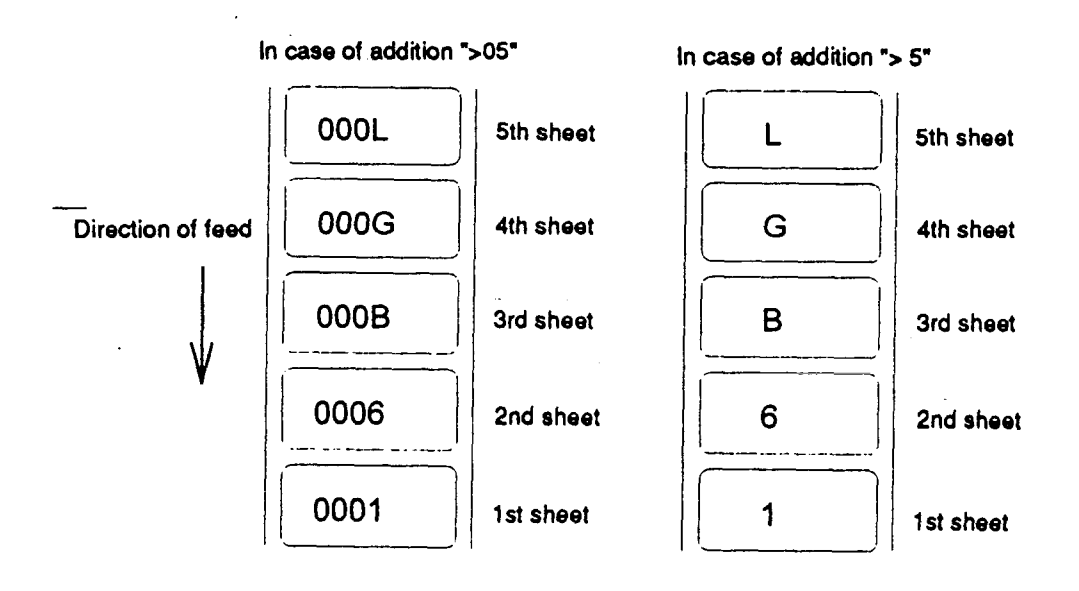

### **Setting subtraction of previous-defined printing contents (field data) 2**

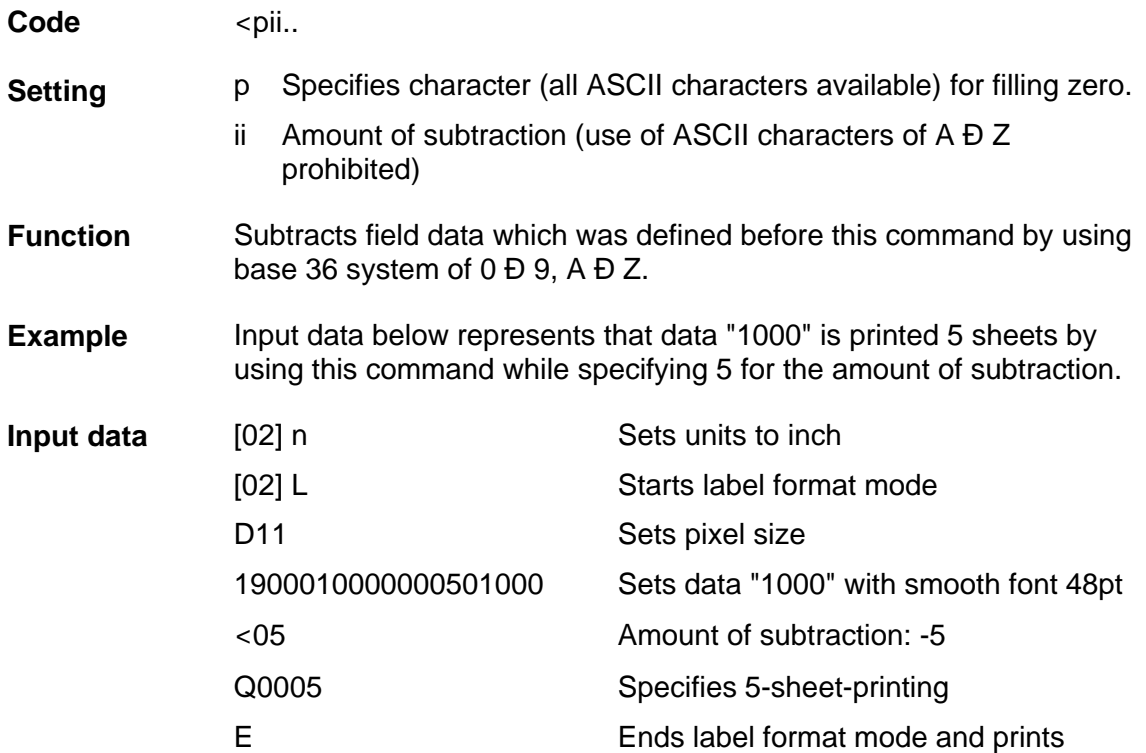

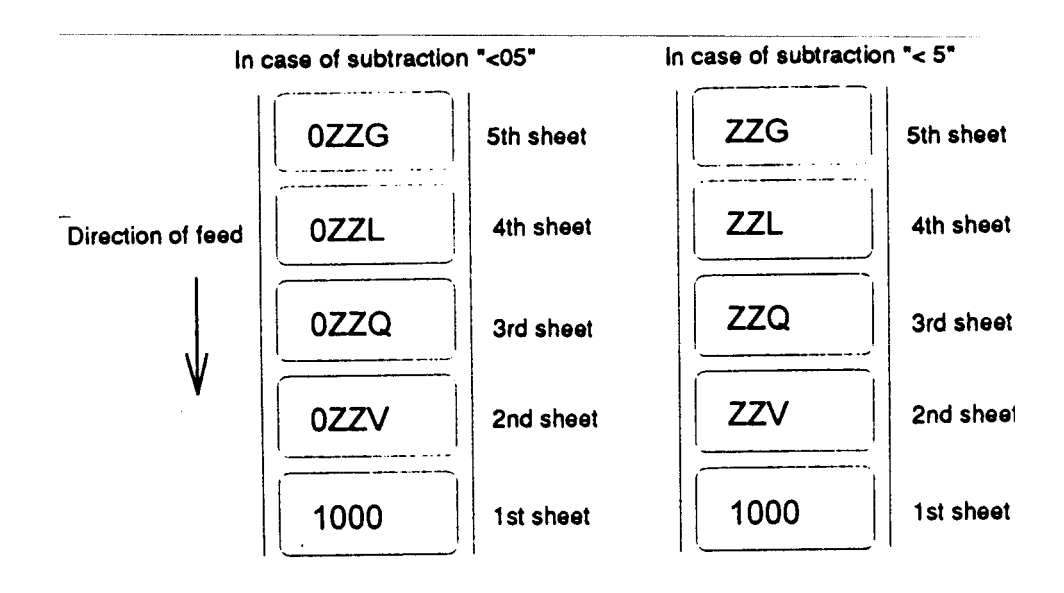

# **Setting number of prints for same label**

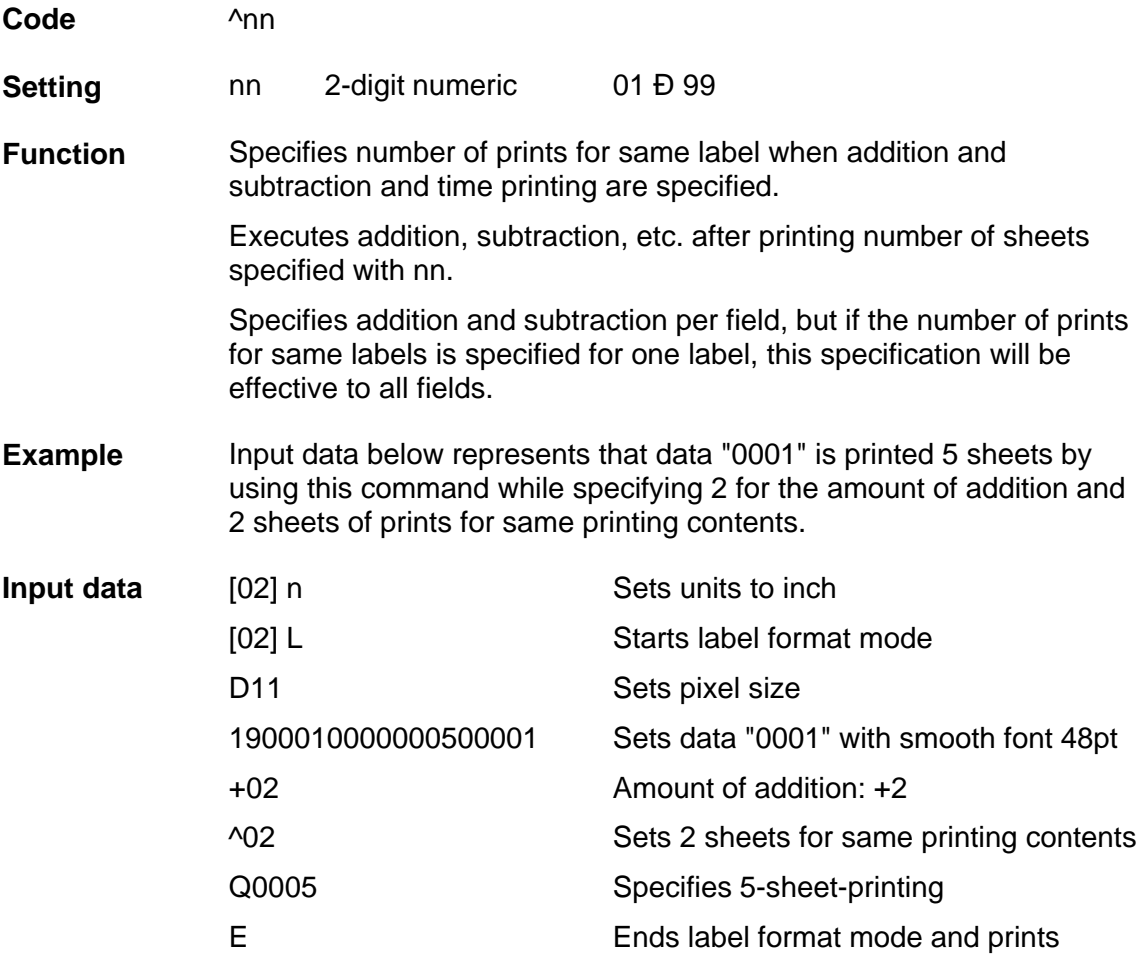

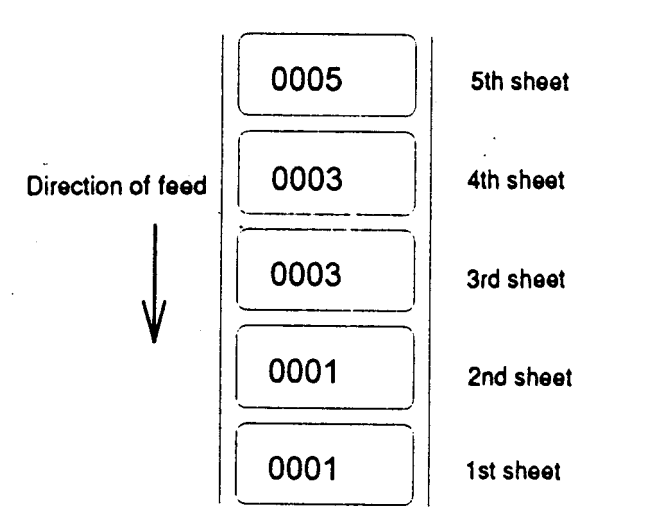

# **Setting number of cuts (4-digit)**

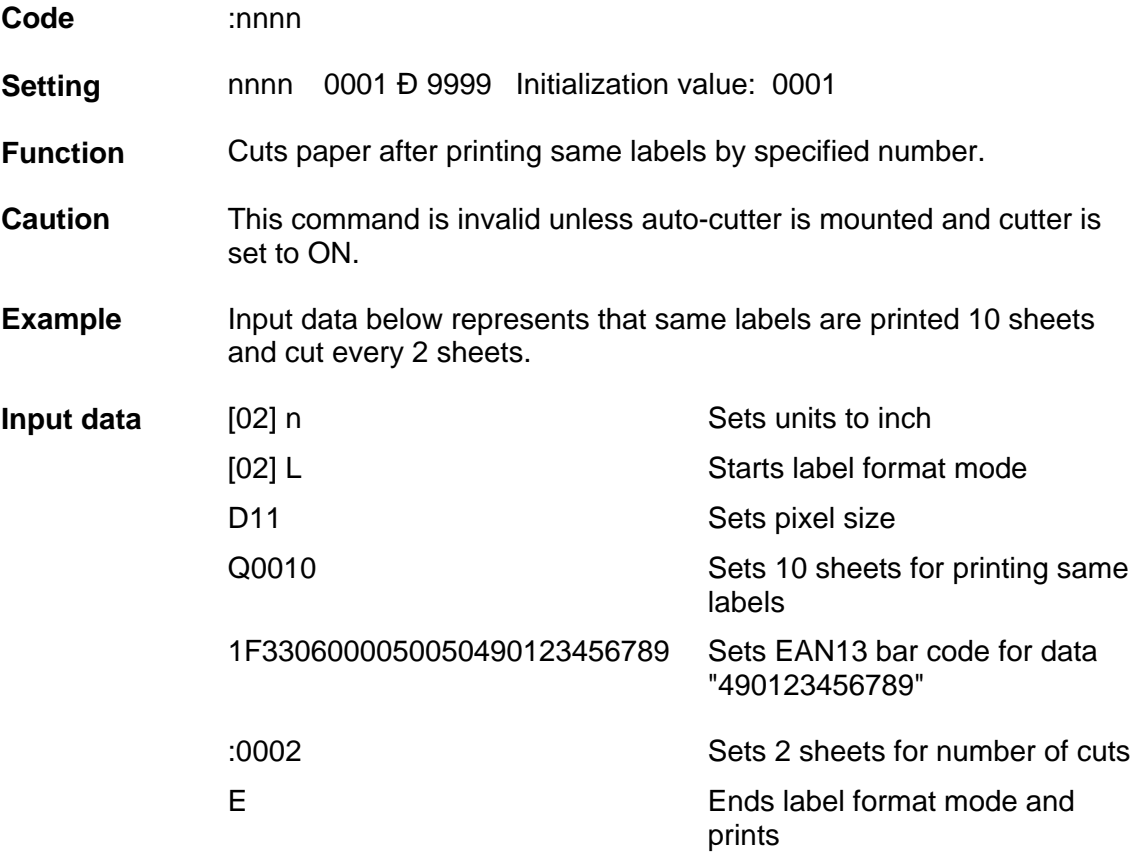

#### **Setting slash zero**

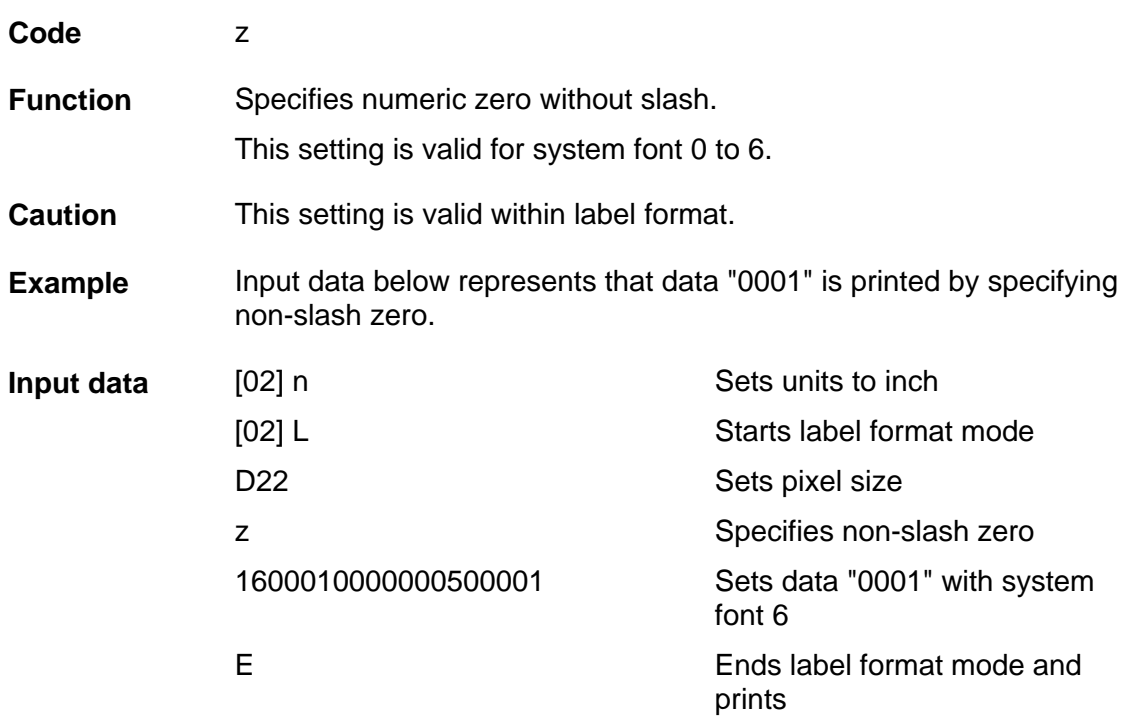

#### **Character field definition**

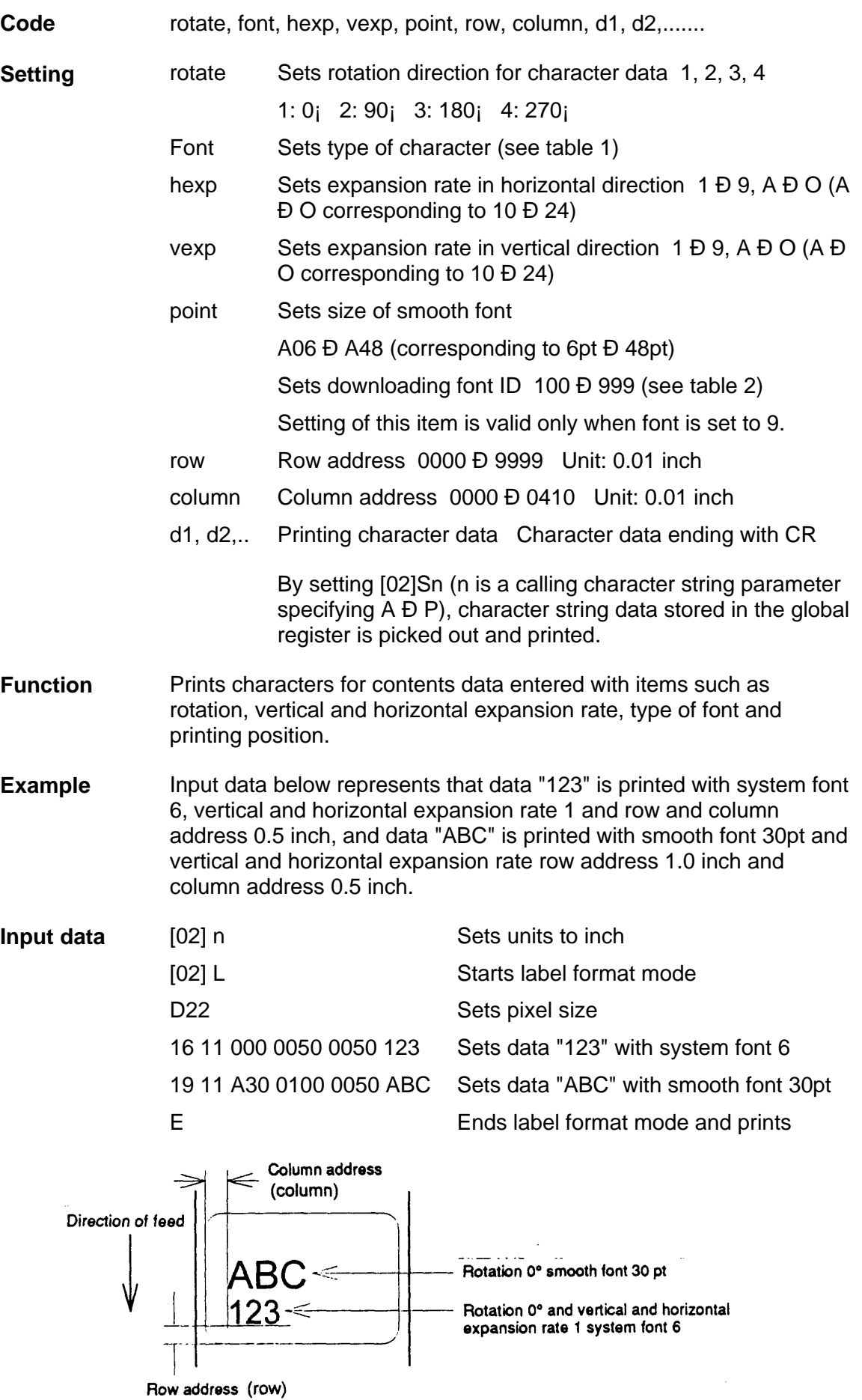

 $\sim 10$ 

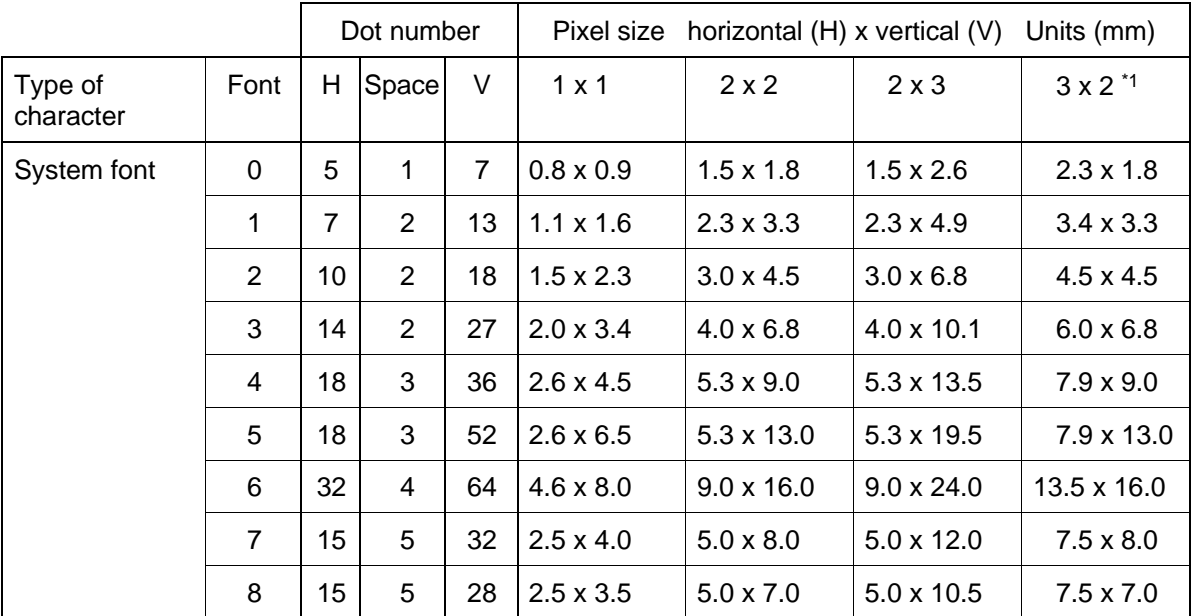

Table 1

Note: \*1 represents that character rotation direction is 90° and 270°.

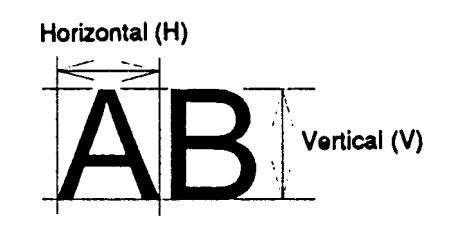

#### Table 2

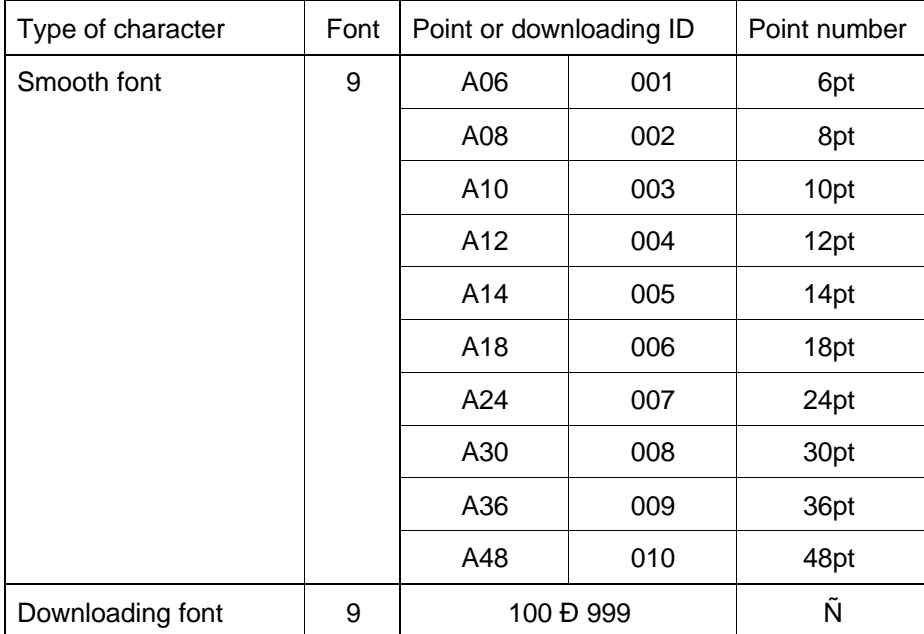
## **Bar code field definition**

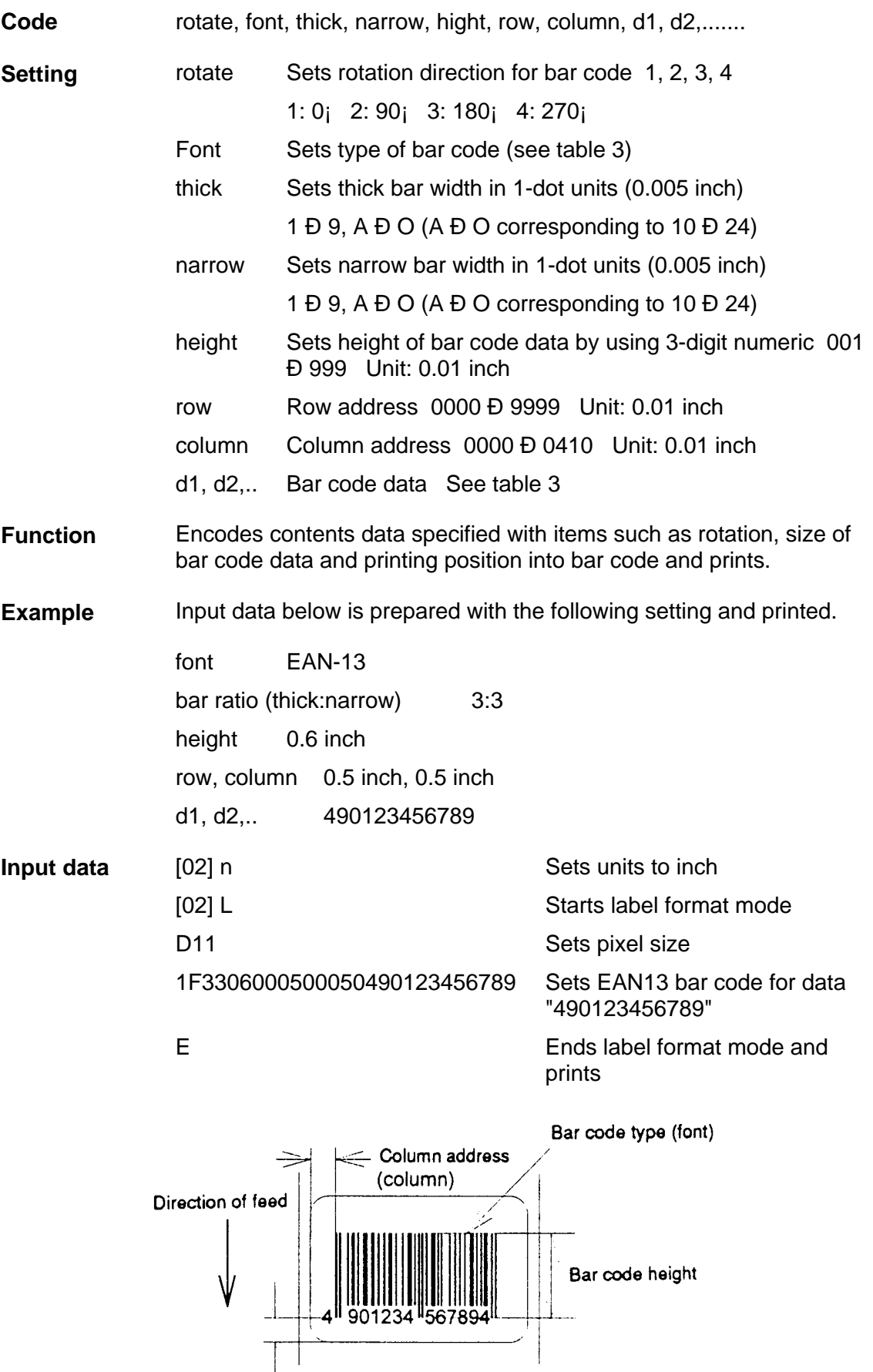

Row address (row)

Table 3

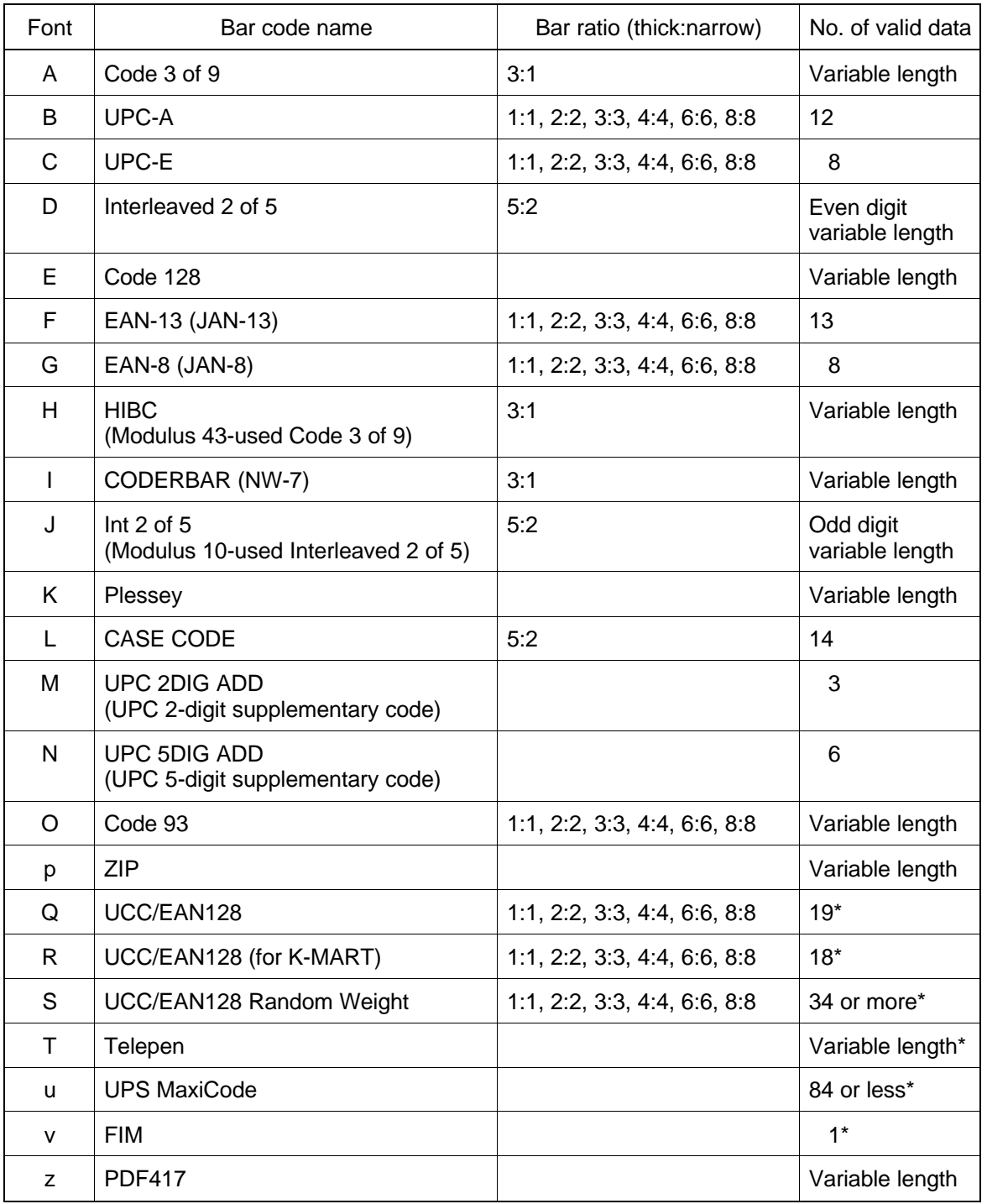

(The number of valid data marked with asterisk is only used for input data length.)

## **Ruled line definition**

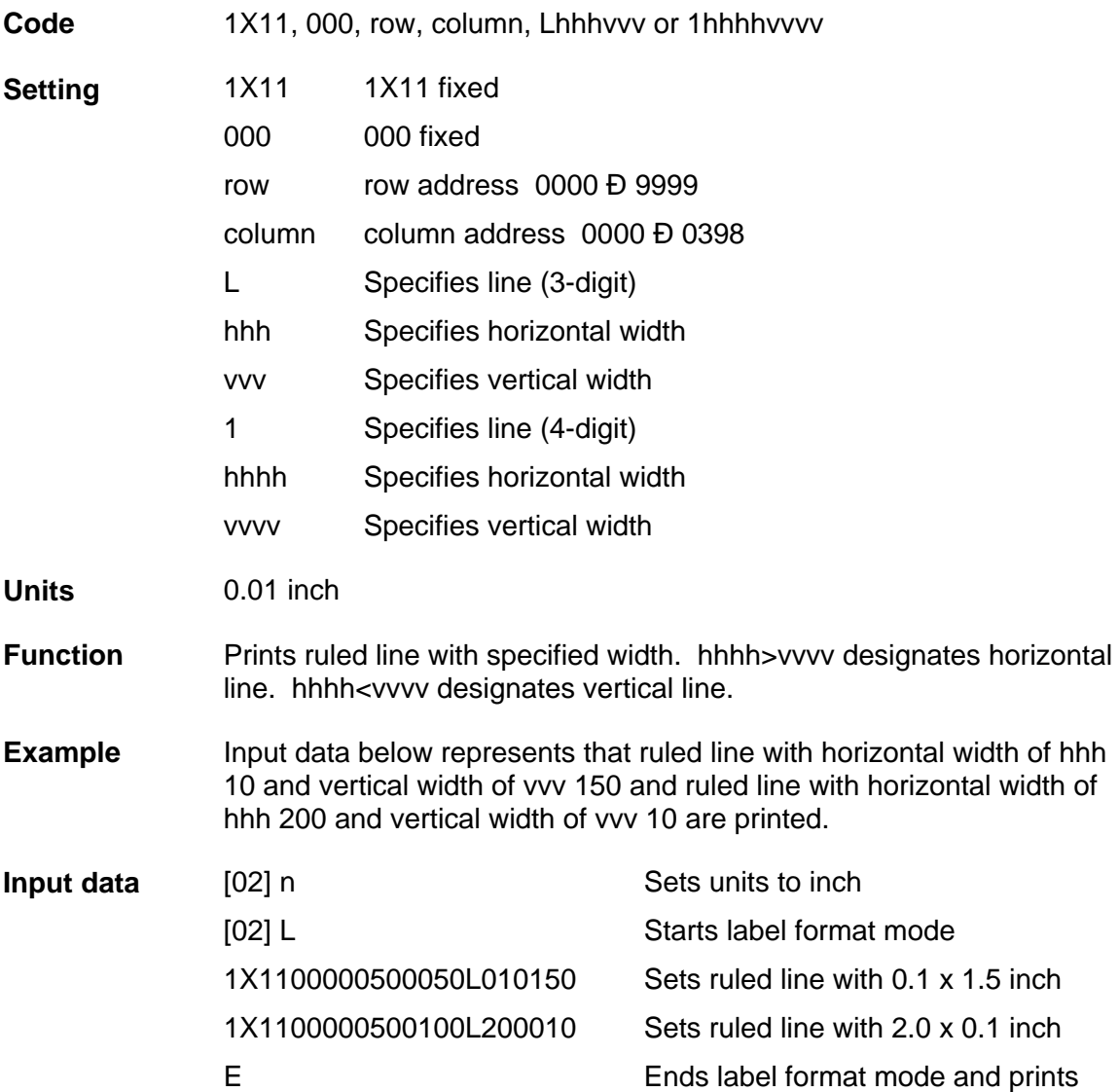

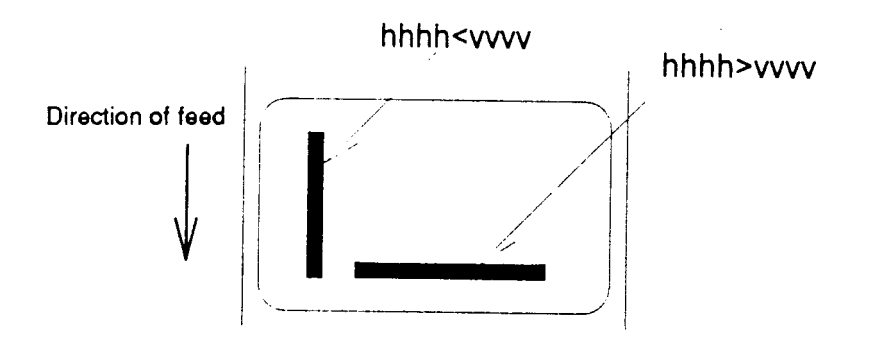

## **Box definition**

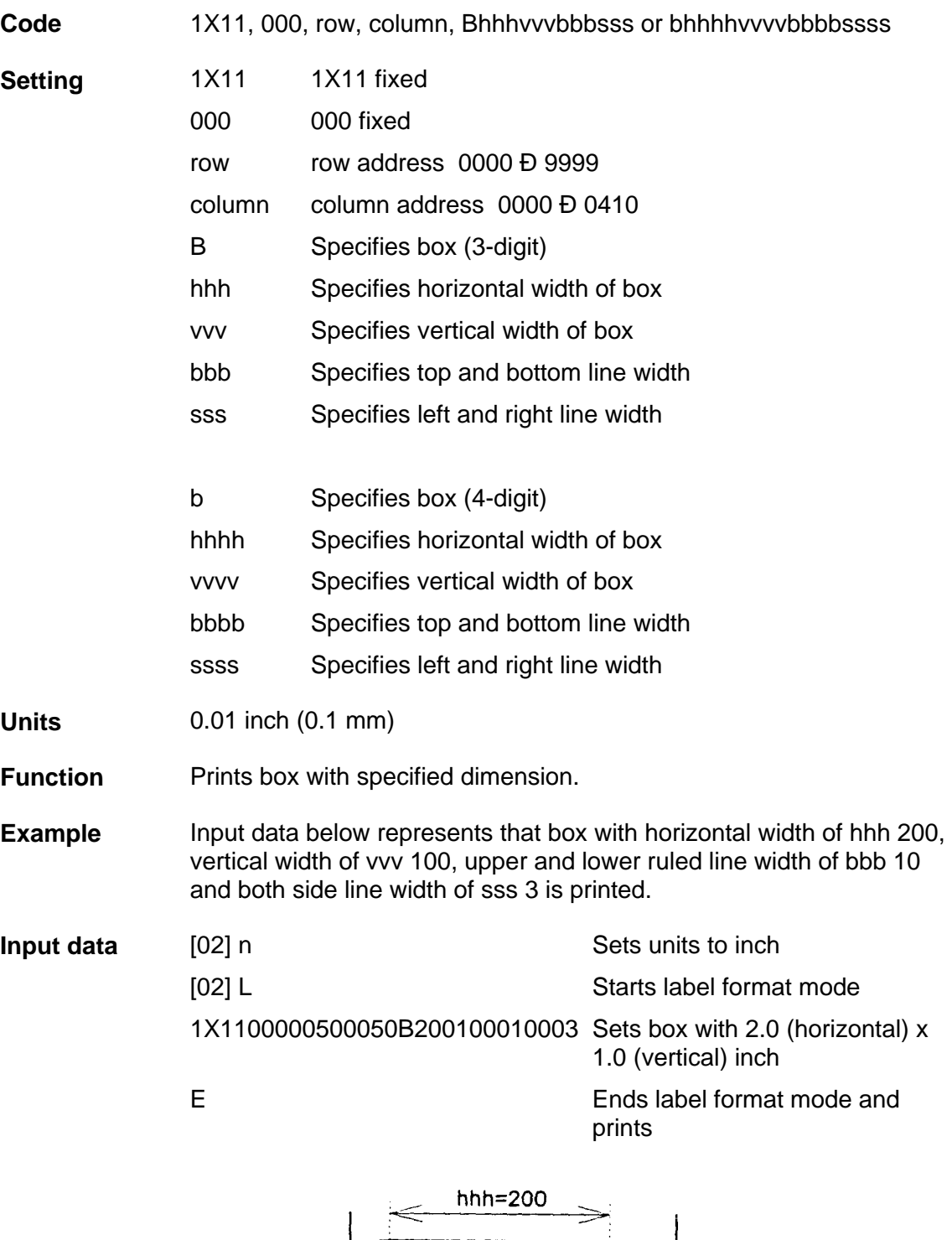

 $bbb=010$ 

 $sss = 003$ 

 $vvv = 100$ 

# **Graphics printing definition**

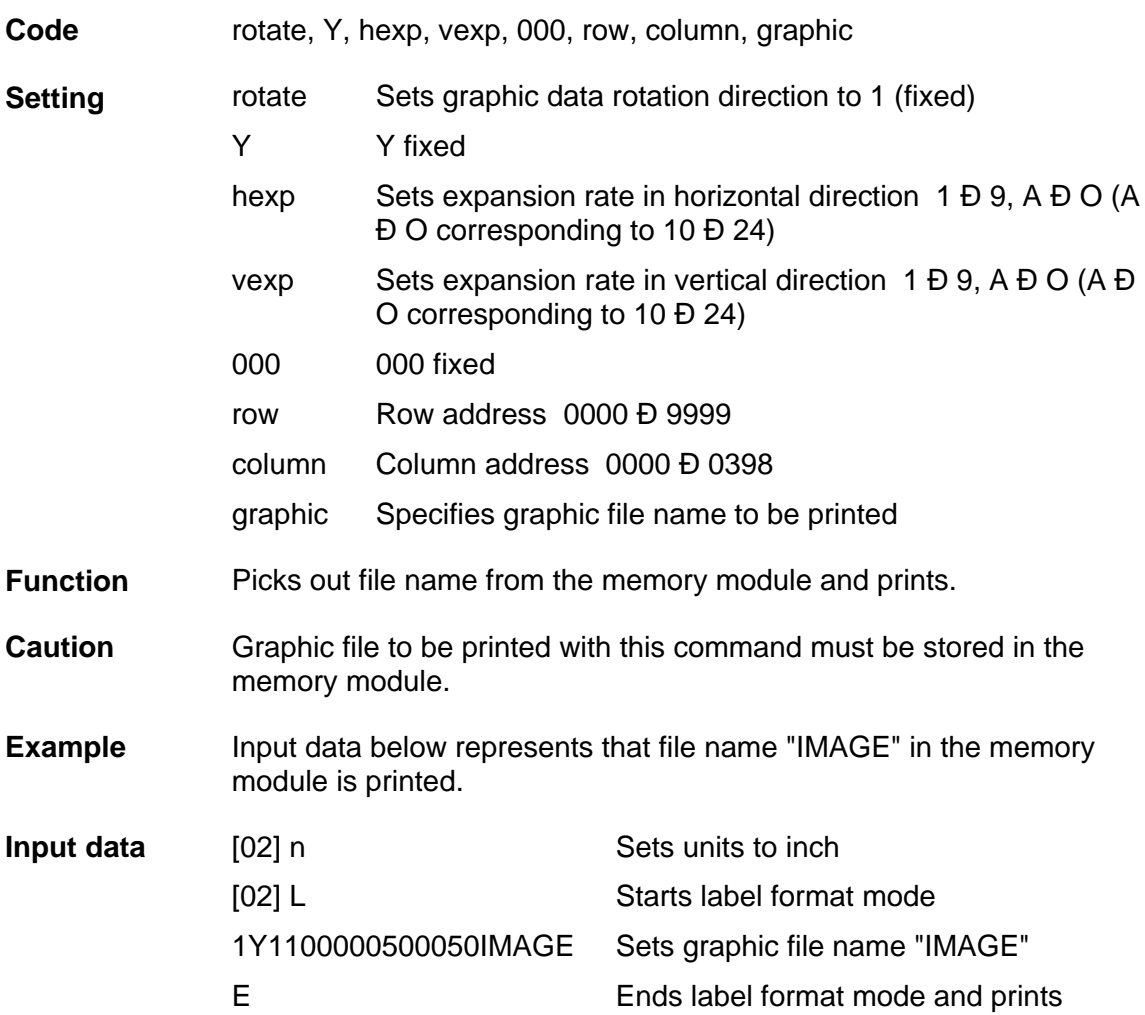

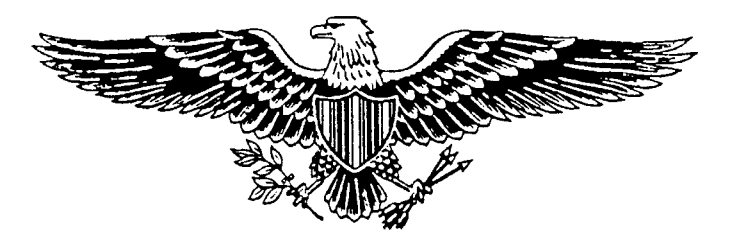

### **Reading out from global register**

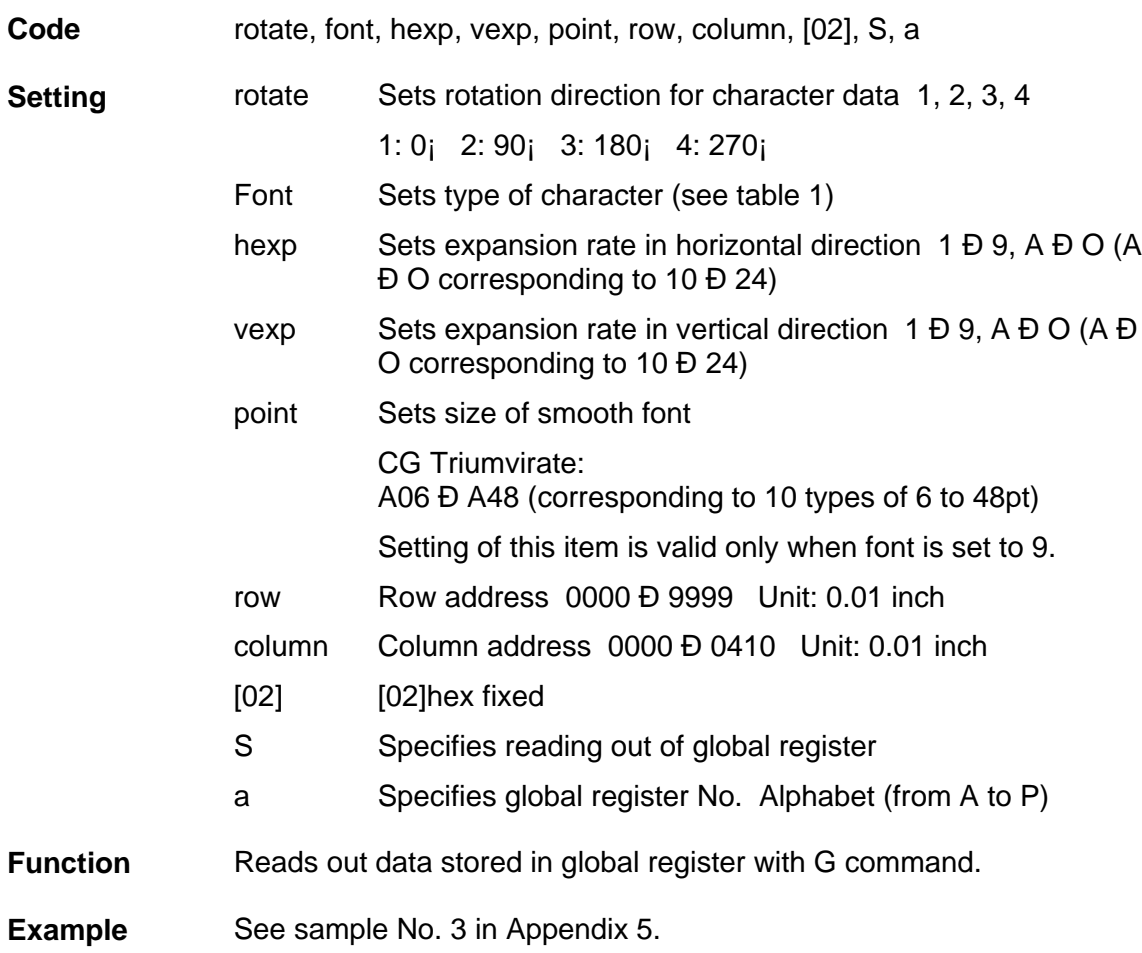

## **Polygon definition**

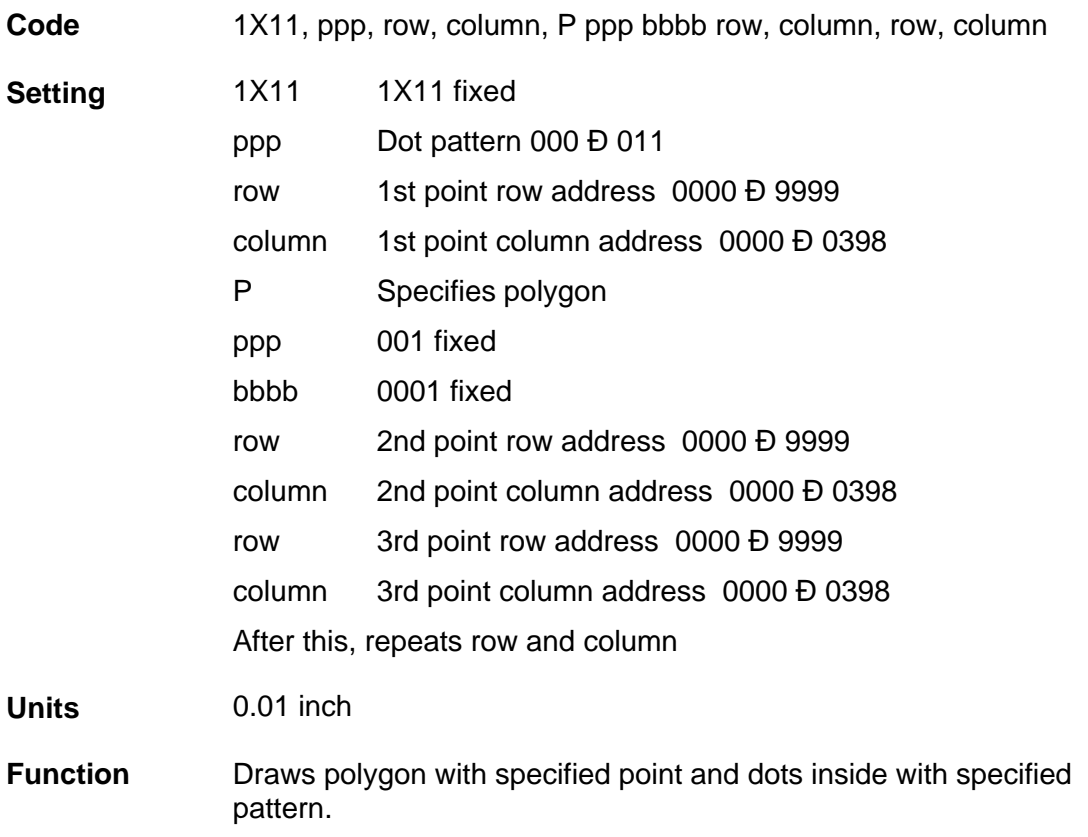

**Dot pattern** 12 dot patterns from 0 Ð 11 are shown below.

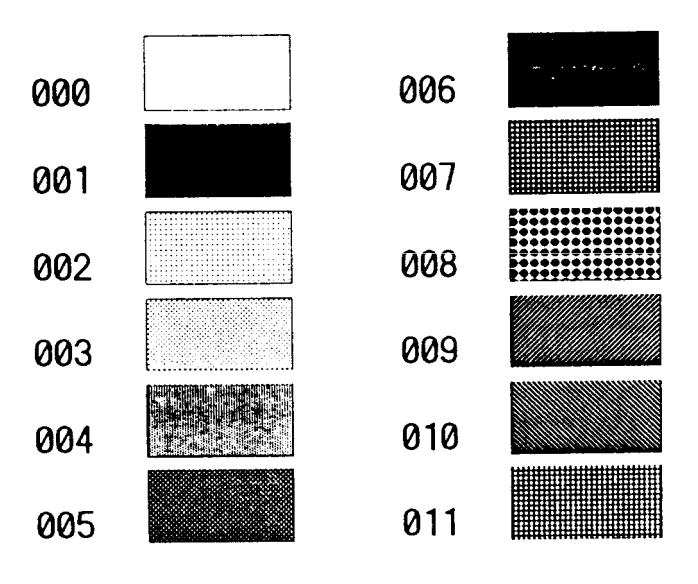

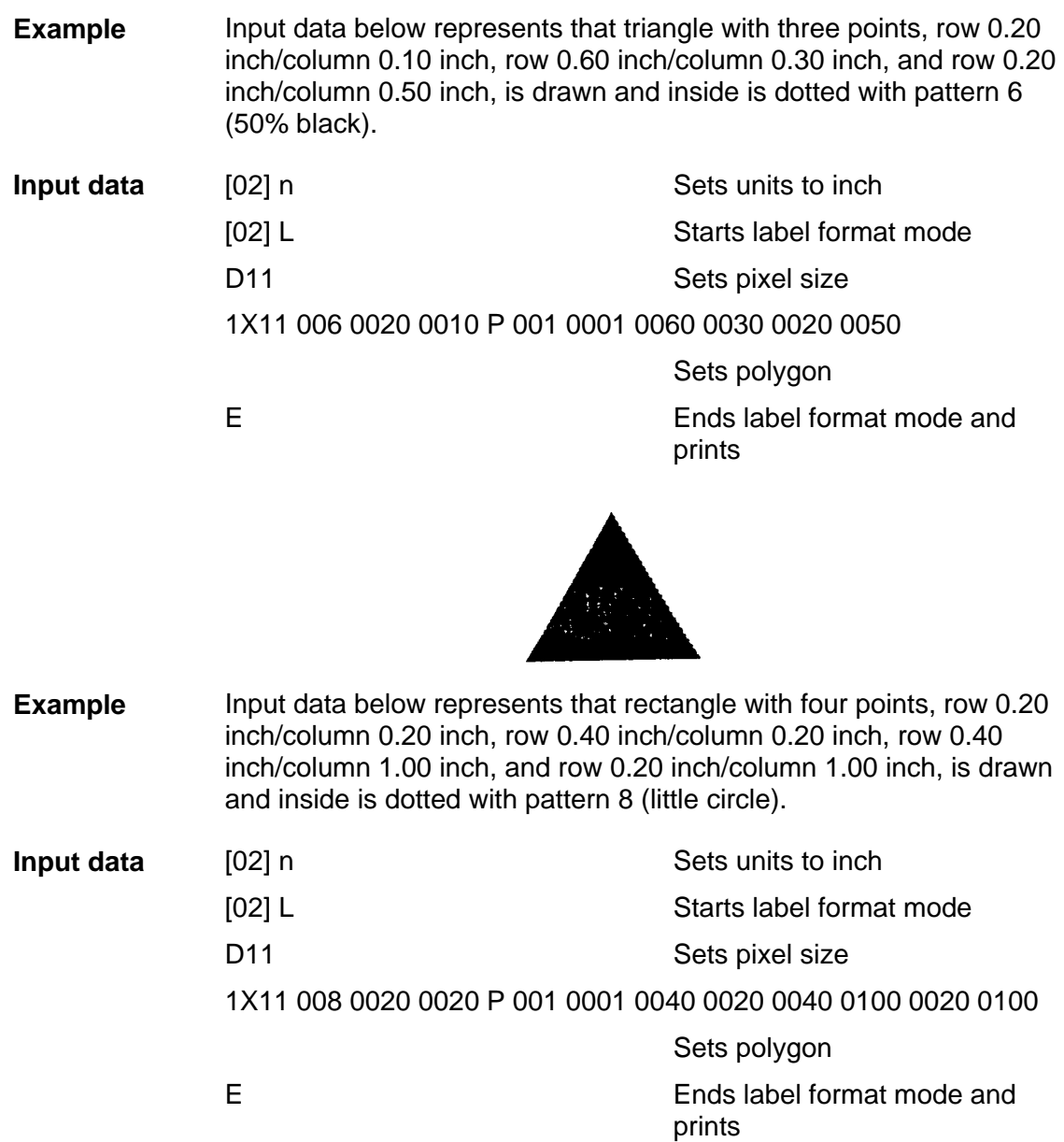

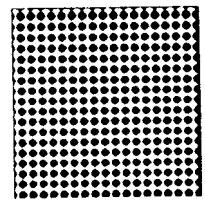

## **Circle definition**

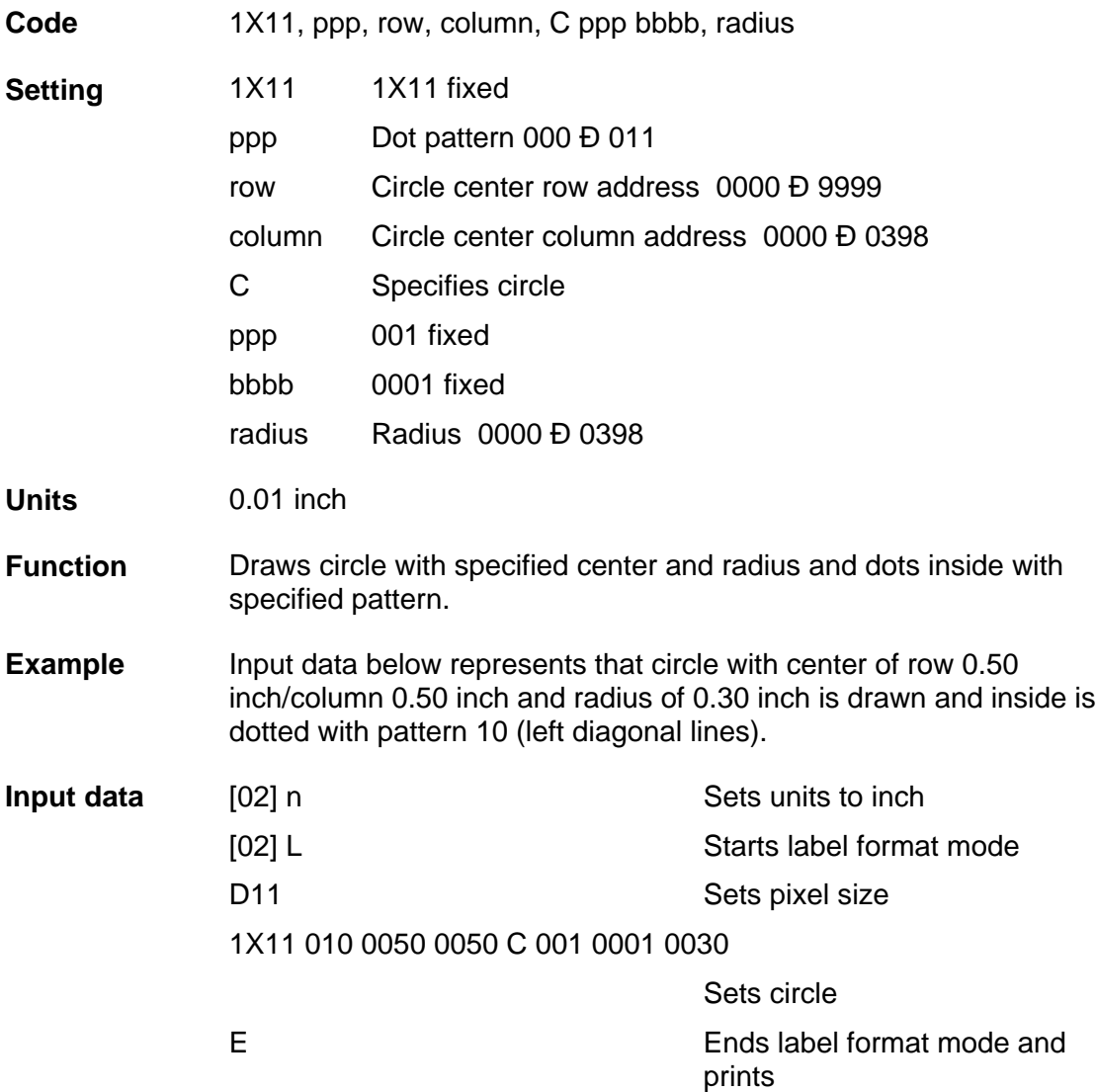

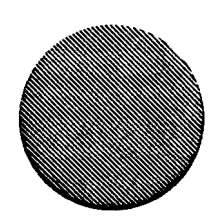

# **Date and time printing definition**

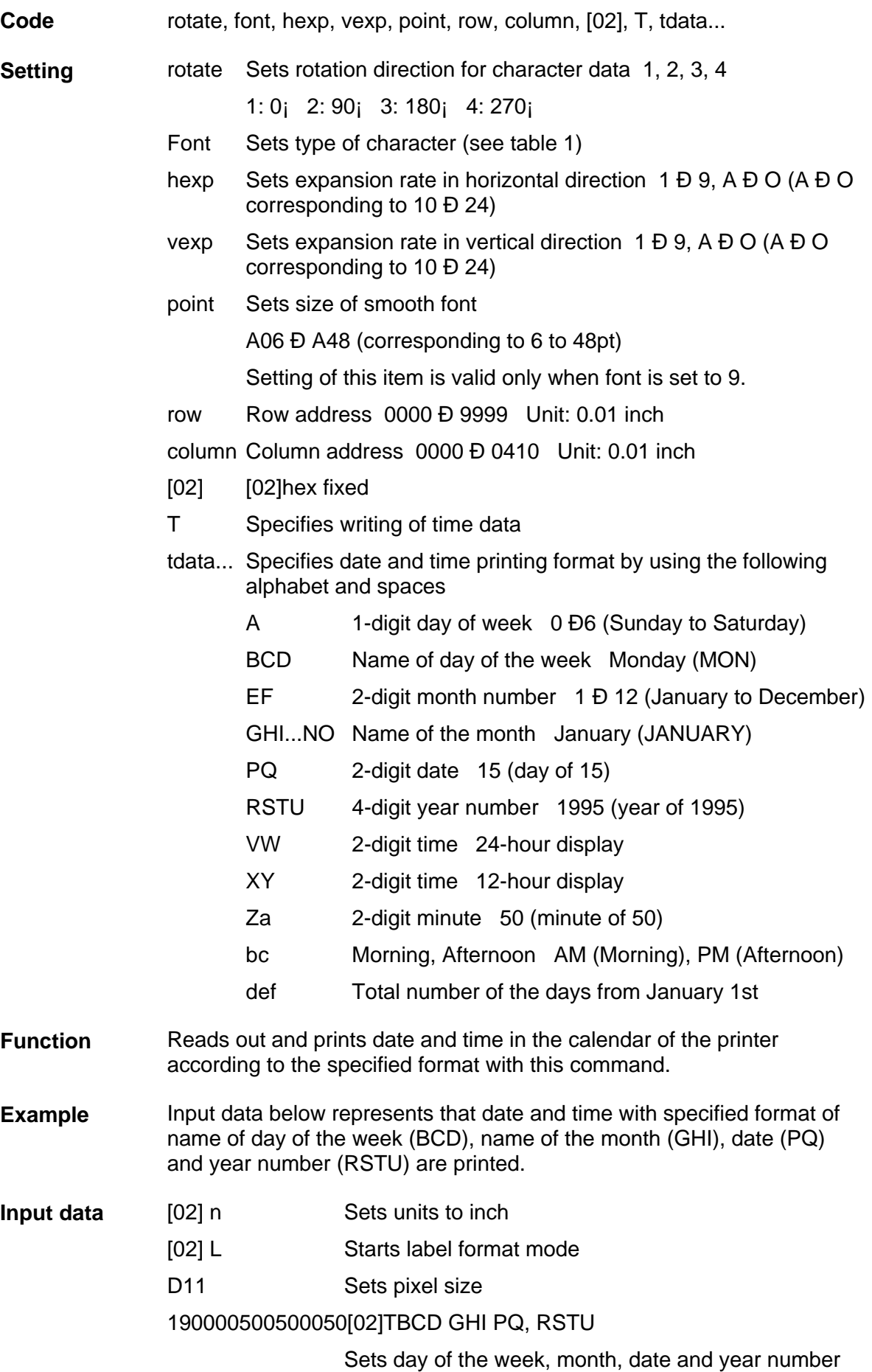

E Ends label format mode and prints

# **Chapter 2**

# **Fonts and Bar Codes**

- 2.1 Description of Fonts 2-2
- 2.2 Description of Bar Codes 2-7

Fonts and bar codes for this printer are listed below. Each name is expressed in numeric for fonts and in alphabetic characters for bar codes. Visible or nonvisible code is identified with upper-case or lower-case alphabetic characters for the bar code name. Upper-case characters allow printer to print visible code bar code, while lower-case characters allow printer to print non-visible code bar code.

## **2.1 Description of Fonts**

The following print sample is printed with pixel size of 1 dot x 1 dot, and the dot pattern in horizontal and vertical direction is printed with 1 time.

- Font 0: Upper- and lower-case alphanumeric characters. Character size: 7 dots (height) x 5 dots (width) x 1 dot (space)
	- BIZARIN MALLAVA<br>BAREKERALAVA<br>PARIDARYZISIT
- Font 1: Upper- and lower-case alphanumeric characters. Character size: 13 dots (height) x 7 dots (width) x 2 dots (space)
	- $11.000470046 7$ 8123458789:: (+)7 **BABCDEFGHIJKLUNO** PORSTUVWXYZ (\) "sbcdefghljklane paratuvekyz (1) "E **CU688a6c68eTTIAA** Eaddoouvouscex/  $\begin{array}{cc}\n & \text{if } \text{supp} \in L^4 \rightarrow X X \text{ is } \mathcal{D} \\
	 & \text{if } \text{supp} \in \mathcal{D}\n\end{array}$
- Font 2: Upper- and lower-case alphanumeric characters. Character size: 18 dots (height) x 10 dots (width) x 2 dots (space)

```
1"#$%&' () *+, -./
0123456789:: <= >?
@ABCDEFGHIJKLMNO
PORSTUVWXYZ[\]^_
'abcdefghijkimno
pgrstuvwxyz(¦)"
CuéasaaceaeTTIXA
EzKödöüüyöÜe£0×f
alounA . 20-341 <>
              \epsilonv\beta
```
Font 3: Upper- and lower-case alphanumeric characters. Character size: 27 dots (height) x 14 dots (width) x 2 dots (space)

```
! "#$%&' () *+, -./
0123456789:7572@ABCDEFGHIJKLMNO
PORSTUVWXYZ[\]^_
`abcdefghijklmno
pqrstuvwxyz{¦}~#
CüéâäàåçêëèïîlÄÅ
EæÆðöðûùÿÖÜø£Øxf
á í óúñѪº¿®¬½¼ j«»
              c \times \beta
```
Font 4: Upper- and lower-case alphanumeric characters. Character size: 36 dots (height) x 18 dots (width) x 3 dots (space)

```
! "#$%&' () *+, -. /
0123456789:;\langle= \rangle?
@ABCDEFGHIJKLMNO
PORSTUVWXYZ[\]^
`abcdefghijklmno
pqrstuvwxyz{ | } ~ \}
ÇüéâääåçêëèïîìĂ
EæÆôöòûùÿöÜø£Ø×f
áióúñ\tilde{N}^{2Q}i^{*}\neg \frac{1}{2}/4 \varphix \notin \beta
```
Font 5: Upper- and lower-case alphanumeric characters. Character size: 52 dots (height) x 18 dots (width) x 3 dots (space)

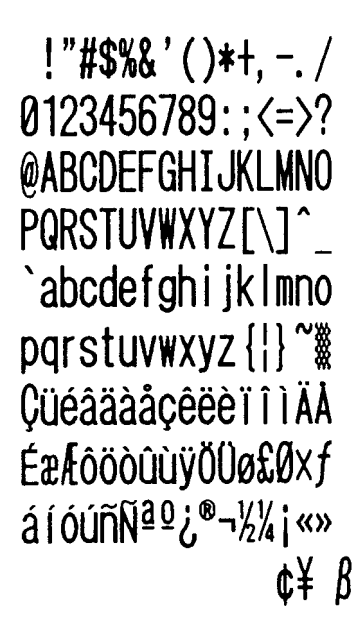

Font 6: Upper- and lower-case alphanumeric characters. Character size: 64 dots (height) x 32 dots (width) x 4 dots (space)

Font 7: Upper-case alphabetic characters and numeric OCR-A font. Character size: 32 dots (height) x 15 dots (width) x 5 dots (space)

> !"#\$%&'()\*+,-./ 0123456789: ; <= >? **QABCDEFGHIJKLMNO PQRSTUVWXYZI\I^Y** Habcdefqhijklmno pqrstuvwxyz{|}J

Font 8: Upper- and lower-case alphabetic characters and numeric OCR-B font. Character size: 28 dots (height) x 15 dots (width) x 5 dots (space)

> $1.45281()$ \*+,-./  $0123456789:; \leq > ?$ *<u>AABCDEFGHIJKLMNO</u>* PQRSTUVWXYZE\J^\_ `abcdefghijklmno pqrstuvwxyz{|}

Font 9: Upper- and lower-case alphabetic characters, numeric and extension font (CG Triumvirate smooth font). Character size is any of 6, 8, 10, 12, 14, 18, 24, 30, 36, or 48 points.

6 pt ABCDEFGHIJKLMNOPGRSTUVWXYZabcdefghijklmnopgrstuvwxyz0123456789 8 pt ABCDEFGHIJKLNNOPQRSTUVWXYZabcdefghijklmnopqrstuwwxyz012345 10 pt ABCDEFGHIJKLMNOPQRSTUVWXYZabcdefghijklmnop 12 pt ABCDEFGHIJKLMNOPQRSTUVWXYZabcdefg 14 pt ABCDEFGHIJKLMNOPQRSTUVWXYZ 18 pt ABCDEFGHIJKLMNOPQRST 24 pt ABCDEFGHIJKLMN 30 pt ABCDEFGHIJK 36 pt ABCDEFG 48 pt ABCDE

ABCDEFGHIJKLMNOPORSTUVW XYZ0123456789abcdefghijklmnopg rstuvwxyz !"#\$%&'()\* + ,-./012345 6789:; < = > ? $@[$ \]^\_'{|} ~ Çüéâäàå eïîìÄÅÉæÆôöòûùÿÖÜø£Ø x fáíóúñ <sup>®1</sup>/2<sup>1</sup>/4;ÁÂÀ<sup>©</sup>¢¥ãÃðÐÊËÈıÍÎÏÌBÔÒõÕ  $\mu$ pÞÚÛÙýÝ + 3/4 ÷ . °".

# **2.2 Description of Bar Codes**

The following print sample is printed with a pixel size of 1 dot x 1 dot. The dot pattern in horizontal and vertical direction is printed with 1 time.

Bar code A: Code 3 of 9

This bar code consists of upper-case alphanumeric characters. Number of digits is variable in length. Start/stop codes "∗" are given automatically by printer. Valid ASCII codes are as follows: 32, 36-37, 43, 45-47, 48-57, 65-90. Standard ratio (ratio of thick bar to thin bar) of Code 3 of 9 is 3 : 1.

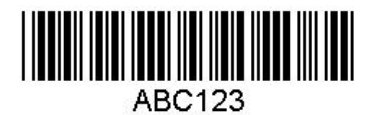

Bar code B: UPC-A

This bar code consists of only numeric characters and is 12-digit fixed length. The 11-digit numerics are input from the computer or applications software and the 12th digit is a checksum which is calculated automatically by the printer.

When the 12th digit numeric is sent by the computer, the printer compares the characters with the calculated checksum. If they do not agree, the printer prints all bar codes 0 (zero). If supplementary code is to be added, refer to item of bar code M and N. Element size is 1 : 1, 2 : 2, 3 : 3, 4 : 4, 6 : 6, and 8 : 8.

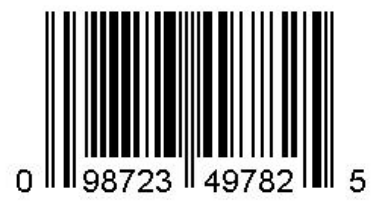

Bar code C: UPC-E

This bar code consists of only numeric characters and is 8-digit fixed length. The first digit numbering system character is "0" fixed so it is not transmitted. The 6th or 7th digit numeric excluding numbering system character is sent by the computer or applications software. (Transmit UPC-A shortening code.) The printer automatically calculates the checksum at the end of digit (8th). When the 8th digit numeric is transmitted by the computer, the printer compares the characters with the calculated checksum. If they do not agree, the printer prints all bar codes 0. If supplementary code is to be added, refer to item of bar code M and N. Element size is 1 : 1, 2 : 2, 3 : 3, 4 : 4, 6 : 6, and 8 : 8.

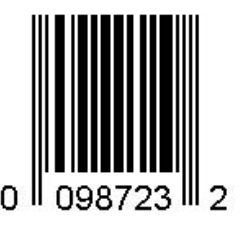

Bar code D: Interleaved 2 of 5

This bar code consists of only numeric characters and even digits are variable in length. When an odd digit code is transmitted, the printer automatically adds one digit with 0 to the top of the transmission code to convert the number of digits to an even number. When even digit code is transmitted, the checksum is not added. Valid ASCII code is 48-57. Standard ratio (ratio of thick bar to thin bar) is 5 : 2.

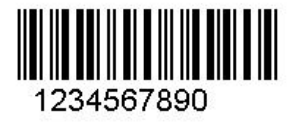

Bar code E: Code 128

This bar code consists of the full ASCII set of 128 characters and number of digits is variable in length. Checksum is performed through the modulus 103 calculation and added to the end of digit. This printer supports code subsets A, B and C. When one character of either A, B, or C is added to the top of the transmission code, the printer selects the starting order of the code subset. When neither A, B, nor C is added to the top of the transmission code, code subset B is selected.

Code subset A is a bar code which consists of standard uppercase alphabetic characters, numerics, keyboard characters, control characters and special characters. To select code subset A, data must be coded beforehand in ASCII code A (65 decimal, 41 hex).

Code subset B is a bar code which consists of standard upper- and lower-case alphabetic characters, numerics, keyboard characters, control characters and special characters. To select code subset B, data must be coded beforehand in ASCII code B (66 decimal, 42 hex).

Code subset C is a bar code which consists of special characters and 2 digits from 00 to 99. The numeric digit number gets coded twice. To select code subset C, data must be coded beforehand in ASCII code C (67 decimal, 43 hex). When code subset C is selected, the alphabetic characters should not be coded.

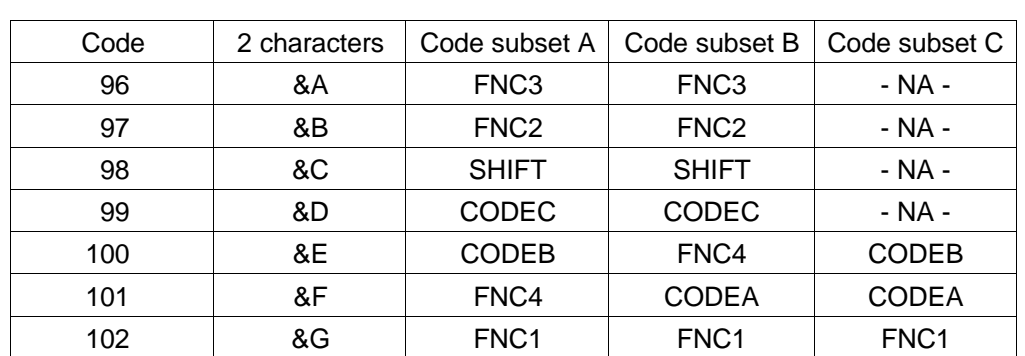

Characters of code number 96 or more are special characters. To input these characters, the 2-character input reference table is

Special character processing

shown below.

As an example of special character processing, code subset selection is provided:

<Code subset selection>

First select: Either 1-character entry of A, B, or C

Switch in midway: 2-character entry such as &D, &F

[Example] The TEST bar code is first printed with code subset B, and then 123 bar code with code subset A. Data is transmitted in the order of B, TEST, 2-character &F, and 123.

Input code: BTEST&F123

Bar code data: <CODEB>TEST<CODEA>123

Control code

Control characters are coded into code subset A. See the character input reference table below.

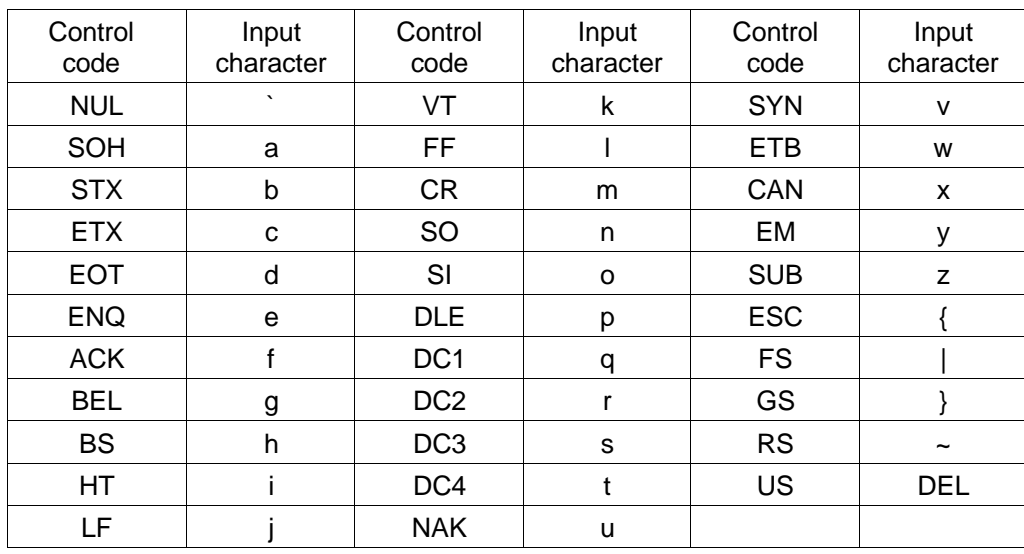

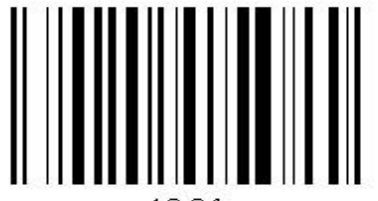

Bar code F: EAN-13 (JAN-13)

This bar code consists of only numeric characters and is 13-digit fixed length. The 12-digit numerics are input from the computer or applications software and the 13th digit is a checksum automatically calculated by the printer. When the 13th digit numeric is sent by the computer, the printer compares the characters with the calculated checksum. If they do not agree, the printer prints all bar codes 0 (zero). If supplementary code is to be added, refer to item of bar code M and N. Element size is 1 : 1, 2 : 2, 3 : 3, 4 : 4, 6 : 6, and 8 : 8.

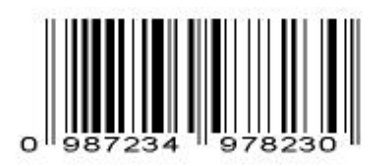

#### Bar code G: EAN-8 (JAN-8)

This bar code consists of only numeric characters and is 8-digit fixed length. The 7-digit numerics are input from the computer or applications software and the 8th digit is a checksum automatically calculated by the printer. When the 8th digit numeric is sent from the computer, the printer compares the characters with the calculated checksum. If they do not agree, the printer prints all bar codes 0 (zero). If supplementary code is to be added, refer to item of bar code M and N. Element size is 1 : 1, 2 : 2, 3 : 3, 4 : 4, 6 : 6, and 8 : 8.

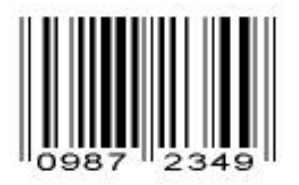

Bar code H: HIBC

This is a bar code of the Code 3 of 9 HIBC (modulus 43 checksum) version and consists of upper-case alphanumeric characters. Number of digits is variable in length. Checksum is added to the end of data. To specify the type of data format, enter "+" in the top of data. Start/stop codes "∗" are automatically added by the printer. Valid ASCII codes are as follows: 32, 36-37, 43, 45-47, 48-57, 65-90. The standard HIBC ratio (ratio of thick bar to thin bar) is 3 : 1, as same as Code 3 of 9.

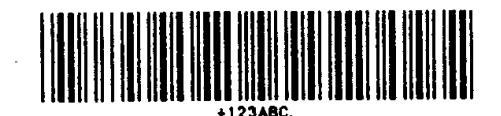

#### Bar code I: CODABAR

Basically, this code consists of only numeric characters and number of digits is variable in length. Valid codes are "0123456789abcd\$+-./ :" Standard ratio is 3 : 1. This bar code needs start/stop codes so either of a, b, c, or d must be added to the transmission code.

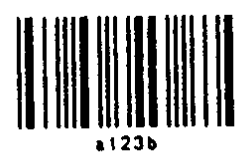

Bar code J: Interleaved 2 of 5 W/BARS

This is a bar code of the Interleaved 2 of 5 modulus 10 checksum and even digits including checksum are variable in length. Basically, code must be transmitted in an odd digit. The printer automatically calculates the data and adds the checksum to the end of transmission code. When even digit code is transmitted, the printer automatically adds 0 (zero) to the top of data. Valid ASCII code is 48-57. Standard ratio is 5 : 2.

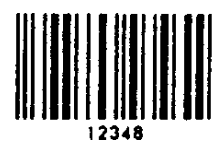

Bar code K: PLESSEY

This bar code consists of only numeric characters and number of digits is variable in length. Checksum is added to the end of digit through the modulus 10 calculation.

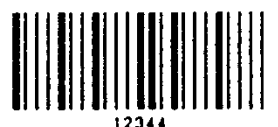

#### Bar code L: CASE CODE

This is a case code of the Interleaved 2 of 5 modulus 10 checksum and is 14-digit fixed length. Valid ASCII code is 48-57. Standard ratio is 5 : 2. For JIS-based case code, refer to item of command P and Q.

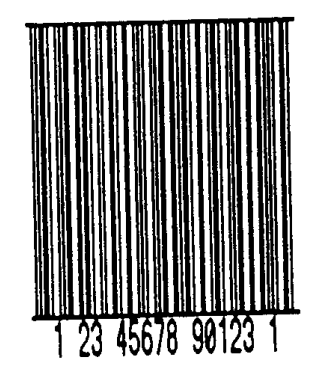

#### Bar code M: UPC 2DIG ADD

This is a supplementary code of 2 digits for UPC and consists of only numeric characters and is 3-digit fixed length. The 2-digit numerics are input from the computer or applications software and the 3rd digit is a checksum automatically calculated by the printer. When the 3rd digit numeric is sent from the computer, the printer compares the characters with the calculated checksum. If they do not agree, the printer prints all bar codes 0 (zero).

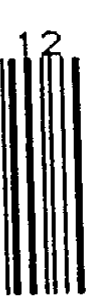

#### Bar code N: UPC 5DIG ADD

This is a supplementary code of 5 digits for UPC and consists of only numeric characters and is 6-digit fixed length. The 5-digit numerics are input from the computer or applications software and the 6th digit is a checksum automatically calculated by the printer. If the 6th digit numeric is sent from the computer, the printer compares the characters with the calculated checksum. If they do not agree, the printer prints all bar codes 0 (zero).

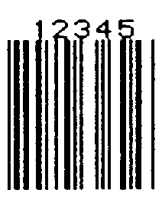

Bar code O: Code 93

This bar code consists of alphanumeric characters and number of digits is variable in length. Valid ASCII codes are ":, &#@\$%∗+– ./ABCDEFGHIJKLMNOPQRSTUVWXYZ 0123456789abcdefghijklmnopqrstuvwxyz." Element size is 1 : 1, 2 : 2, 3 : 3, 4 : 4, 6 : 6, and 8 : 8.

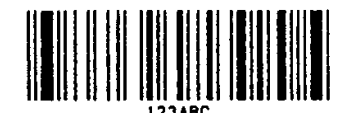

Bar code p: ZIP

This bar code consists of only numeric characters and number of digits is variable in length. Checksum is added to the end of data. The width and height of bar code is specified as same as fonts. Only lower-case characters are valid for setting bar code types.

# **Influitibilitibilition**

Bar code Q: UCC/EAN-128

Number of digits is fixed in length and data is input with 19-digit numerics. Ratio depends on the value of thin bar.

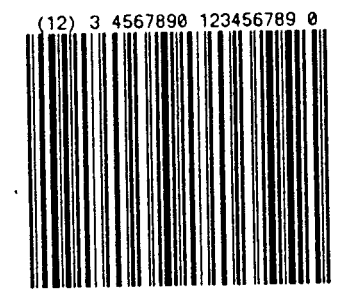

Bar code R: UCC/EAN-128 (for K-MART)

Number of digits is fixed in length and data is input with 18-digit numerics. Ratio depends on the value of thin bar.

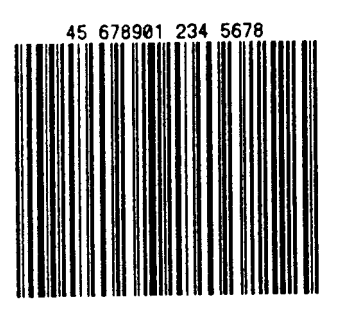

Bar code S: UCC/EAN-128 Random Weight

Number of digits is fixed in length and data is input with at least 24-digit numerics. Ratio depends on the value of thin bar.

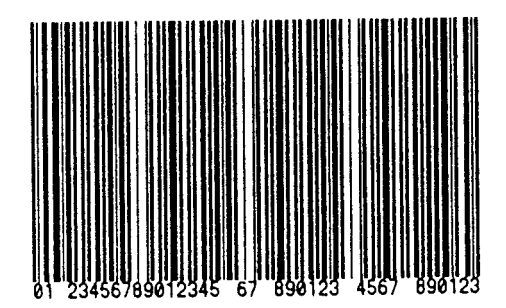

Bar code T: Telepen

Number of digits is fixed in length. Ratio depends on the value of thin bar.

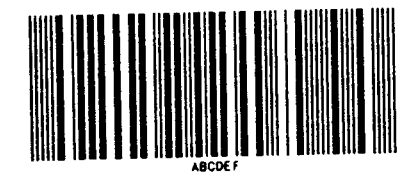

#### Bar code u: UPS MaxiCode

This bar code consists of alphanumeric characters and number is digits variable in length. Only lower-case characters are valid for setting bar code types.

Input data consists of the following five elements:

- 5-digit Zip code
- 4-digit +4 Zip code
- 3-digit nationality code
- 3-digit class of service code
- 84-digit or less data character string

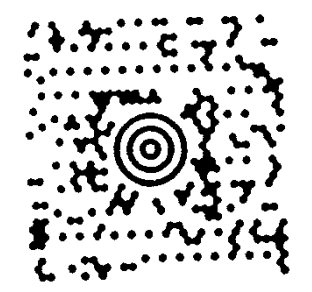

#### Bar code v: FIM

This bar code consists of alphabet A, B, C, and D and number of digits is fixed in length. The width and height of bar code is specified as same as fonts. Only lower-case characters are valid for setting bar code types.

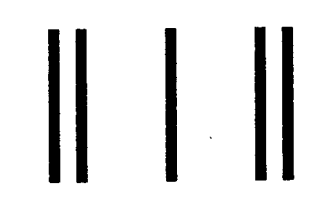

#### Bar code z: PDF-417

This is a two-dimensional bar code and variable in length. Only lower-case characters are valid for setting bar code types.

Input data consists of the following six elements:

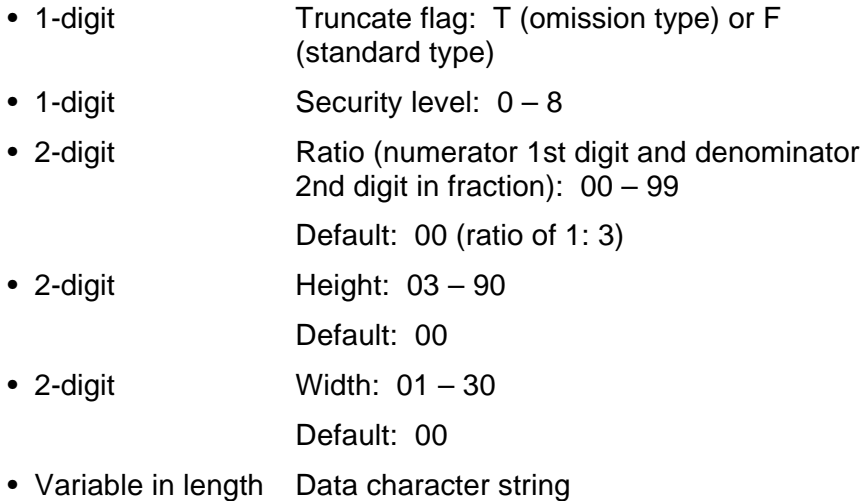

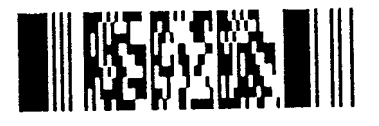

# **Chapter 3**

# **Overlay Function**

- 3.1 Outline 3-2
- 3.2 Type of Memory 3-2
- 3.3 Storage and Readout Commands 3-2
- 3.4 Type of Graphic Image Data 3-3
- 3.5 Font Downloading Commands 3-4

### **3.1 Outline**

This printer once stores the required images, ruled lines and character strings in the on-board RAM or optional IC card, then overlays the data onto the printing data.

### **3.2 Type of Memory**

Two types of memory are available for this printer.

- 1 On-board RAM (standard) 512 K bytes, volatile storage memory
- 2 Memory card: PCMCIA TYPE I (option) 1 M bytes, non-volatile storage memory

### **3.3 Storage and Readout Commands**

Two commands are available for storage and readout.

1 System level commands (occasional execution commands starting with 02H)

Graphic image writing commands for on-board RAM or IC card

I (A/B) faa..a

2 Label format commands (occasional execution commands without control codes)

Graphic data reading commands for on-board RAM or IC card

1Yaa000aa..a

Commands for reading and writing printing data (such as ruled lines and character strings) in the on-board RAM or IC card

s(A/B) aa..a

raa..a

The user gives the required name to the data to be stored by using these commands and the data is read out with this name.

# **3.4 Type of Graphic Image Data**

The data to be stored in the on-board RAM or IC card with the command "I(A/B)faa..a" above are as follows:

- 1 7-bit image loading file data Without header Data in ASCII codes
- 2 8-bit image format data (image saved in reverse) With header Data in hex codes
- 3 8-bit image format data (image saved in normal) With header Data in hex codes
- 4 PCX format data (saved in normal)
- 5 PCX format data (saved in reverse)
- 6 BMP format data (saved in normal)
- 7 BMP format data (saved in reverse)

For details, refer to 4.6 Graphic Printing in Chapter 4 Printing Command Examples.

# **3.5 Font Downloading Commands**

Font downloading commands are used to transmit the user-specified font (bit map font) to the flash memory card or on-board RAM. The transmission of the downloading font data is in conformity with the HP standard ESC sequence.

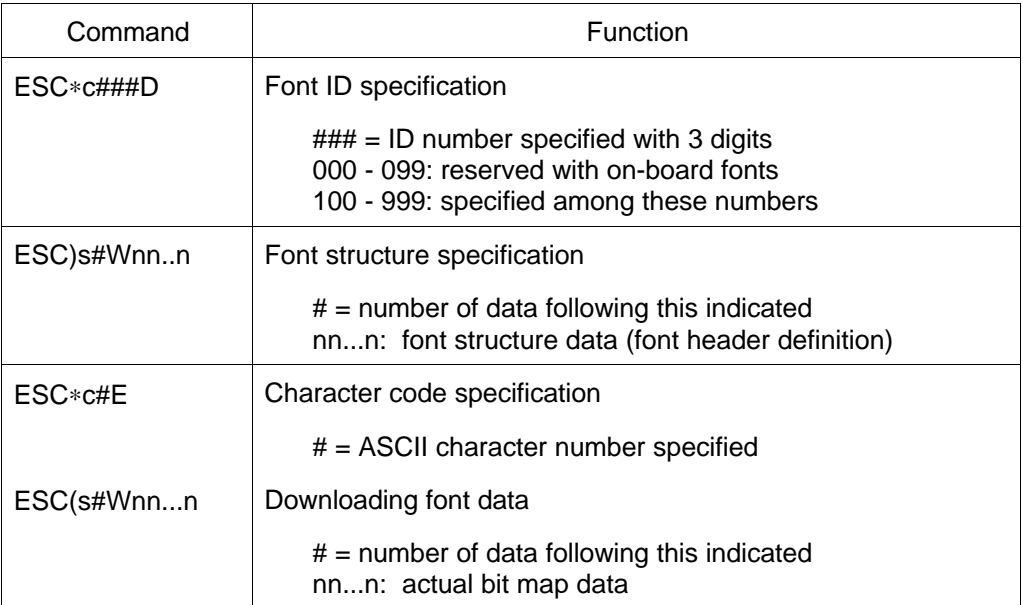
# **Chapter 4**

# **Printing Command Examples**

- 4.1 Printing Position Specification 4-2
- 4.2 Character Printing 4-3
- 4.3 Ruled Line Printing 4-4
- 4.4 Bar Code Printing 4-5
- 4.5 Increasing and Decreasing Number Printing 4-6
- 4.6 Sample Printing 4-8

This chapter describes the procedure for program preparation and actual program examples for printing data.

#### **4.1 Printing Position Specification**

The origin for positioning bar codes or characters to be printed on labels is at the bottom left of label, and with the distance from that point, the printing position is designated.

The distance upward from the point is called the row address, while the distance rightward from the point is called the column address. Units of 0.01 inch or 0.1 mm are used. Changing units is provided with the m command. In this explanation, the address is specified in 0.1 mm units.

Relevant command: m

After receiving this command, all length specification commands are in 0.1 mm units.

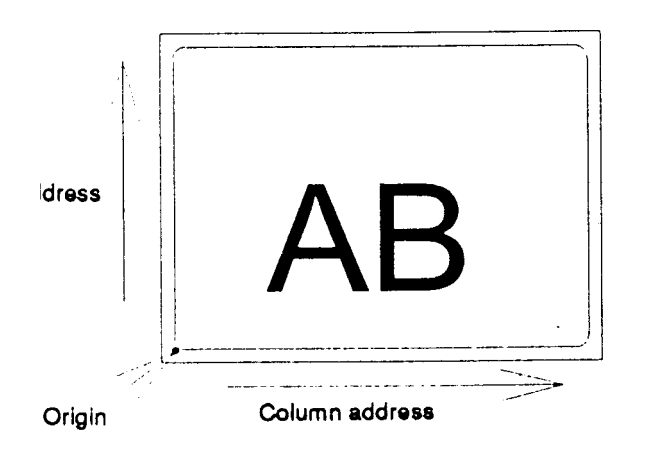

The origin for row address is 2 mm from the top of the paper. Note: Data in [ ] is hex.

### **4.2 Character Printing**

When characters or strings are to be printed, attribute data such as printing direction and printing position must be added to the top of the strings. With the program example printing "AB" on the previous page, the contents of the character printing are described below.

Program example

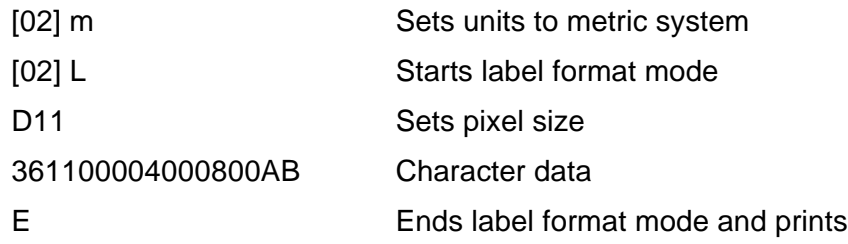

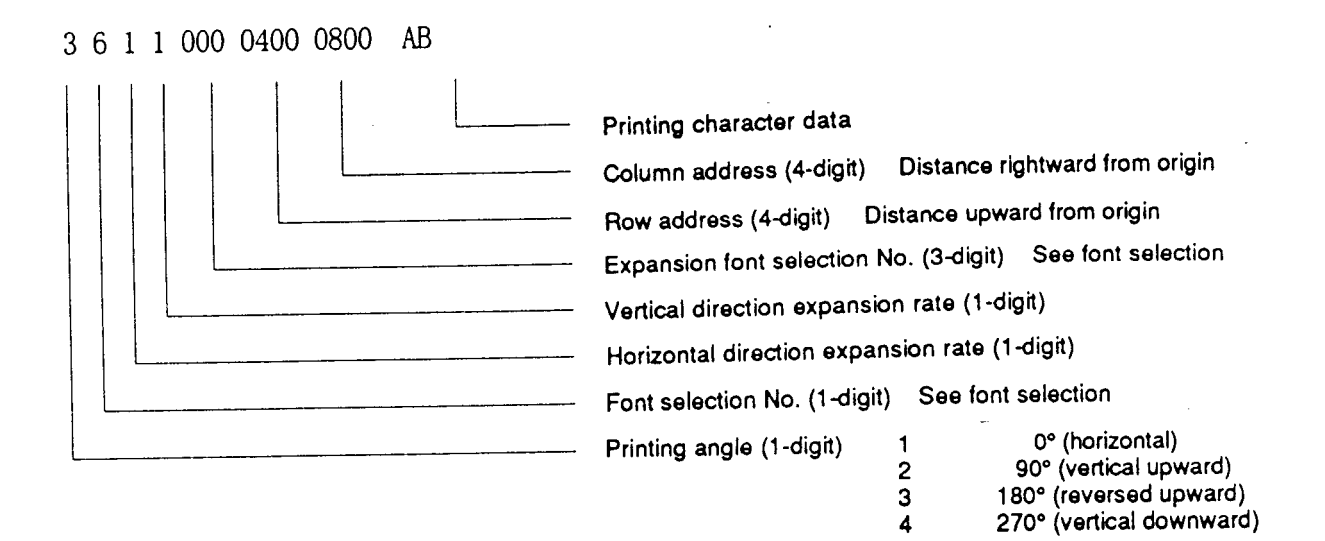

Font selection (ANK/alphabet):

To select the font, specify a font selection number from 1 to 8 or 9. When font number 9 is selected, the expansion font is selected according to the contents of the expansion font selection number.

391100504000800AB

## **4.3 Ruled Line Printing**

When ruled lines are to be printed, attribute data such as printing position and line types must be included in the command.

Ruled line drawing command: Lhhhvvv, lhhhhvvvv L, l: Specifies line drawing L sets 3-column width and l sets 4-column width hhh, hhhh: Specifies width of line in horizontal direction vvv, vvvv: Specifies width of line in vertical direction Square drawing command: Bhhhvvvbbbsss, bhhhhvvvvbbbbssss B, b: Specifies box drawing B sets 3-column width and height and b sets 4 column width and height hhh, hhhh: Specifies width of box in horizontal direction vvv, vvvv: Specifies width of box in vertical direction bbb, bbbb: Specifies width of line in horizontal direction sss, ssss: Specifies width of line in vertical direction Program examples 1X1100006000200L40008 Thick ruled line in horizontal

direction

1X1100001000200L002300 Ruled line in vertical direction

1X1100001000300B240320002002 Box printing

Print sample

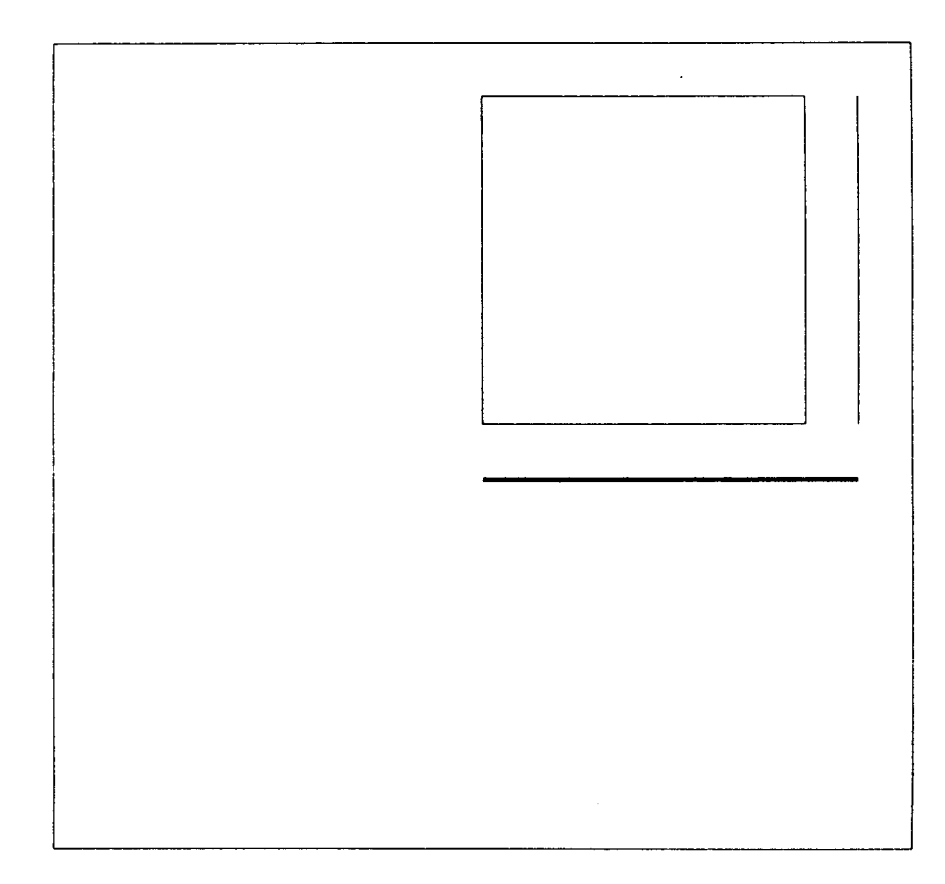

## **4.4 Bar Code Printing**

When bar codes are to be printed, attribute data such as printing position and bar code types must be included in the command.

Program description

#### 3 A 6 2 090 0200 0700 BARCODE

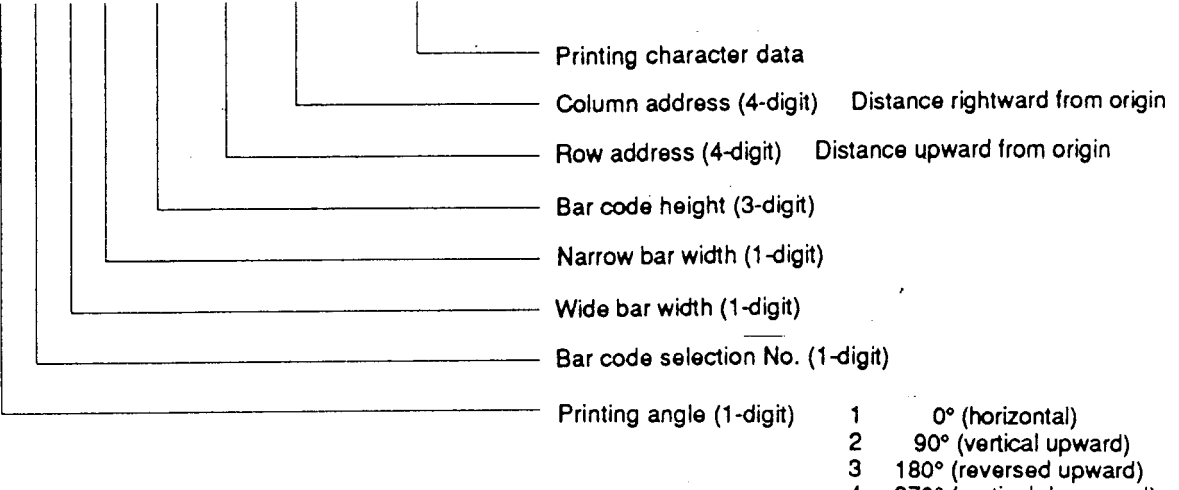

 $\overline{\mathbf{4}}$ 

270° (vertical downward)

Bar code selection number

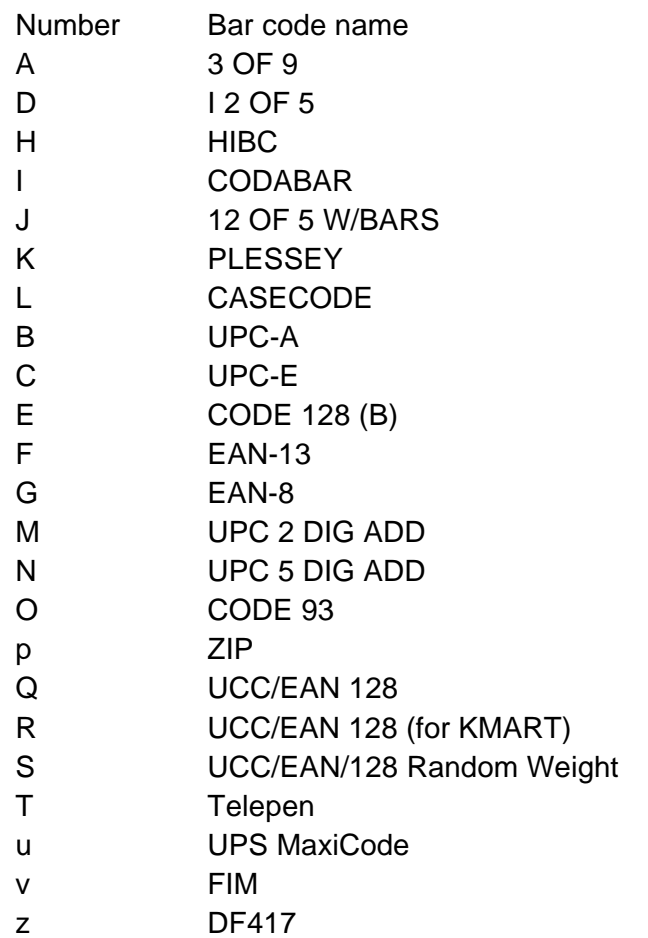

## **4.5 Increasing and Decreasing Number Printing**

When continuously increasing and decreasing numbers like serial numbers are to be printed on labels, continuous printing can be performed automatically by the counter in the printer. At this time, the number of steps for increasing and decreasing (addition and subtraction width) and number of prints of the same label can be set.

Command outline is as follows:

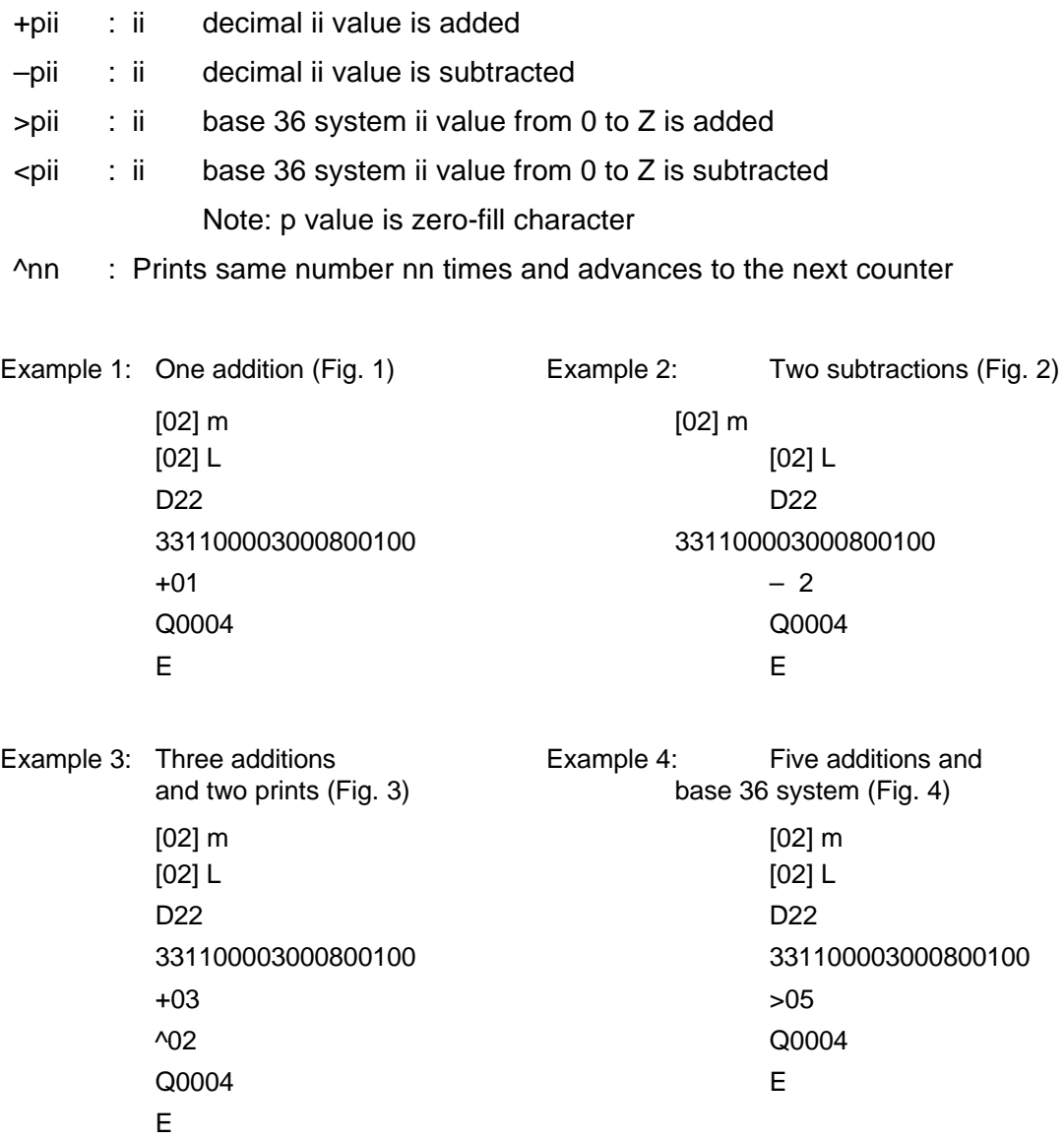

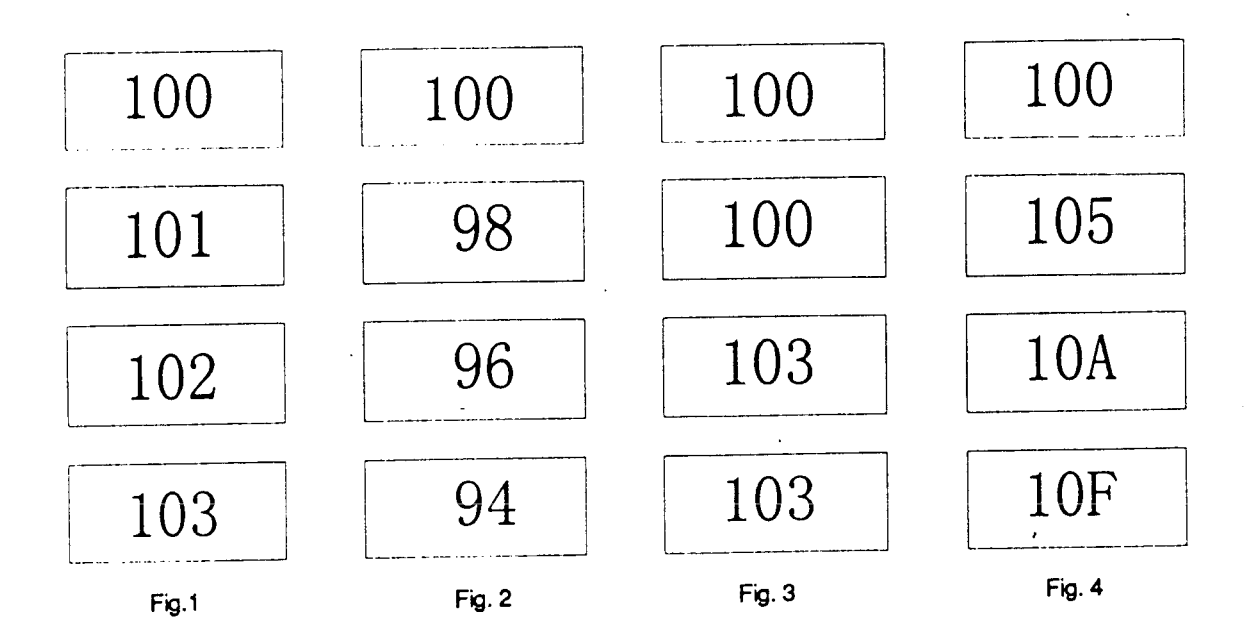

# **4.6 Sample Printing**

The print sample and printing data combining the commands above are as follows:

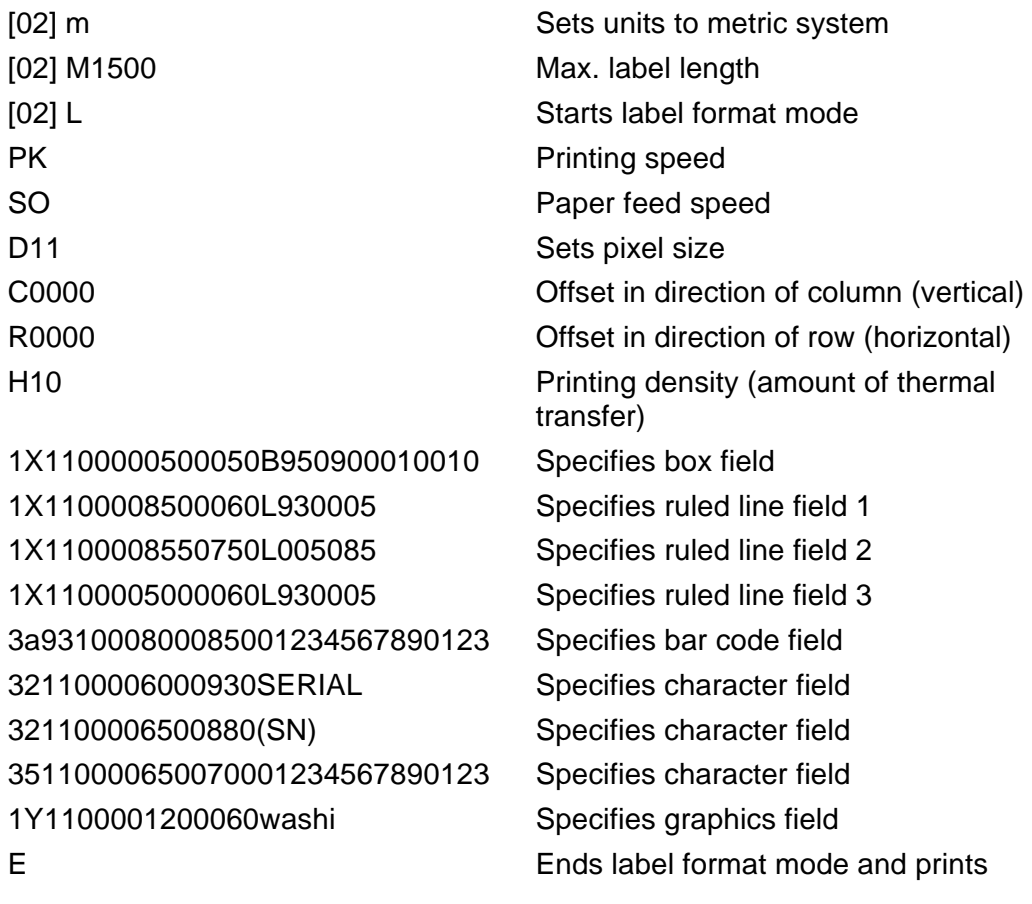

(Note: Data in [ ] is hex.)

Print sample

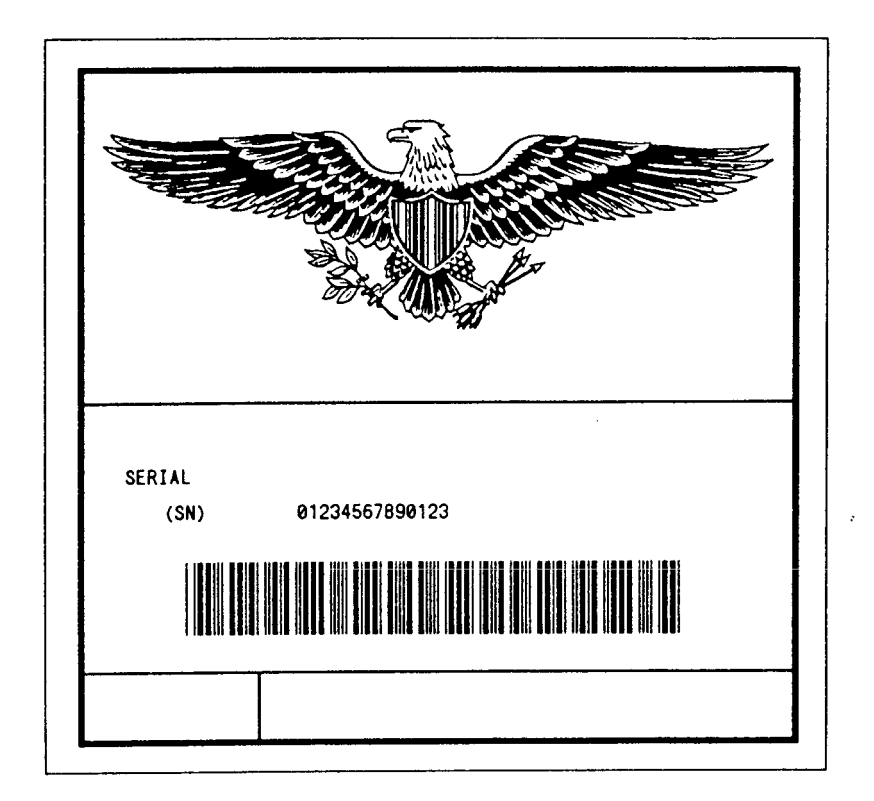

# **Chapter 5**

# **Interface Functions**

- 5.1 RS-232C Serial Interface 5-2
- 5.2 Parallel Interface 5-6

## **5.1 RS-232C Serial Interface**

1 Example of connection of computer and printer

IBM compatible machines Communication control: XON/XOFF or CTS/DTR

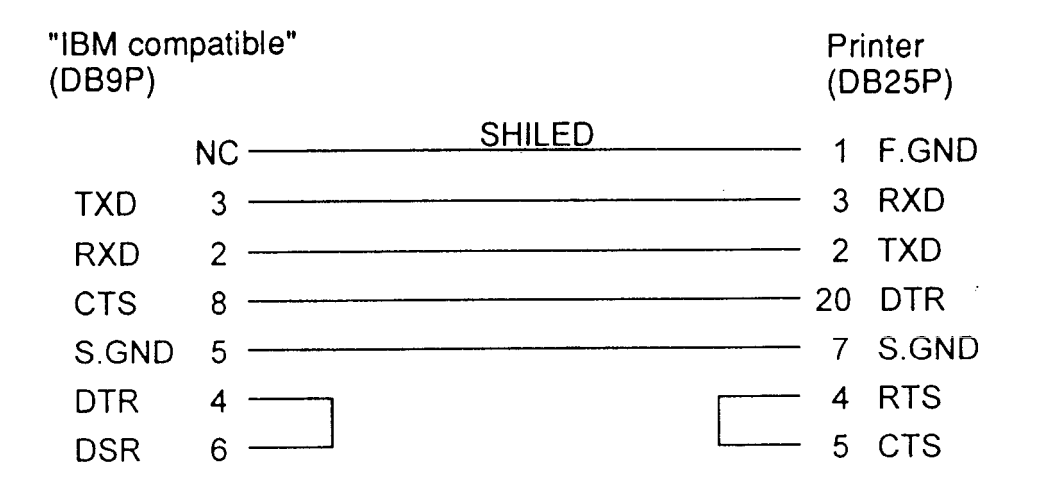

#### 2 **XON/XOFF** p**rotocol**

- (a) Conditions for sending XON
	- When communication is enabled after power is turned on.
	- When the remaining buffer capacity is 2K bytes or less and the remaining buffer capacity after sending XOFF is 4K bytes or more.
	- When the printer pause is cleared.
	- When the printer returns after sending XOFF due to error occurrence.
- (b) Conditions for sending XOFF
	- When the printer error occurs.
	- When the printer pause turns on.
	- When the remaining buffer capacity is 2K bytes or less.

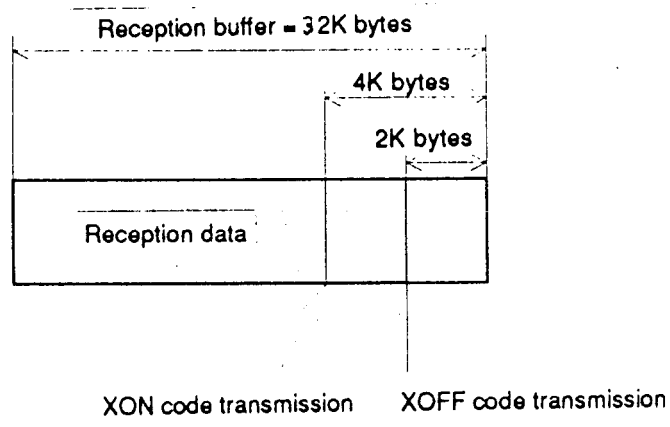

(c) Communication control flowchart

The following is a reference flowchart for sending and receiving data by using printer transmission request command (01+A, or 01+F). (In XON/XOFF protocol and compatible machine ON mode)

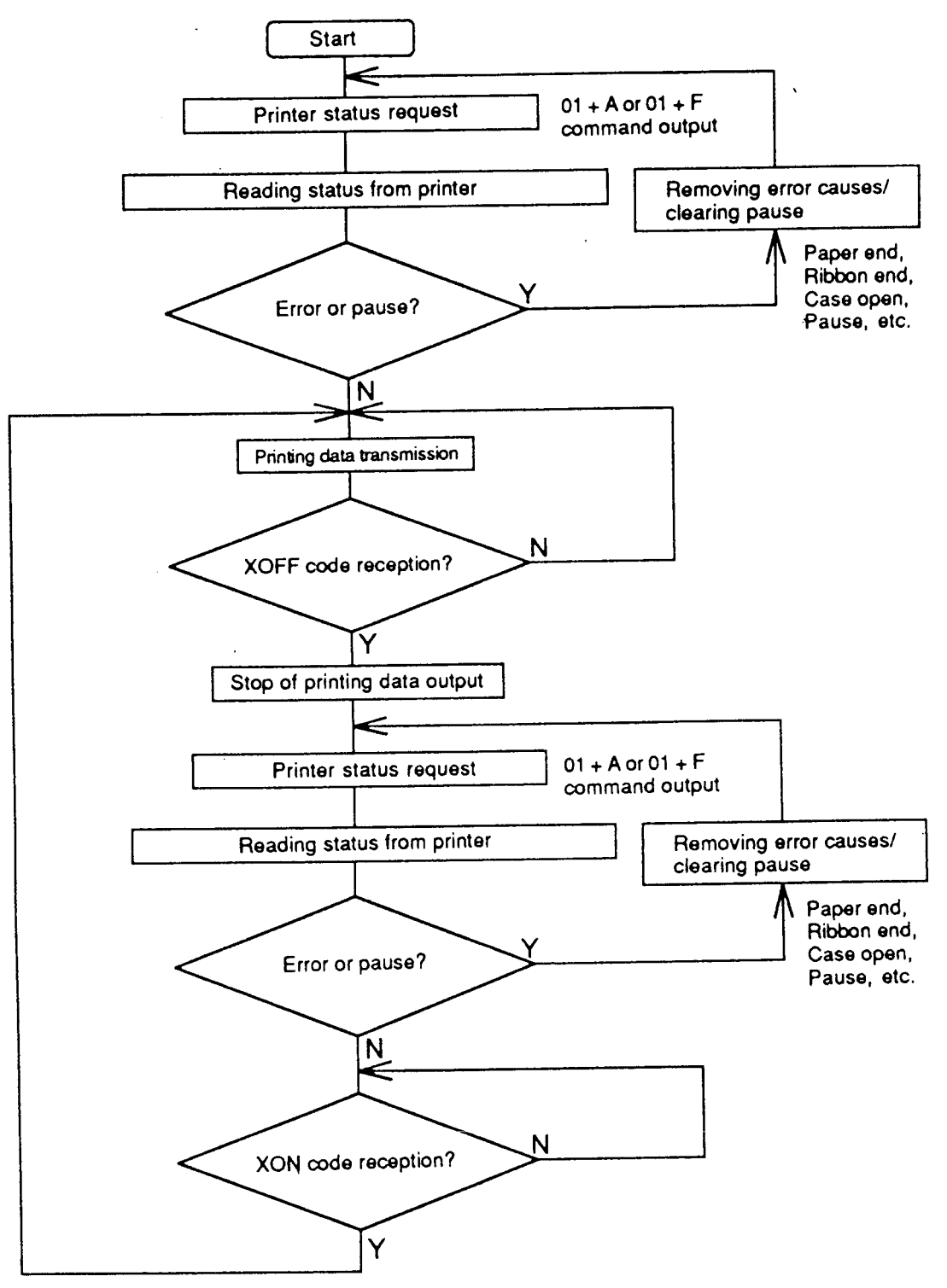

#### 3 DTR protocol

(a) Conditions for making DTR signal Ready (High)

The following must be required:

- When the printer is online.
- When the remaining buffer capacity is 2K bytes or more.

However, when the remaining buffer capacity is 2K bytes or less and DTR turns to BUSY (Low), the BUSY status is retained until the remaining buffer capacity is 4K bytes or more.

- (b) Conditions for making DTR signal BUSY (Low)
	- When the printer error occurs.
	- When the printer pause turns on.
	- When the remaining buffer capacity is 2K bytes or less.

## **5.2 Parallel Interface**

1 Specifications

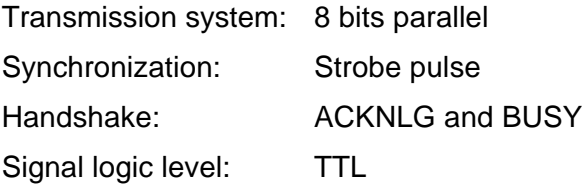

2 Usable interface connector

Printer side: 36-pin amphenol type

A standard parallel interface should be used. (The shortest distance should be used for the interface cable.)

3 Connector signal arrangement

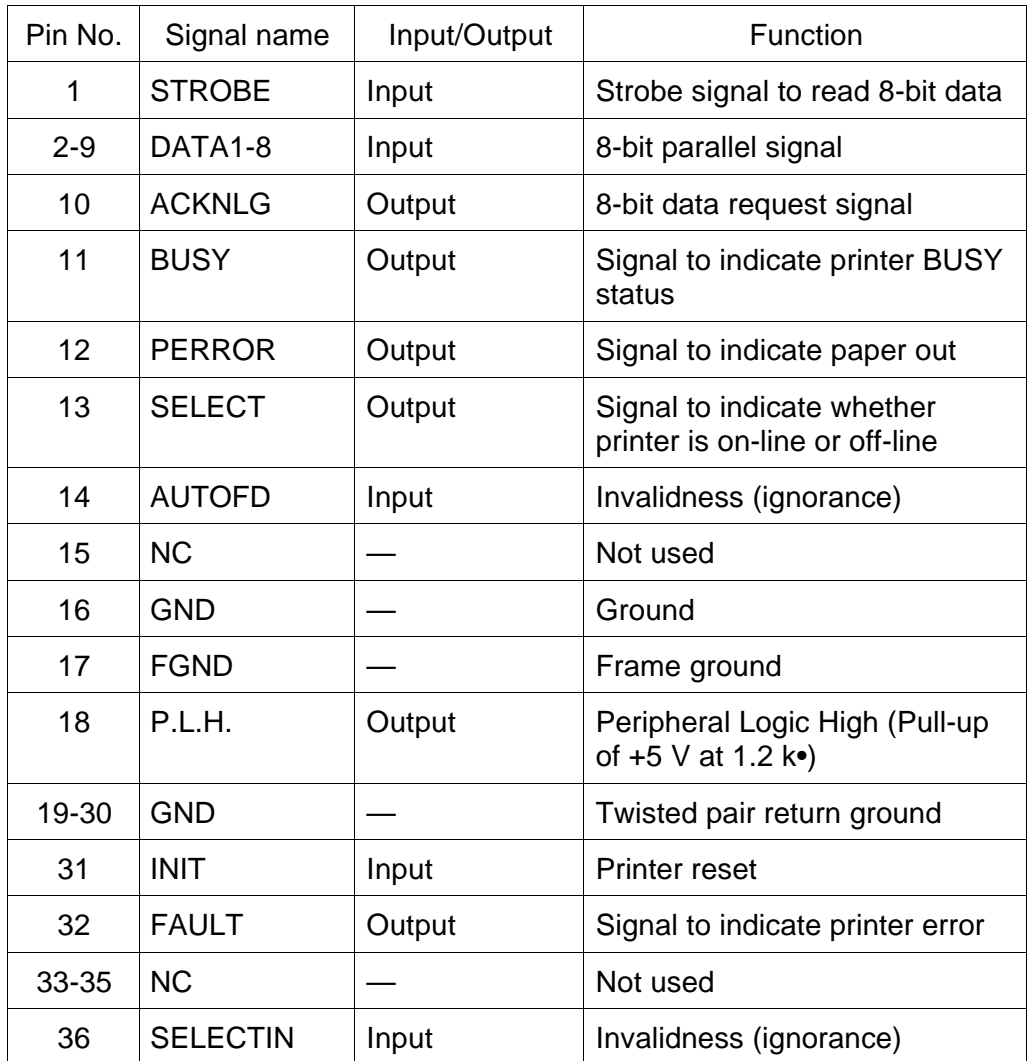

#### 4 Timing chart

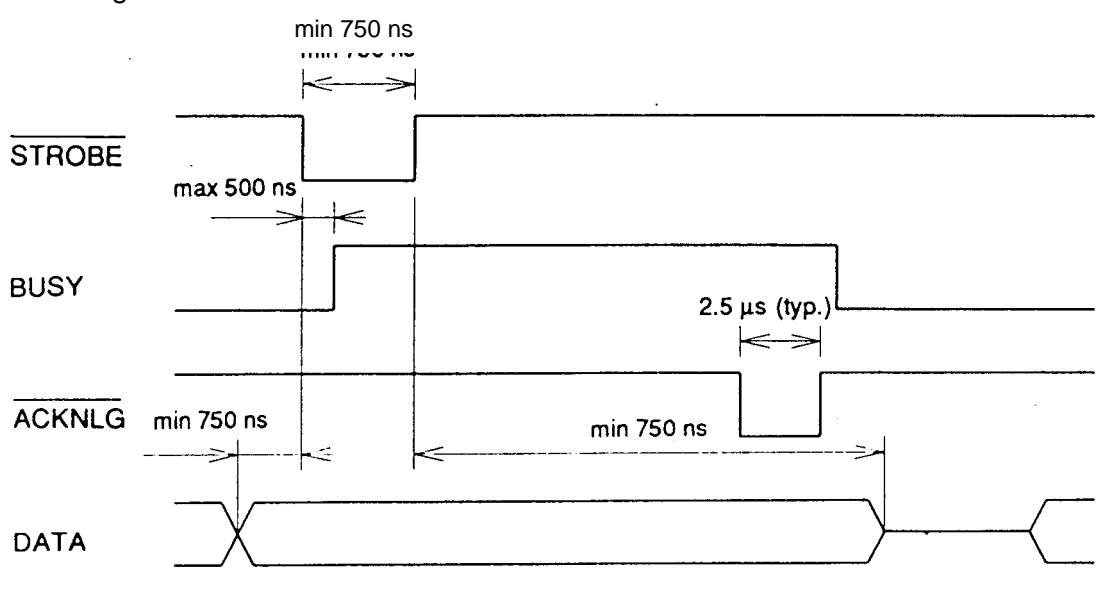

ACKNLG "LOW" indicates that the printer has received data.

The BUSY "HIGH" indicates that the printer is not able to receive data and the "LOW" indicates that the printer is able to receive data.

# **Appendixes**

- A.1 List of Commands A-2
- A.2 List of Font Character codes A-8
- A.3 Error Indications A-10
- A.4 Error Contents and Corrective Actions A-12
- A.5 Printing Edit Function A-15

# **Appendix 1 List of Commands**

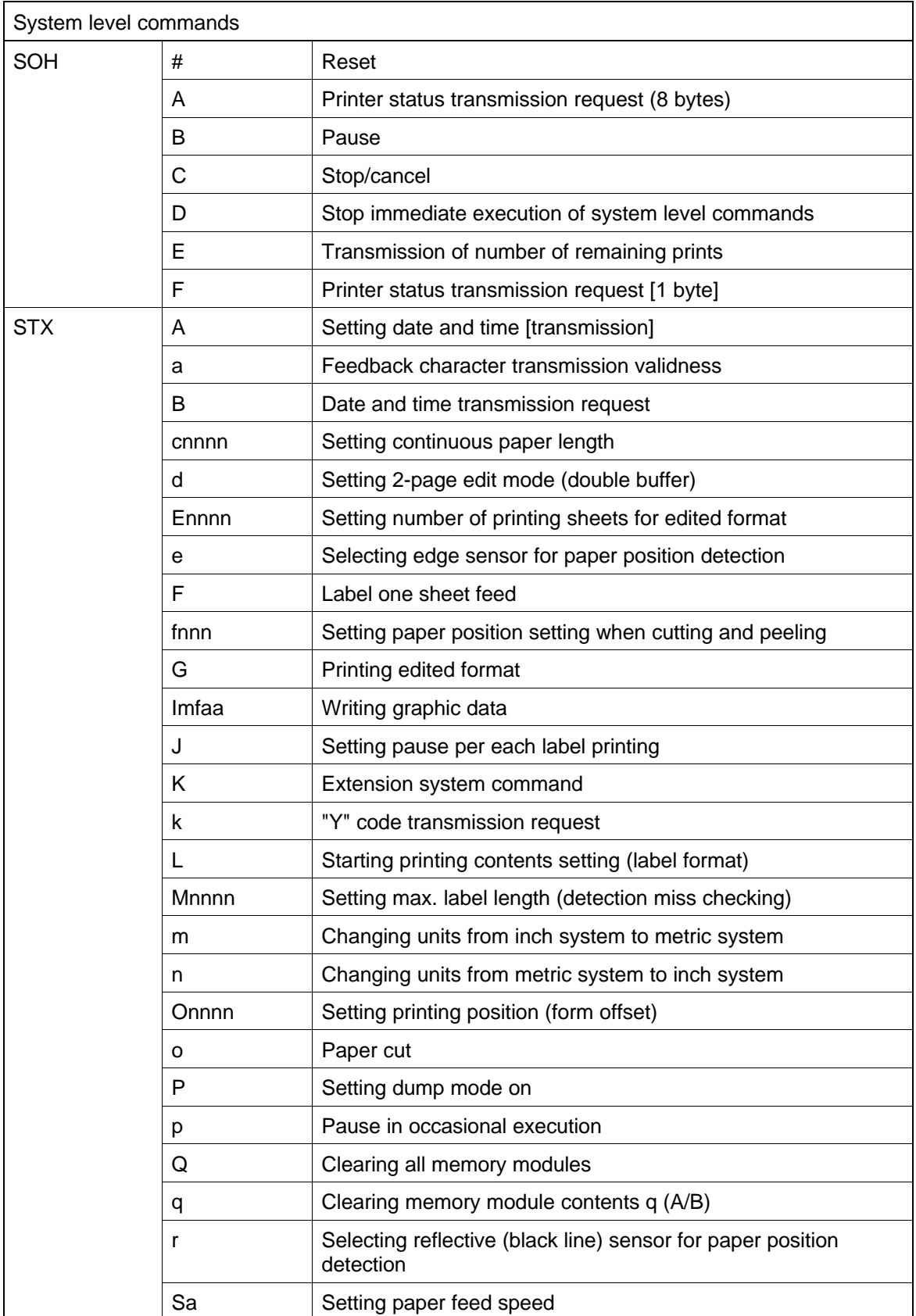

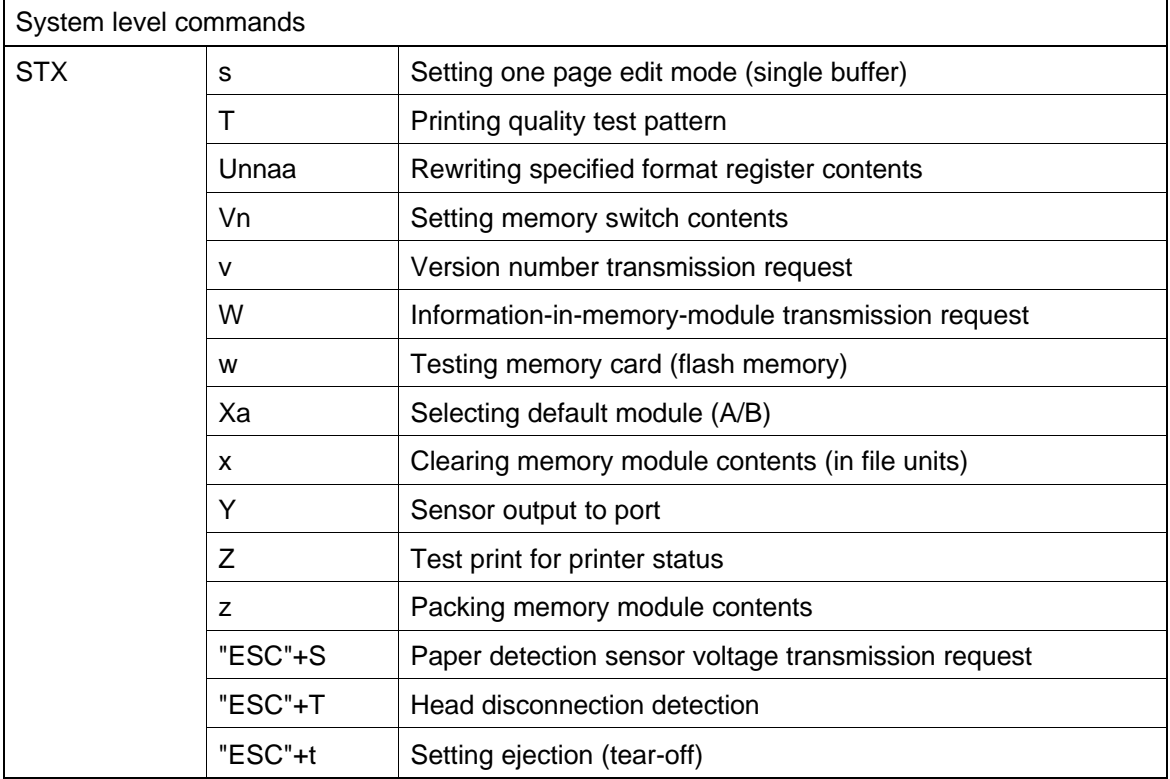

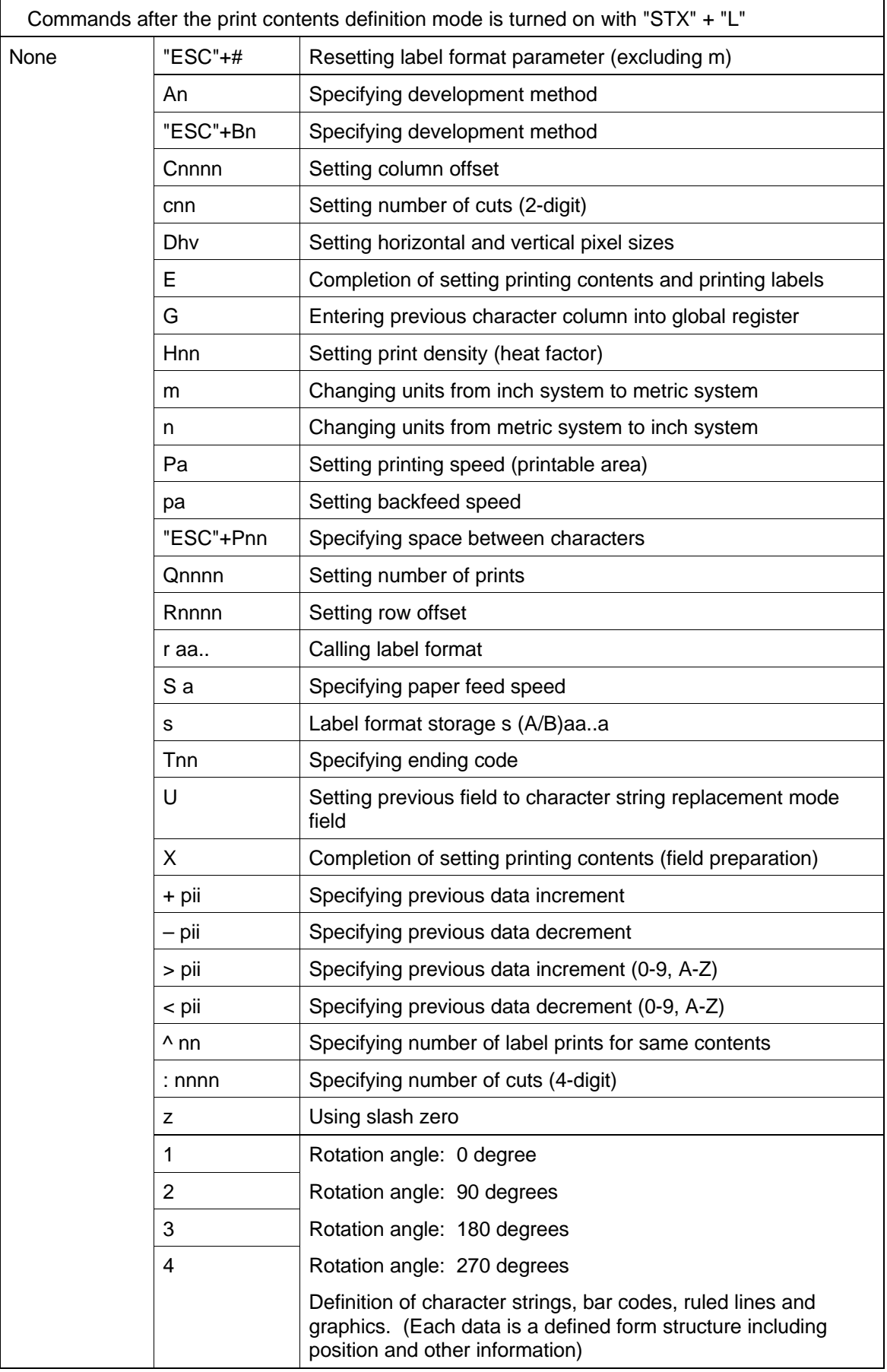

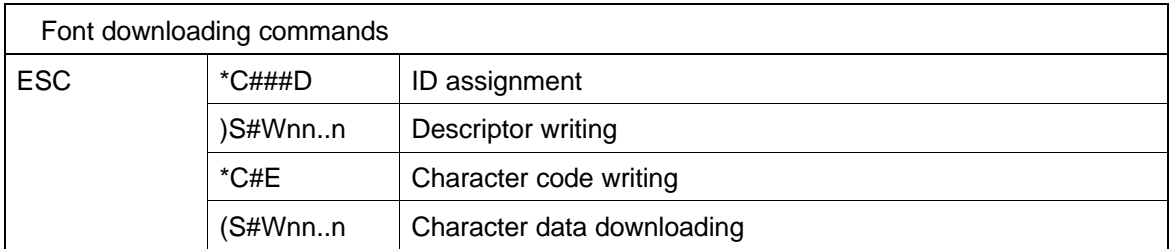

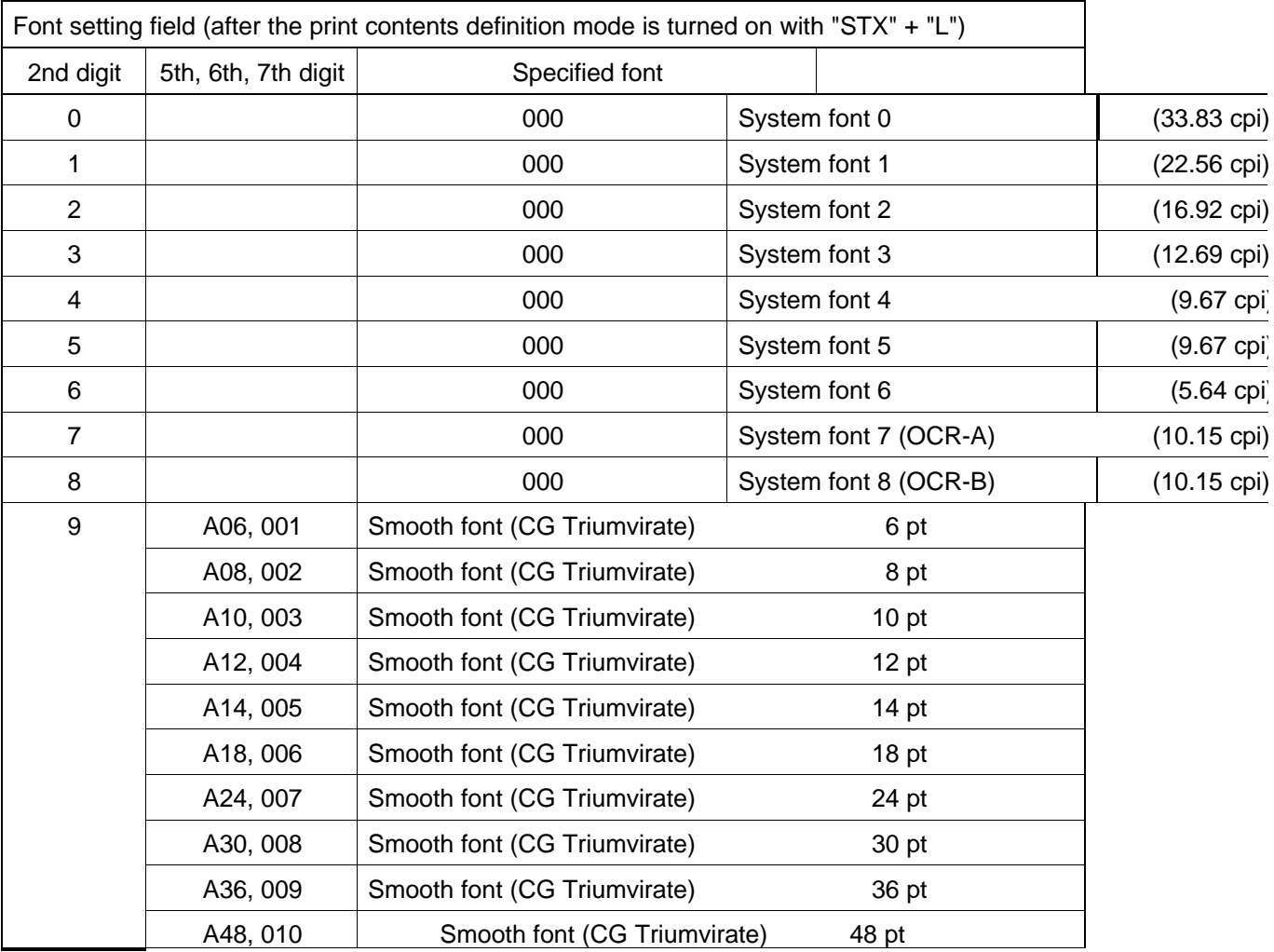

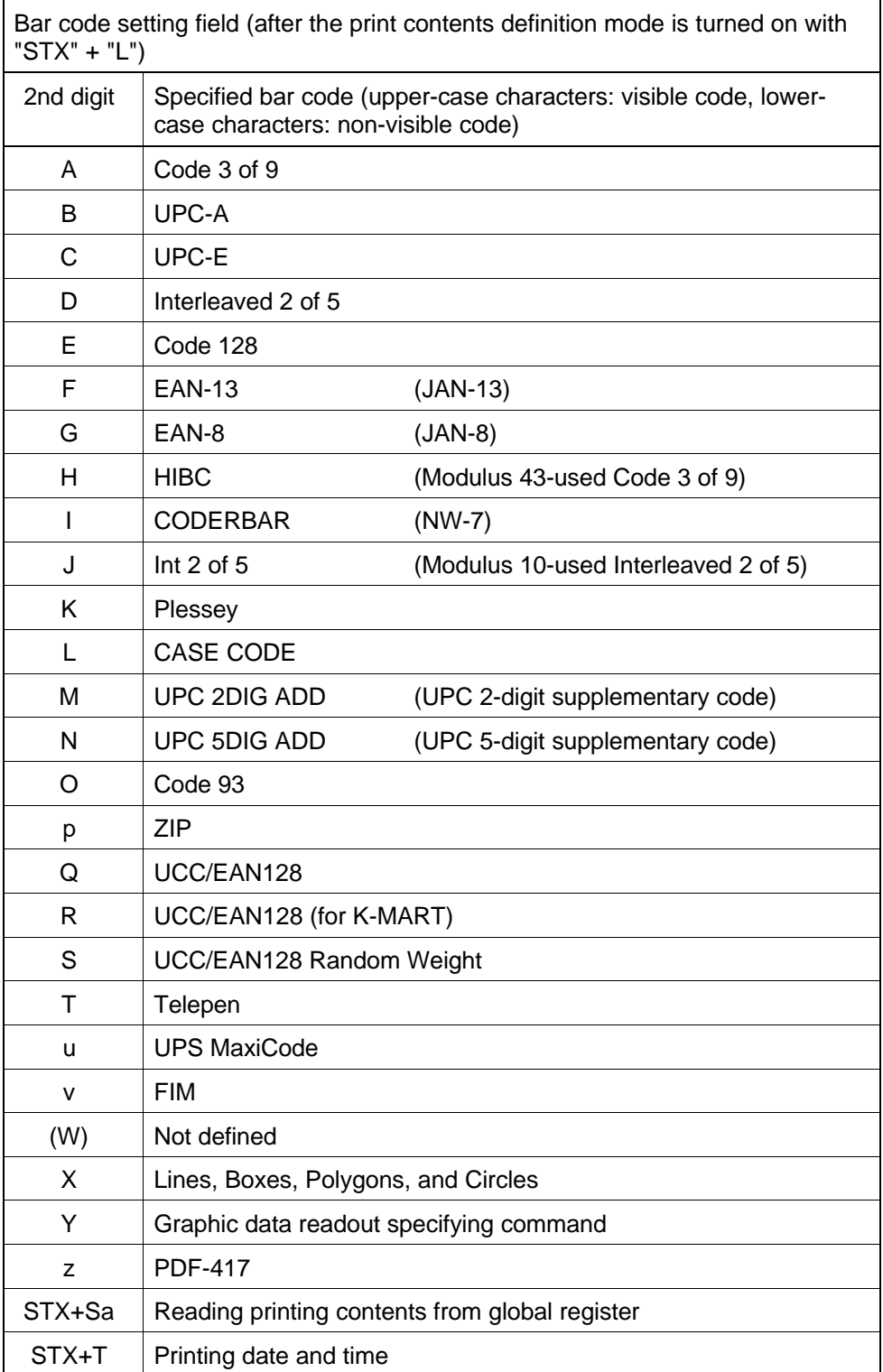

# **Appendix 2 List of Font Character Codes**

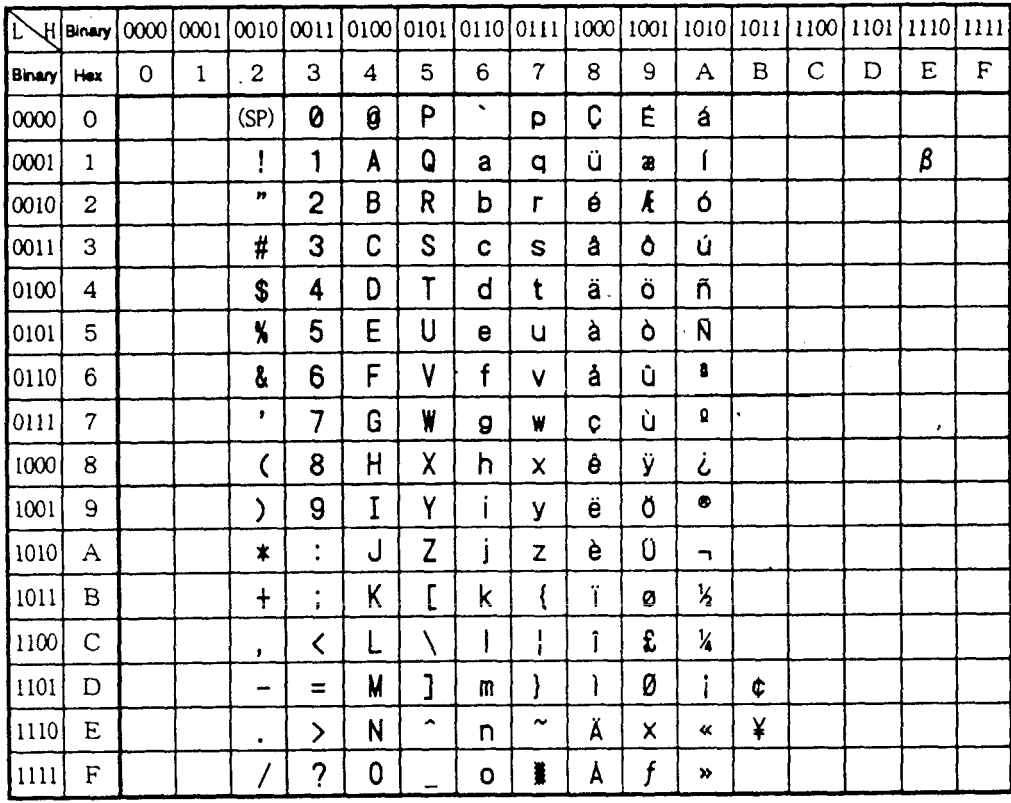

### **1 System font 0 - 6**

## **2 System font 7 (OCR-A)**

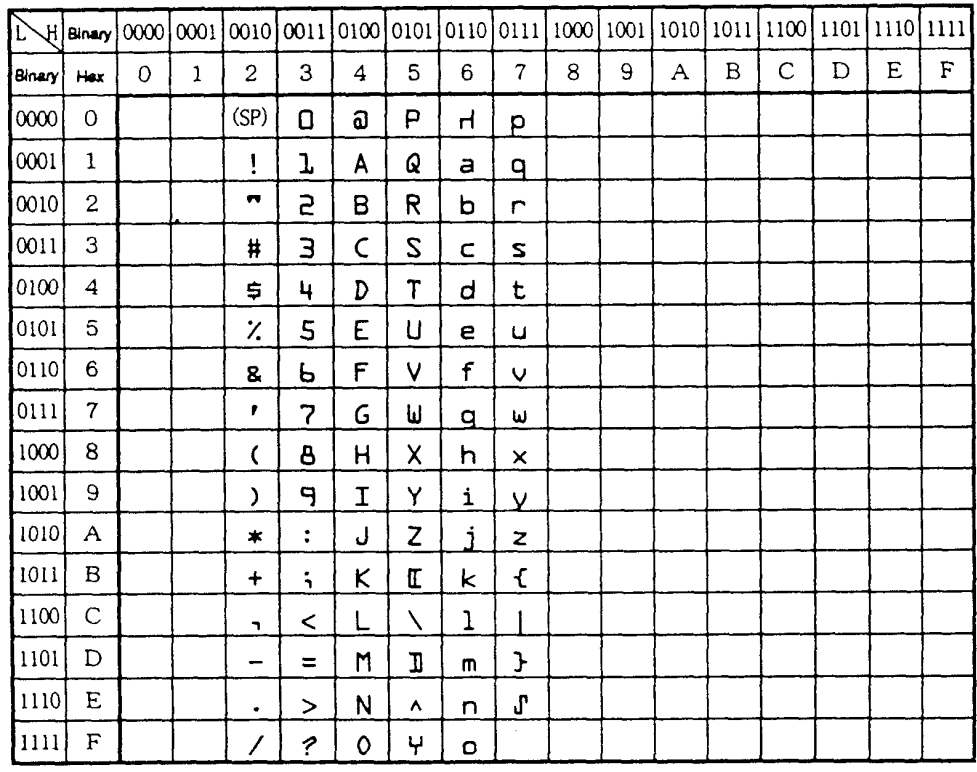

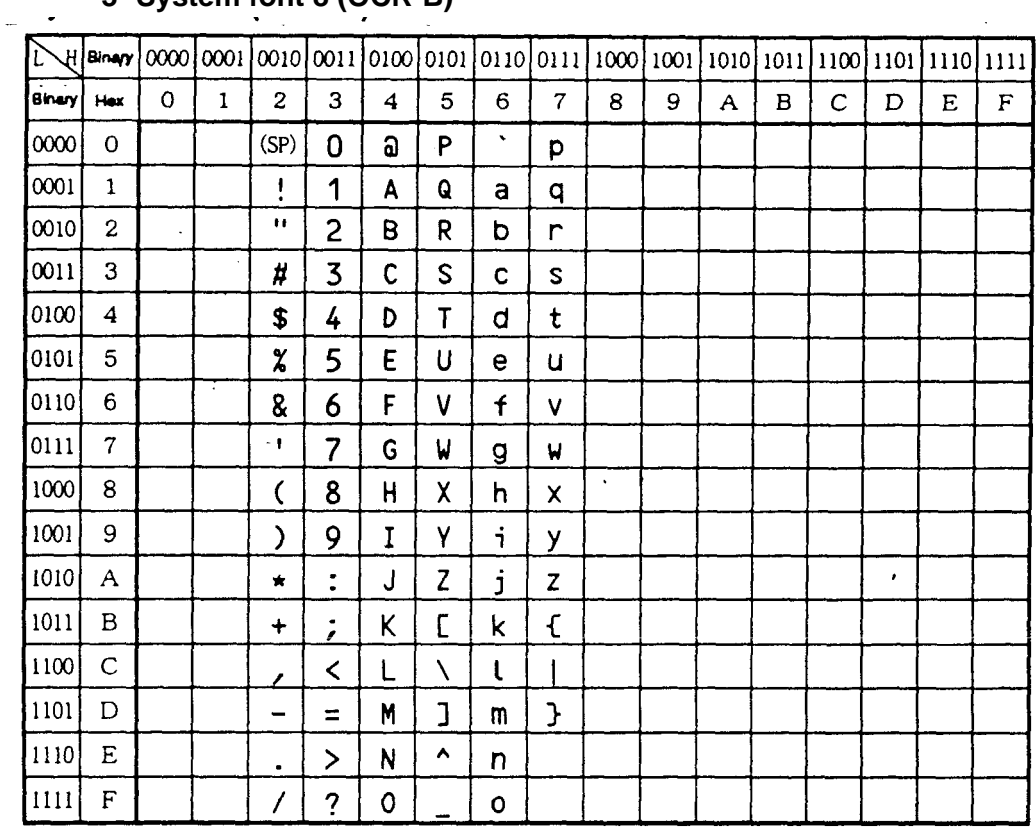

# **System font 8 (OCR-B)**

#### **Expansion font (CG Triumvirate, Smooth font)**

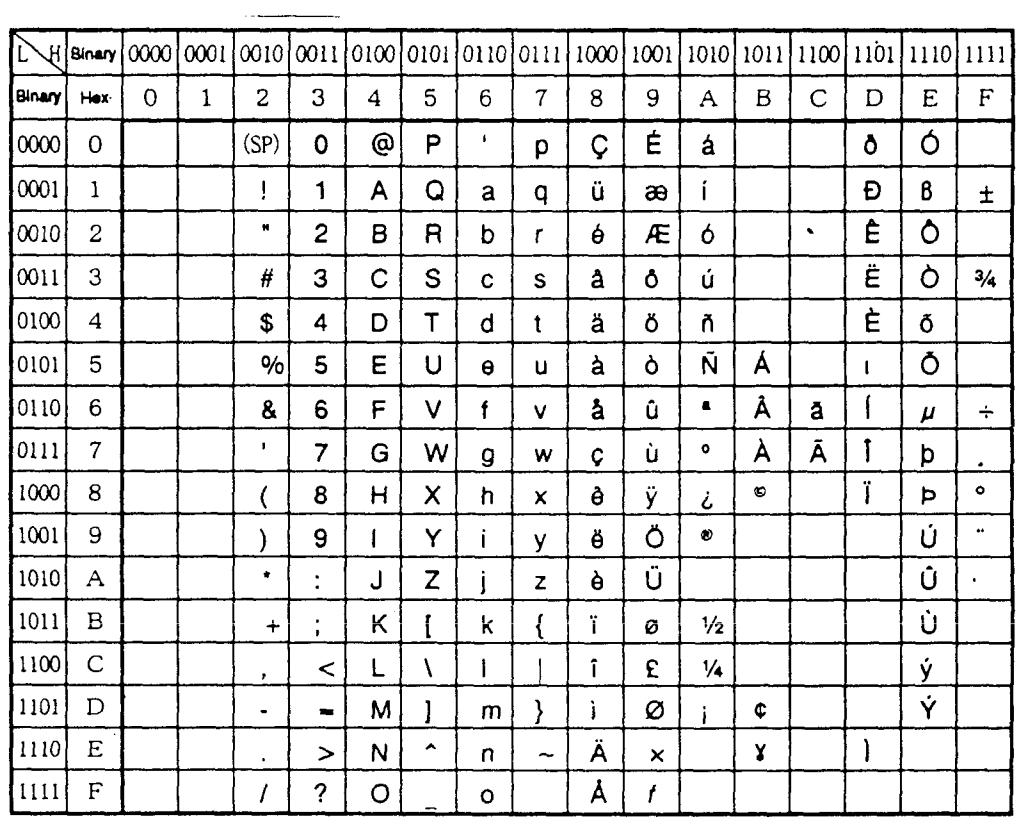

# **Appendix 3 Error Indications**

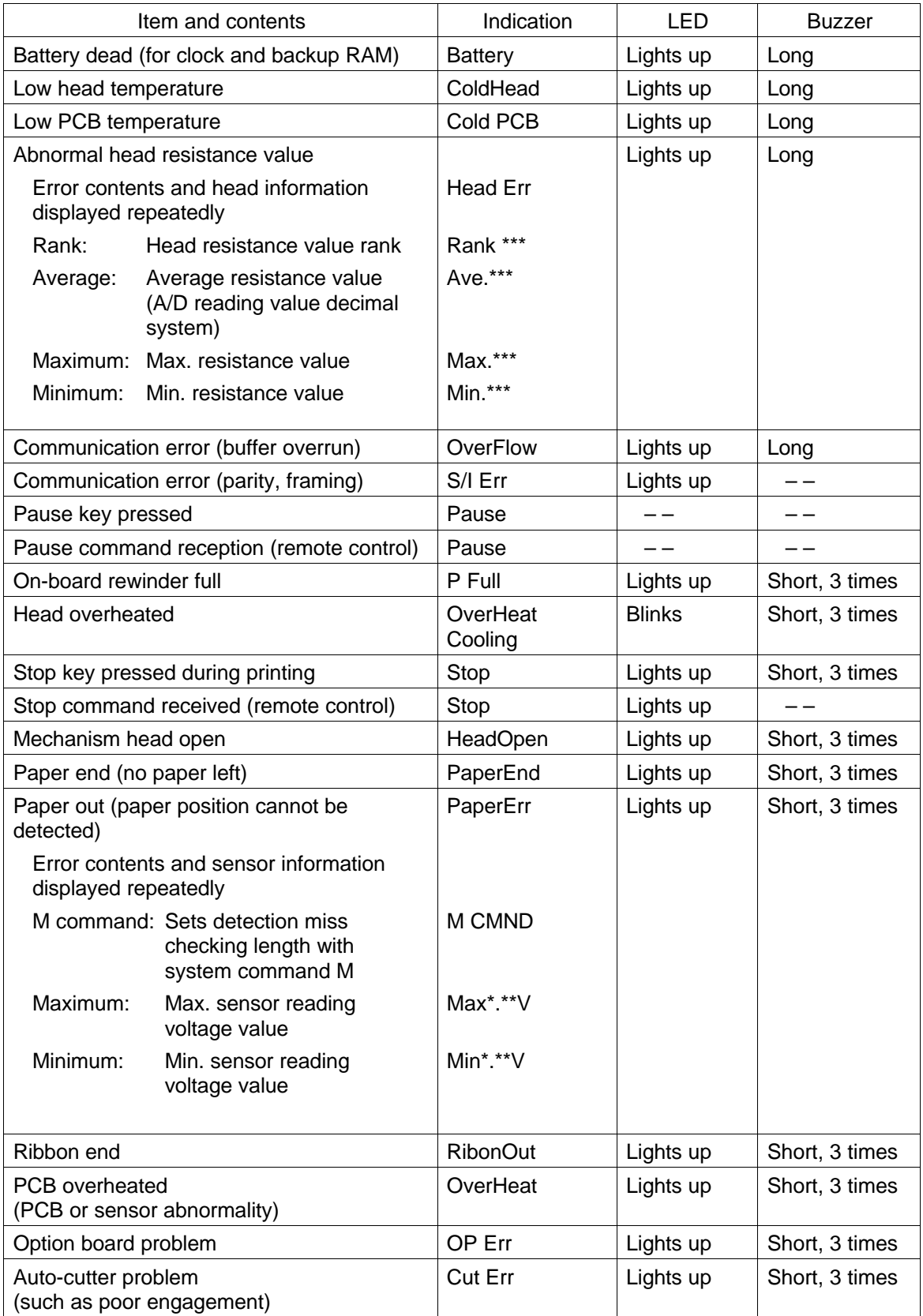

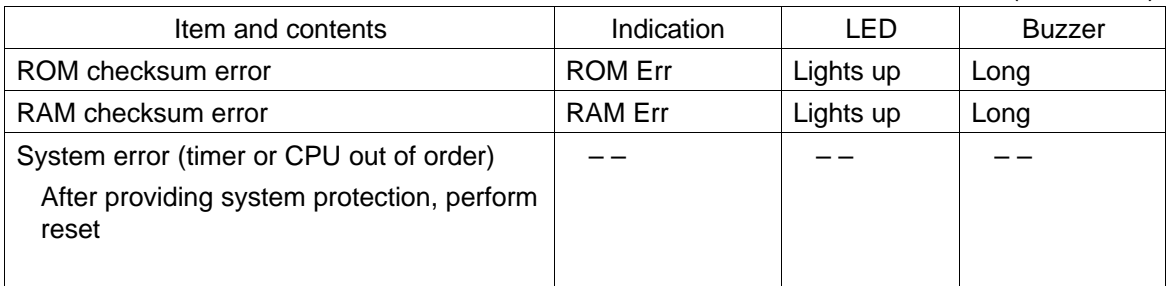

# **Appendix 4 Error Contents and Corrective Actions**

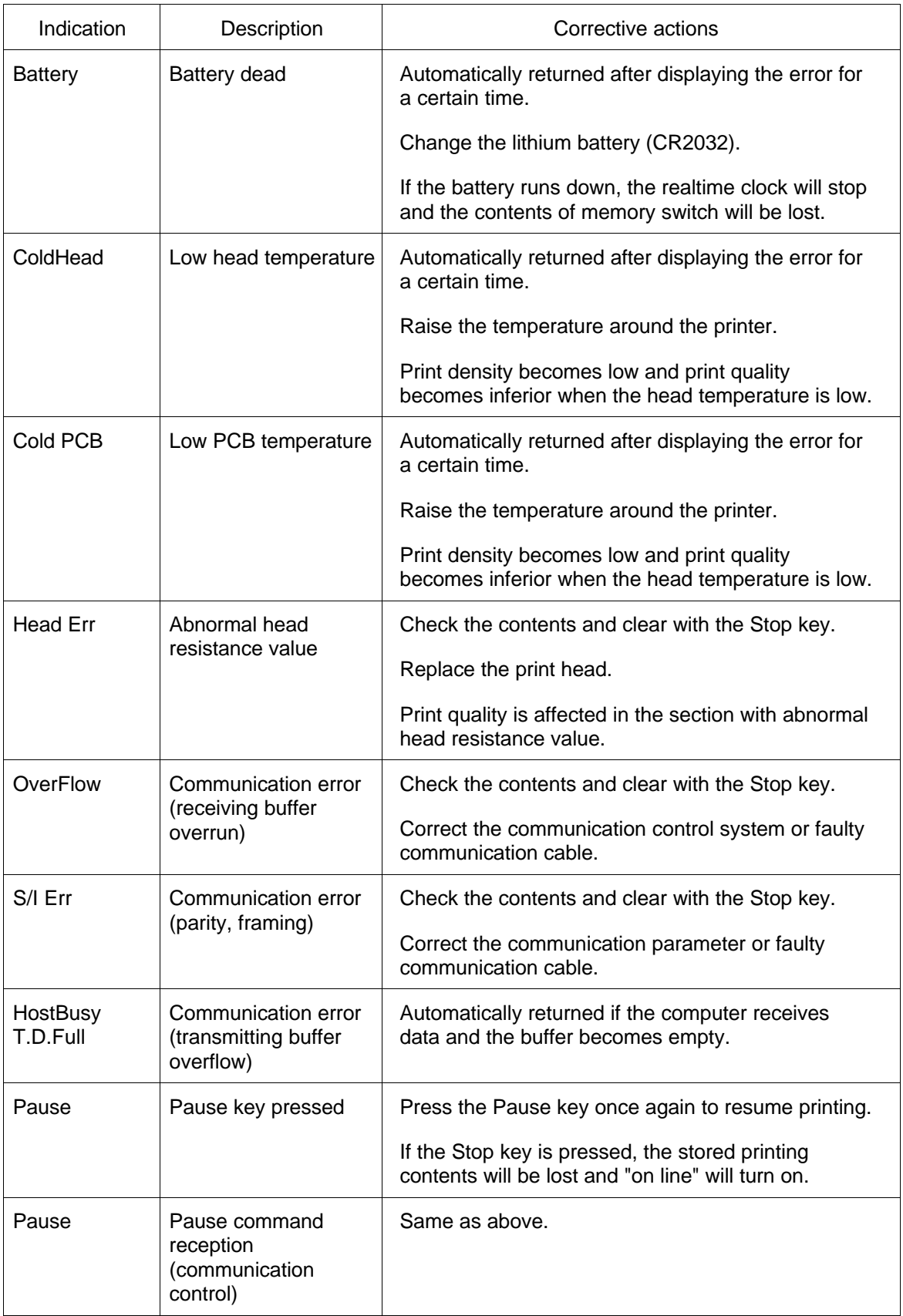

(continued)

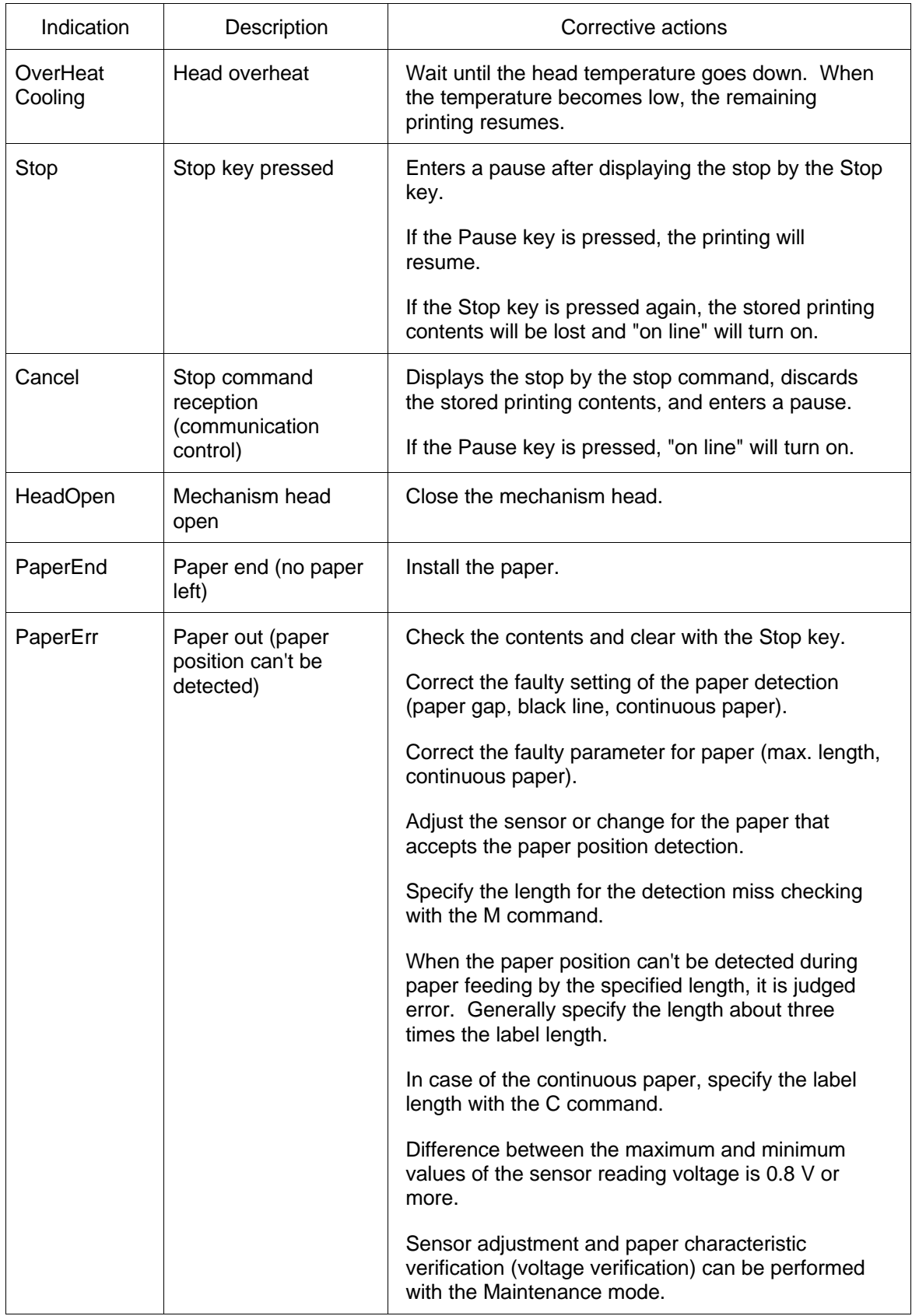

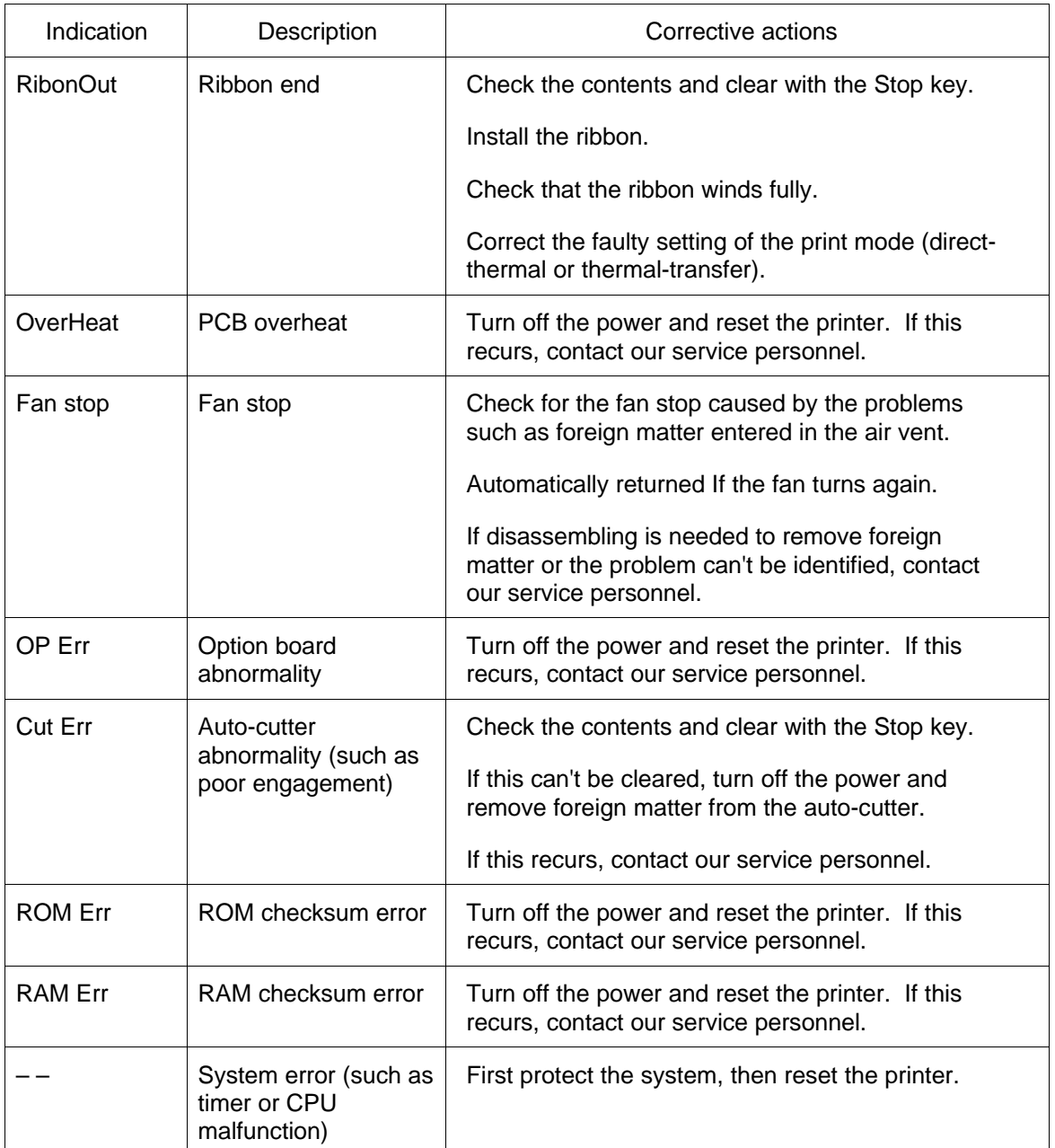

## **Appendix 5 Printing Edit Function**

1 Unnaa.. : particular printing contents are changed

(see sample No. 1)

(can be used with V0.4 or later)

Printing contents are stored in the field register in order from number 1. The Unnaa.. command replaces the data of "nn" in the field register with "aa.." The transmission data is applied for the changing part and the bit map is regenerated only for the changing part so printing speed is high.

2 s, r : label format storage and readout

(see sample No. 2)

Fixed-form printing contents are stored in the memory card. When printing, the fixed-form printing contents are read out from the memory card, and printing contents can be added, so fixed-form printing contents do not need to be transmitted each time they are requested.

3 +pi., >pi. : incrementing and decrementing specified

Any printing contents can be specified. The bit map is generated only for the specified part so printing speed is high.

4 G, Sa : printing string storage and readout

(see sample No. 3)

Strings are stored in or read out from the global register. It is useful for printing string contents to be printed on the bar code. When changing printing contents, it is enough to give one place correction.

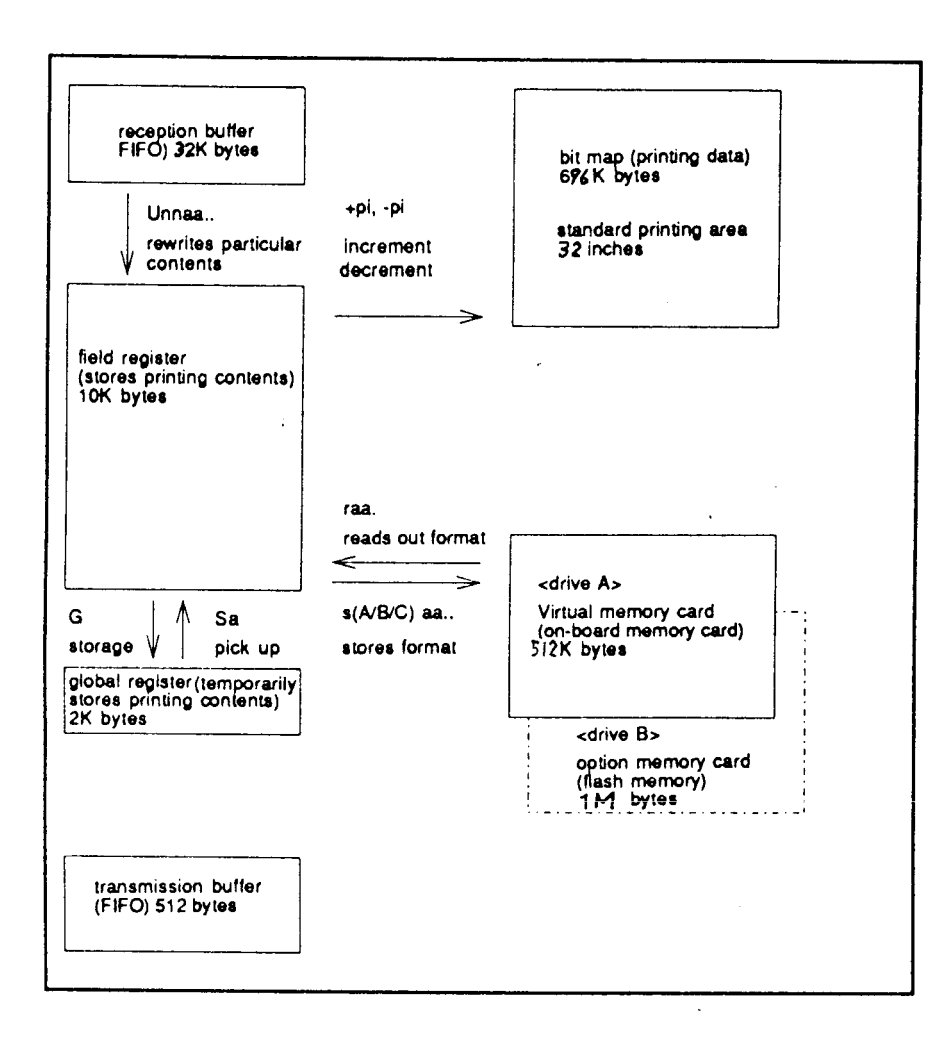

#### **Sample No. 1**

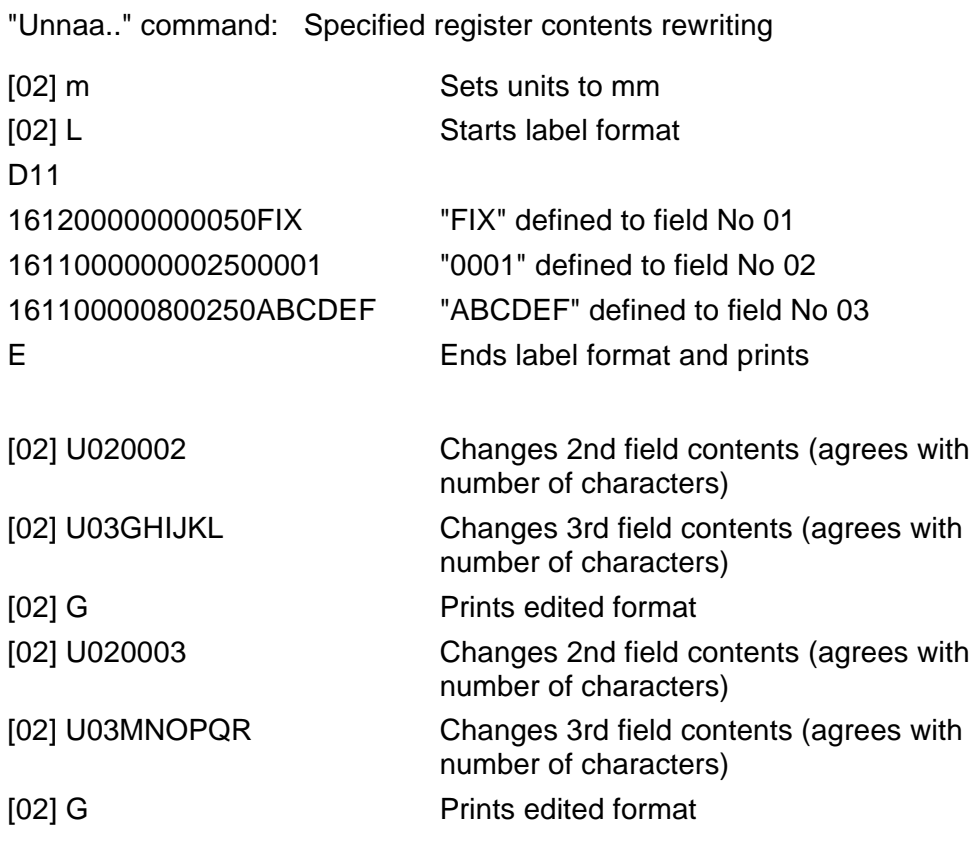

### **Sample No. 2**

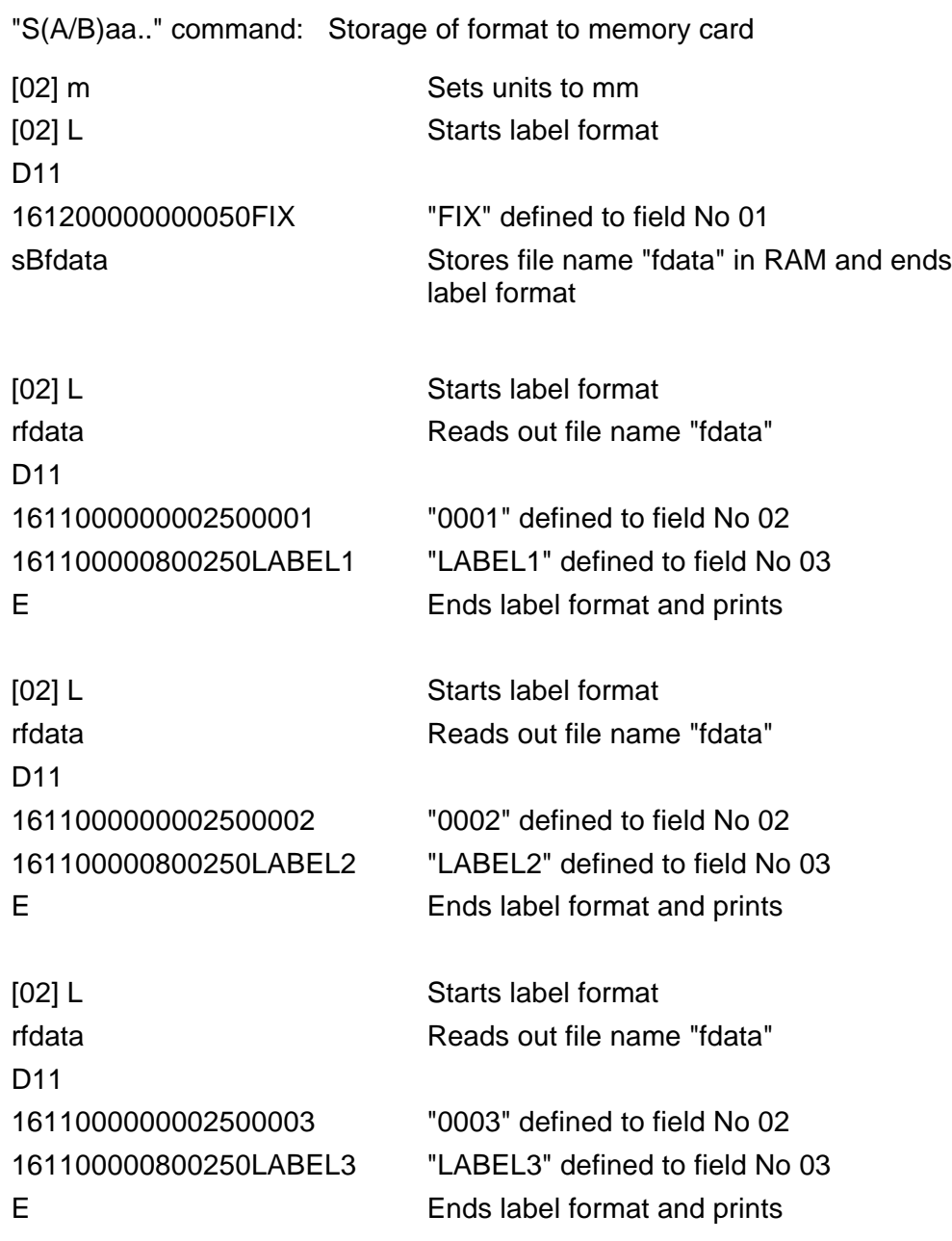

### **Sample No. 3**

"G, S" command: Storage and readout of printing contents to global register

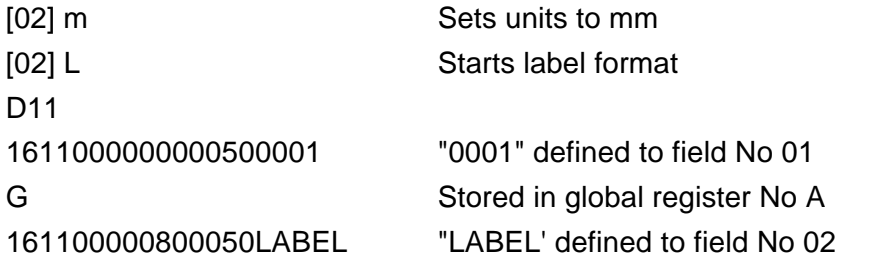

G Stored in global register No B

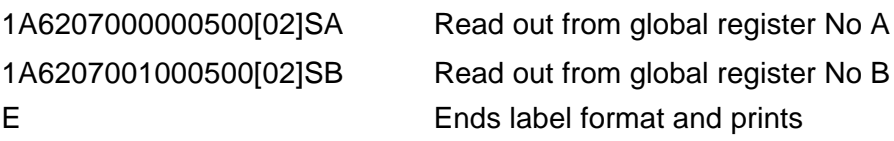